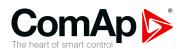

# InteliDrive-Lite FPC

Compact Controller for Fire Pump Control with ECU support based on the NFPA 20 standard

# SW version 1.6.0 6 1 Document information 6 2 System overview 11 3 Installation and wiring 14 4 Controller setup 27 5 Remote Communication 50 6 Technical data 52 7 Appendix 55

Copyright © 2019 ComAp a.s.
Written by Lukáš Bečka
Prague, Czech Republic
ComAp a.s., U Uranie 1612/14a,
170 00 Prague 7, Czech Republic
Tel: +420 246 012 111
E-mail: info@comap-control.com, www.comap-control.com

**Global Guide** 

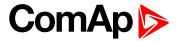

# **Table of contents**

| 1 Document information                                                      | 6    |
|-----------------------------------------------------------------------------|------|
| 1.1 Clarification of notation                                               | . 6  |
| 1.2 About this guide                                                        | . 6  |
| 1.3 Document history                                                        | . 6  |
| 1.4 Warning                                                                 | . 6  |
| 1.5 Legal notice                                                            | . 7  |
| 1.6 General                                                                 | . 8  |
| 1.6.1 Starting procedure (with one starter)                                 | . 8  |
| 1.7 What is in the package                                                  | . 10 |
| 2 System overview                                                           | 11   |
| 2.1 IL-NT RD Remote display                                                 |      |
| 2.2 Remote announciator IGL-RA15                                            |      |
| 2.3 Fire Pump Controller terminals                                          |      |
| 2.3.1 Terminals                                                             |      |
| 2.3.2 Dimensions                                                            |      |
| 2.0.2 Dimonsoris                                                            | . 10 |
| 3 Installation and wiring                                                   | 14   |
| 3.1 Plug-in module installation                                             | . 14 |
| 3.2 Recommended wiring                                                      | . 15 |
| 3.2.1 Fire Pump Controller – Wiring diagram                                 | . 15 |
| 3.3 How to install                                                          | . 17 |
| 3.3.1 General                                                               | 17   |
| 3.3.2 Power supply                                                          | . 17 |
| 3.3.3 Power supply fusing                                                   | . 18 |
| 3.3.4 Binary output protections                                             | . 18 |
| 3.3.5 Grounding                                                             | . 18 |
| 3.3.6 Magnetic pick-up                                                      | . 19 |
| 3.4 Analog inputs                                                           | . 19 |
| 3.4.1 Configuration                                                         | . 20 |
| 3.4.2 Default current sensor characteristic with external resistor 120 ohms | 21   |
| 3.4.3 Connection of controller analog inputs                                | 22   |
| 3.5 Extension modules – CAN bus connection                                  | 23   |
| 3.5.1 Connection rules                                                      | . 23 |
| 3.6 Analog outputs                                                          | 23   |
| 3.6.1 Default analog output curves                                          |      |
| 3.6.2 IL-NT-AOUT8 wiring example for Datcon gauges                          | . 25 |

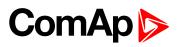

|     | 3.6.3 Internal IL-NT AOUT8 wiring                          | 26 |
|-----|------------------------------------------------------------|----|
| Cor | ntroller setup                                             | 27 |
| 4.1 | ECU-controlled engine support                              | 27 |
|     | 4.1.1 Values read from ECU                                 | 29 |
|     | 4.1.2 Cummins MODBUS                                       | 29 |
|     | 4.1.3 Diagnostic messages read from ECU                    | 29 |
|     | 4.1.4 List of received diagnostic codes                    | 30 |
|     | 4.1.5 Analog inputs                                        | 31 |
|     | 4.1.6 Engines not started via CAN bus                      | 31 |
| 4.2 | Sensor specification                                       | 32 |
|     | 4.2.1 Background of the sensor calibration                 | 32 |
|     | 4.2.2 Default sensor settings                              | 32 |
| 4.3 | Operator Interface                                         | 34 |
|     | 4.3.1 Control panel                                        | 34 |
|     | 4.3.2 Display menus                                        | 35 |
|     | 4.3.3 How to select the engine mode                        | 35 |
|     | 4.3.4 How to view measured data                            | 35 |
|     | 4.3.5 How to view and edit set points                      | 35 |
|     | 4.3.6 How to change the display contrast                   | 35 |
|     | 4.3.7 How to check the serial number and software revision | 36 |
|     | 4.3.8 How to change language                               | 36 |
|     | 4.3.9 How to switch User interface                         | 36 |
|     | 4.3.10 How to find active alarms                           | 36 |
|     | 4.3.11 How to list History records                         | 37 |
| 4.4 | MEASUREMENT screens description                            | 38 |
|     | 4.4.1 Main measure screen                                  | 38 |
|     | 4.4.2 Controller Analog inputs screen 1                    | 38 |
|     | 4.4.3 Controller Analog inputs screen 2                    | 38 |
|     | 4.4.4 AnInIOM Analog inputs screen                         | 38 |
|     | 4.4.5 Controller Binary inputs                             | 38 |
|     | 4.4.6 Controller Binary outputs                            | 39 |
|     | 4.4.7 ECU State                                            | 39 |
|     | 4.4.8 ECU Values                                           | 39 |
|     | 4.4.9 Statistic                                            | 39 |
|     | 4.4.10 ECU AlarmList                                       | 39 |
|     | 4.4.11 Alarm list                                          | 40 |
| 4.5 | Chart guide to menus and pushbutton's operation            | 41 |
| 4.6 | Functions                                                  | 42 |
|     | 4.6.1 OFF mode                                             | 42 |

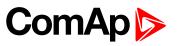

| 4.6.2 TEST mode          |                                 | 42  |
|--------------------------|---------------------------------|-----|
| 4.6.3 AUT mode           |                                 | 42  |
| 4.7 Alarm management     |                                 | 43  |
| 4.7.1 Sensor fail (FLS   | S)                              | 43  |
| 4.7.2 Warning (WRN       | I)                              | 43  |
| 4.7.3 Shut down (SD      | )                               | 43  |
| 4.7.4 List of possible   | alarms                          | 44  |
| 4.8 Engine operation sta | ites                            | 46  |
| 4.8.1 Engine state m     | achine                          | 46  |
| 4.8.2 History file       |                                 | 46  |
| 4.8.3 Record structu     | re                              | 47  |
| 4.9 Remote control and   | data logging                    | 48  |
| 4.9.1 Direct connecti    | ion to the PC                   | 48  |
| 4.9.2 PC software - L    | _iteEdit                        | 48  |
| 4.9.3 Modbus protoco     | ol                              | 49  |
| 5 Remote Communication   | on                              | 50  |
| 5.1 Internet connection  |                                 | 50  |
| 5.2 Recommended ISDN     | N modem                         | 50  |
| 5.3 Recommended GSM      | /I modem                        | 50  |
| 5.3.1 GSM Modem s        | etup                            | 50  |
| 5.4 Mobile SIM card sett | ting                            | 51  |
| 6 Technical data         |                                 | 52  |
| 7 Appendix               |                                 | 55  |
| 7.1 Controller objects   |                                 | 56  |
| 7.1.1 List of controlle  | er objects types                | 56  |
| 7.1.2 Setpoints          |                                 | 57  |
| 7.1.3 Logical binary i   | nputs                           | 104 |
| 7.1.4 Logical binary o   | putputs                         | 112 |
| 7.1.5 Logical analog     | inputs                          | 129 |
| 7.2 Extension modules    |                                 | 130 |
| 7.2.1 IL-NT RS232 c      | ommunication module             | 131 |
| 7.2.2 IL-NT-232-485      | communication module            | 131 |
| 7.2.3 IL-NT-S-USB o      | communication module            | 132 |
| 7.2.4 IL-NT AOU8 –       | 8 gauge driver module           | 132 |
| 7.2.5 IL-NT IO1 – ext    | tension I/O module              | 133 |
| 7.2.6 Analog output -    | - AOUT1 to AOUT4 characteristic | 133 |
| 7.2.7 Analog output of   | characteristic                  | 134 |
|                          |                                 |     |

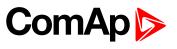

| 7.2.8 IL-NT-AIO                                     | 134 |
|-----------------------------------------------------|-----|
| 7.2.9 IL-NT BIO8 Binary input/output module         | 135 |
| 7 2 10 IB-I ite Ethernet communication plug-in card | 135 |

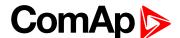

## 1 Document information

| 1.1 Clarification of notation | . 6  |
|-------------------------------|------|
| 1.2 About this guide          | . 6  |
| 1.3 Document history          | . 6  |
| 1.4 Warning                   | . 6  |
| 1.5 Legal notice              | . 7  |
| 1.6 General                   | . 8  |
| 1.7 What is in the package    | . 10 |
|                               |      |

**△** back to Table of contents

## 1.1 Clarification of notation

Note: This type of paragraph calls readers attention to a notice or related theme.

IMPORTANT: This type of paragraph highlights a procedure, adjustment etc., which can cause a damage or improper function of the equipment if not performed correctly and may not be clear at first sight.

**Example:** This type of paragraph contains information that is used to illustrate how a specific function works.

## 1.2 About this guide

This Reference guide describes **FIRE PUMP CONTROLLER** functionality designed for single engine driven fire pumps and provides general information how to install and operate.

Controller functionality is based on standard InteliDrive - Diesel Control Unit with modification to follow NFPA 20 standard.

This manual is dedicated for Fire Pump control panel builders, Operators and for everybody who is concerned with installation, operation and maintenance of the engine applications.

## 1.3 Document history

| Revision number | Version | Author    | Date        |
|-----------------|---------|-----------|-------------|
| 1               | 1.2.0   | 17.4.2019 | Lukáš Bečka |

## 1.4 Warning

Fire Pump Controller can be remotely controlled. In case of the work on the engine check, that nobody can remotely start the engine.

To be sure:

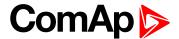

- Disconnect remote control via RS232 line
- Disconnect input REM START/STOP

or

Disconnect output STARTER

**Note:** Because of large variety of controller parameters settings, it is not possible to describe any combination. Some of controller functions are subject of changes depend on SW version. The data in this manual only describes the product and are not warranty of performance or characteristic.

## 1.5 Legal notice

This End User's Guide/Manual as part of the Documentation is an inseparable part of ComAp's Product and may be used exclusively according to the conditions defined in the "END USER or Distributor LICENSE AGREEMENT CONDITIONS – COMAP CONTROL SYSTEMS SOFTWARE" (License Agreement) and/or in the "ComAp a.s. Global terms and conditions for sale of Products and provision of Services" (Terms) and/or in the "Standardní podmínky projektů komplexního řešení ke smlouvě o dílo, Standard Conditions for Supply of Complete Solutions" (Conditions) as applicable.

ComAp's License Agreement is governed by the Czech Civil Code 89/2012 Col., by the Authorship Act 121/2000 Col., by international treaties and by other relevant legal documents regulating protection of the intellectual properties (TRIPS).

The End User and/or ComAp's Distributor shall only be permitted to use this End User's Guide/Manual with ComAp Control System Registered Products. The Documentation is not intended and applicable for any other purpose.

Official version of the ComAp's End User's Guide/Manual is the version published in English. ComAp reserves the right to update this End User's Guide/Manual at any time. ComAp does not assume any responsibility for its use outside of the scope of the Terms or the Conditions and the License Agreement.

Licensed End User is entitled to make only necessary number of copies of the End User's Guide/Manual. Any translation of this End User's Guide/Manual without the prior written consent of ComAp is expressly prohibited!

Even if the prior written consent from ComAp is acquired, ComAp does not take any responsibility for the content, trustworthiness and quality of any such translation. ComAp will deem a translation equal to this End User's Guide/Manual only if it agrees to verify such translation. The terms and conditions of such verification must be agreed in the written form and in advance.

For more details relating to the Ownership, Extent of Permitted Reproductions Term of Use of the Documentation and to the Confidentiality rules please review and comply with the ComAp's License Agreement, Terms and Conditions available on <a href="https://www.comap-control.com">www.comap-control.com</a>.

#### **Security Risk Disclaimer**

Pay attention to the following recommendations and measures to increase the level of security of ComAp products and services.

Please note that possible cyber-attacks cannot be fully avoided by the below mentioned recommendations and set of measures already performed by ComAp, but by following them the cyber-attacks can be considerably reduced and thereby to reduce the risk of damage. ComAp does not take any responsibility for the actions of persons responsible for cyber-attacks, nor for any damage caused by the cyber-attack. However, ComAp is prepared to provide technical support to resolve problems arising from such actions, including but not limited to restoring settings prior to the cyber-attacks, backing up data, recommending other preventive measures against any further attacks.

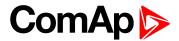

**Warning:** Some forms of technical support may be provided against payment. There is no legal or factual entitlement for technical services provided in connection to resolving problems arising from cyber-attack or other unauthorized accesses to ComAp's Products or Services.

General security recommendations and set of measures

- 1. AccessCode
- Change the AccessCode BEFORE the device is connected to a network.
- Use a secure AccessCode ideally a random string of 8 characters containing lowercase, uppercase letters and digits.
- For each device use a different AccessCode.
- 2. Password
- Change the password BEFORE the device enters a regular operation.
- Do not leave displays or PC tools unattended if an user, especially administrator, is logged in.
- 3. Controller Web interface
- The controller web interface at port TCP/80 is based on http, not https, and thus it is intended to be used only in closed private network infrastructures.
- · Avoid exposing the port TCP/80 to the public Internet.
- 4. MODBUS/TCP
- The MODBUS/TCP protocol (port TCP/502) is an instrumentation protocol designed to exchange data between locally connected devices like sensors, I/O modules, controllers etc. From it's nature it does not contain any kind of security neither encryption nor authentication. Thus it is intended to be used only in closed private network infrastructures.
- Avoid exposing the port TCP/502 to the public Internet.
- 5. SNMP
- The SNMP protocol (port UDP/161) version 1,2 is not encrypted. Thus it is intended to be used only in closed private network infrastructures.
- Avoid exposing the port UDP/161 to the public Internet.

## 1.6 General

Fire Pump Controller is a comprehensive controller for single engine pump sets. Controller is equipped with a powerful graphic display showing icons, symbols and bar-graphs for intuitive operation, which sets, together with high functionality, new standards in engine-set controls. The Fire Pump Controller functionality corresponds to NFPA 20 standard.

Controller automatically starts, stops the engine on external signal in AUT mode or by pressing panel push buttons if there are no active or not confirmed Sd alarms active in TEST mode.

Controller ignores engine protections except Emergency Stop and Overspeed protection in AUT mode.

The engine can be energized by two batteries A and B and two separate Starters.

The controller monitors voltages of two batteries A and B on AIN4 and AIN5 Analog inputs.

## 1.6.1 Starting procedure (with one starter)

The starting procedure is provided by the Starter binary output together with the START A (PAGE 123) or START B (PAGE 123).

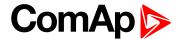

The Starter binary output only follows cranking attempts meanwhile both START A (PAGE 123) and START B (PAGE 123) follow the starting procedure according to the NFPA 20 standard.

The first cranking attempt is provided by the STARTER (PAGE 124) and START A (PAGE 123). The maximum cranking time is given by MaxCrank time (page 74). If the start is not successful after a cranking pause the next cranking is provided by the STARTER (PAGE 124) and START B (PAGE 123) for MaxCrank time (page 74) period. The cranking pause is given by CrnkFail pause (page 74). Finally the batteries A and B are basically used during cranking procedure as follows according to NFPA 20 standard:

#### 1st cranking attempt

- 15 second crank from battery A: BO: Starter and BO: Start A are closed
- 15 second pause

#### 2nd cranking attempt

- 15 second crank from battery B: BO: Starter and BO: Start B are closed
- 15 second pause

#### 3rd cranking attempt:

- 15 second crank from battery A: BO: Starter and BO: Start A are closed
- 15 second pause

#### and so on.

The total number of cranking attempts is defined by Crank attempts (page 75).

Both battery A and B voltages are monitored all the time with a default 3s delay (Batt A del (page 95); Batt B del (page 96)) for activation of over/under voltage warning protections (Batt A over V (page 95)/Batt A under V (page 95); Batt B over V (page 96)/Batt B under V (page 96)).

In the case when the voltage of one of the batteries gets out of limits of the operation level the battery becomes locked out from further cranking and following alarms are displayed:

- for fail of a Battery A: Wrn BatteryA;
- for fail of a Battery B: Wrn BatteryB;
- in the case the power supply voltage of the controller had dropped under 8 VDC during previous cranking it caused a restart of the controller and there is an alarm Wrn Batt flat displayed after restart of the controller.

In the case when both battery voltages A and B get out of limits, the crank procedure will follow both batteries A and B again alternating binary outputs Batt A and Batt B.

In the case of un unsuccessful starting attempt, LBO Starter is activated 400 ms after the activation of the LBO Start x (x=A or B) and is deactivated 400 ms before the deactivation of the LBO Start x.

When the starting attempt is successful so that the engine becomes running, the LBO Start x remains activated until the end of stopping procedure (the Stop Solenoid must be energized during the Stop time). The same LBO Start x (the same battery) will also be used as the first one for the next cranking procedure.

**Note:** After the controller initialization, the first starting attempt is always from the battery A.

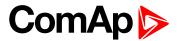

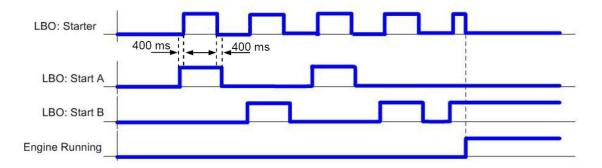

## 1.7 What is in the package

| Accessories           | Description                   | Optional/Obligatory |  |  |  |  |  |
|-----------------------|-------------------------------|---------------------|--|--|--|--|--|
| ID-FLX FPC            | InteliDrive-Lite central unit | Obligatory          |  |  |  |  |  |
| Communication plug-in |                               |                     |  |  |  |  |  |
| IL-NT RS232           | RS232 communication card      | Optional plug-in    |  |  |  |  |  |
| IL-NT 232/485         | Combined communication card   |                     |  |  |  |  |  |
| IL-NT S USB           | USB communication card        | Optional plug-in    |  |  |  |  |  |
| IB-Lite               | Ethernet/Internet interface   | Optional plug-in    |  |  |  |  |  |
| Extension plug-in     |                               |                     |  |  |  |  |  |
| IL-NT AOUT8           | 8 AOUT Gauge driver card      | Optional plug-in    |  |  |  |  |  |
| IL-NT AIO             | 4xAIN + 1x AOUT               | Optional plug-in    |  |  |  |  |  |
| IL-NT IO1             | 4xBIN + 4xAOUT                | Optional plug-in    |  |  |  |  |  |
| IL-NT BIO8            | 8x BIN or BOUT                | Optional plug-in    |  |  |  |  |  |
| External modules      | External modules              |                     |  |  |  |  |  |
| IL-NT RD              | Remote display                | Optional            |  |  |  |  |  |
| IGL-RA15              | Remote annunciator            | Optional            |  |  |  |  |  |
| IG-IB                 | Internet communication bridge | Optional            |  |  |  |  |  |

#### **△** back to Document information

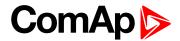

# 2 System overview

| 2.1 IL-NT RD Remote display        | 11 |
|------------------------------------|----|
| 2.2 Remote announciator IGL-RA15   | 11 |
| 2.3 Fire Pump Controller terminals | 12 |
| <b>♦</b> back to Table of contents |    |

## 2.1 IL-NT RD Remote display

IL-NT RD is remote display for controller. Remote display provides the same control and monitoring functions as controller itself. No programming of the display is required – unit is self configurable from main controller. It is connected with controller via RS232 line. Longer distances (up to 1200m) are possible when RS232/RS485 converters are used.

## 2.2 Remote announciator IGL-RA15

The remote announciator IGL-RA15 can be connected to the controller unit via CAN bus. Any of the binary outputs can be configured (using LiteEdit (3.0 or higher) software) to each LED diode on the RA15. The module (just one) can be also enabled and configured using LiteEdit software.

Just Warning alarm is indicated when communication to RA15 is interrupted.

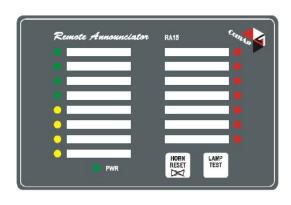

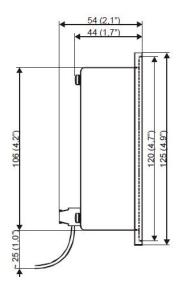

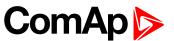

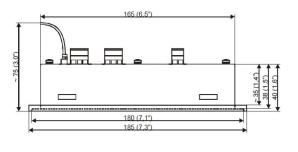

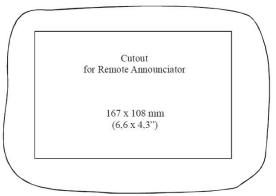

## 2.3 Fire Pump Controller terminals

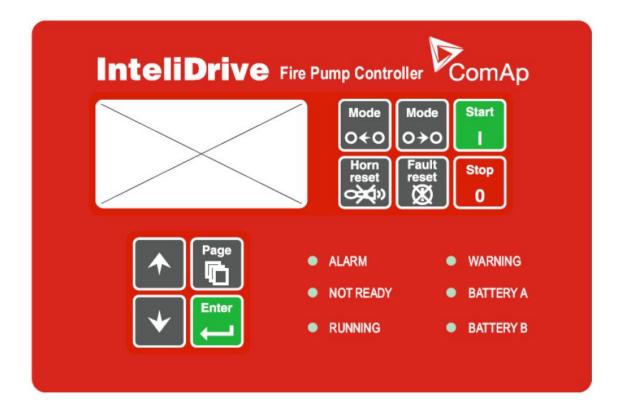

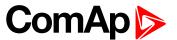

#### 2.3.1 Terminals

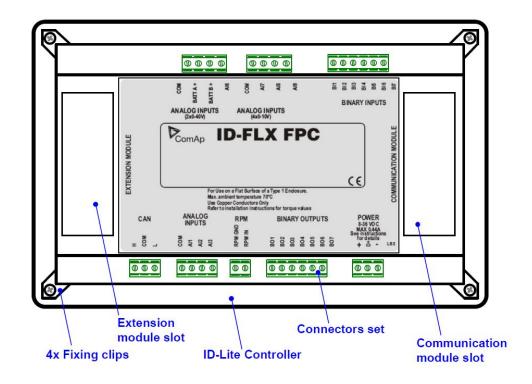

#### 2.3.2 Dimensions

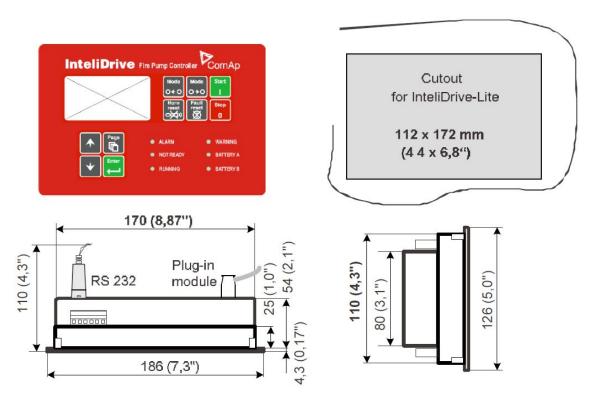

back to System overview

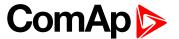

# 3 Installation and wiring

| 3.1 Plug-in module installation            | 14 |
|--------------------------------------------|----|
| 3.2 Recommended wiring                     | 15 |
| 3.3 How to install                         | 17 |
| 3.4 Analog inputs                          | 19 |
| 3.5 Extension modules – CAN bus connection | 23 |
| 3.6 Analog outputs                         | 23 |

**△** back to Table of contents

## 3.1 Plug-in module installation

To insert the module, you must open the cover first (use screwdriver to open) and then insert the module into slot. Once you have inserted it, the module will snap under plastic teeth. It is supposed to be installed permanently. Should you need to remove it, the safest way is to remove the whole back cover and than remove module manually.

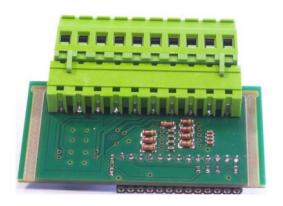

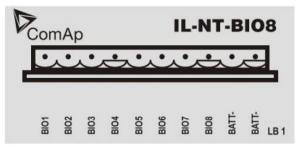

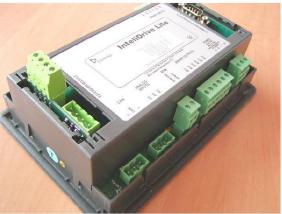

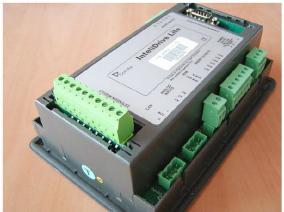

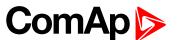

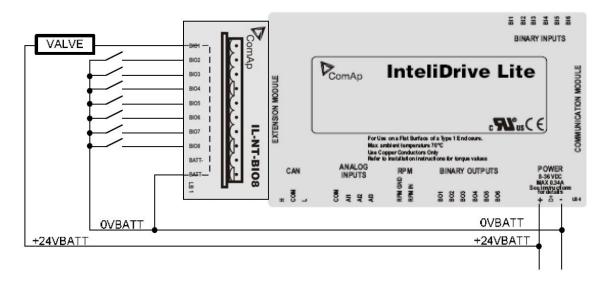

IL-NT-BIO8 BATT- terminal has to be connected to 0VBAT in case at least one Binary output is configured or to both BATT- when more than four Binary outs are connected.

|                 | 1    | 2      | 3     | 4     | 5     | 6     | 7     | 8     | 9          | 10    |
|-----------------|------|--------|-------|-------|-------|-------|-------|-------|------------|-------|
| IL-NT-<br>AOUT8 | 0V   | +VBatt | AOUT1 | AOUT2 | AOUT3 | AOUT4 | AOUT5 | AOUT6 | AOUT7      | AOUT8 |
| IL-NT-IO1       | 0V   | +VBatt | AOUT1 | AOUT2 | AOUT3 | AOUT4 | BIN7  | BIN8  | BIN9       | BIN10 |
| IL-NT-<br>BIO8  | BIO1 | BIO2   | BIO3  | BIO4  | BIO5  | BIO6  | BIO7  | BIO8  | 0V         | 0V    |
| IL-NT-<br>AIO   | AIN1 | AIN2   | AIN3  | AIN4  | n.c.  | n.c.  | I out | U out | PWM<br>out | n.c.  |

## 3.2 Recommended wiring

## 3.2.1 Fire Pump Controller - Wiring diagram

The diagram below shows the basic wiring of the controller. There are two options to connect either a mechanical engine via I/O, pick-up sensor or an electronic engine via CAN bus. The diagram also shows correct wiring of both batteries A and B (required by NFPA 20) and also note the power supply of the **FIRE PUMP CONTROLLER** comes from both batteries via two diodes.

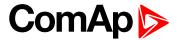

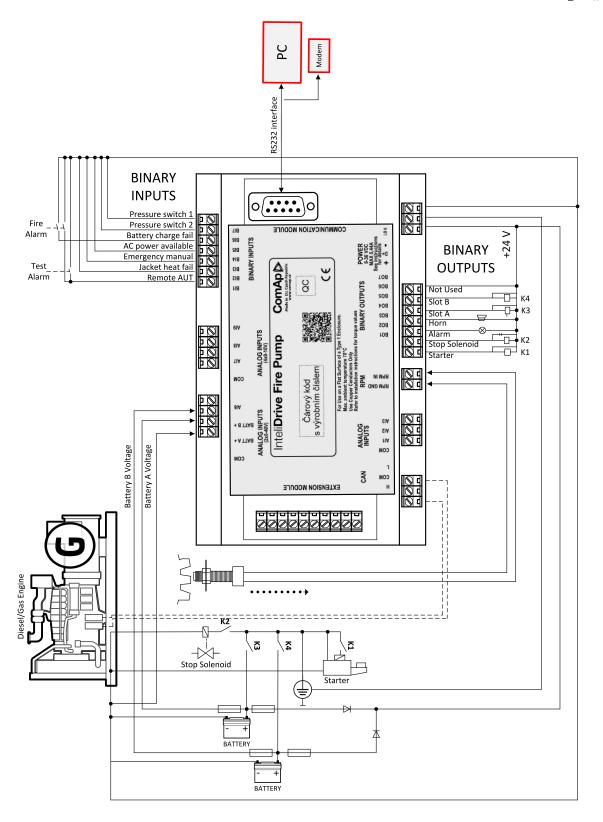

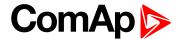

## 3.3 How to install

#### 3.3.1 General

#### To ensure proper function:

- Wiring for binary and analog inputs must not be run with power cables.
- ▶ Analog and binary inputs should use shielded cables, especially when length >3m.

#### 3.3.2 Power supply

#### To ensure proper function:

- ▶ Use min. power supply cable of 1.5mm²
- ▶ Use min. power supply cable of 1.5mm² Maximum continuous DC power supply voltage is 36 VDC. Maximum allowable power supply voltage is 39 VDC. The controller power supply terminals are protected against large pulse power disturbances. When there is a potential risk of the controller being subjected to conditions outside its capabilities, an outside protection devise should be used.

**Note:** The controller should be grounded properly in order to protect against lighting strikes!!

The maximum allowable current through the controller's negative terminal is 4A (this is dependent on binary output load).

For the connections with 12VDC power supply, the controller includes internal capacitors that allow the controller to continue operation during cranking if the battery voltage dip occurs. If the voltage before dip is 12V, after 150ms the voltage recovers to 7 V, the controller continues operating. During this voltage dip the controller screen backlight can turn off and on but the controller keeps operating. It is possible to further support the controller by connecting the external capacitor or I-LBA module.

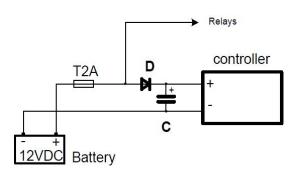

Image 3.1 Connecting the external capacitor

The capacitor size depends on required time. It shall be approximately thousands of microfarads. The capacitor size should be 5 000 microfarad to withstand 150ms voltage dip under following conditions:

Voltage before dip is 12 V, after 150ms the voltage recovers to min. allowed voltage, i.e. 8 V

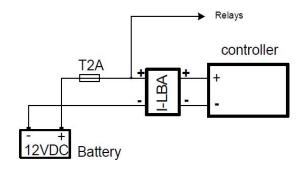

Image 3.2 Connecting I-LBA – Low Battery Adaptor module

The I-LBA module ensures min. 350ms voltage dip under following conditions:

RS232 and other plug-in module is connected.

Voltage before dip is 12V and after 350ms the voltage recovers to min. allowed voltage 5V, The I-LBA enables controller operation from 5 VDC (for 10 to 30 sec).

The wiring resistance from battery should be up to 0.1 Ohm for I-LBA proper function.

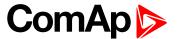

## 3.3.3 Power supply fusing

**Note:** A one-amp fuse should be connected in-line with the battery positive terminal to the controller and modules. These items should never be connected directly to the starting battery.

Fuse value and type depends on number of connected devices and wire length.

Recommended fuse (not fast) type - T1A. Not fast due to internal capacitors charging during power up.

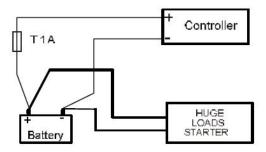

## 3.3.4 Binary output protections

**Note:** Do not connect binary outputs directly to DC relays without protection diodes, even if they are not connected directly to controller outputs.

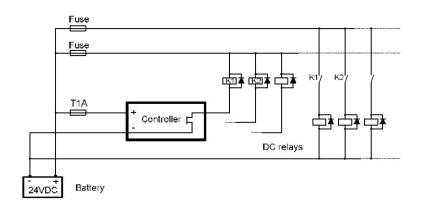

## 3.3.5 Grounding

#### To ensure proper function:

- ▶ Use as short as possible cable to the grounding point on the switchboard
- ▶ Use cable min. 2.5mm<sup>2</sup>

Note: The "-" terminal of the battery has to be properly grounded.

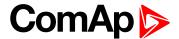

## 3.3.6 Magnetic pick-up

Use a shielded cable to ensure proper function:

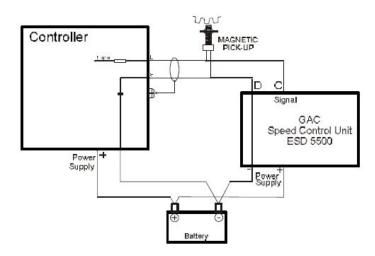

Be aware of interference signal from Speed governor when one speed pick-up is used.

#### If engine will not start:

- Check ground connection from pick-up to controllers, eventually disconnect ground connection to one of them
- ▶ Galvanic separate controller RPM input using ComAp separation transformer RPM-ISO (1:1)
- Use separate pick-up for Speed governor and controller.

## 3.4 Analog inputs

| AI1, AI2, AI3      | Resistive $0-2.5 \text{ k}\Omega$ | Fully configurable                           |
|--------------------|-----------------------------------|----------------------------------------------|
| AI4, AI5           | 0-40.0 VDC                        | Battery A, B voltage - Not configurable      |
| AI6, AI7, AI8, AI9 | Voltage 0 – 10.000 VDC            | Configurable name and Sensor characteristics |
| AIO-AI1 – AIO-AI4  | 2.5k kΩ / 4 V / 20 mA             | Plug-in module: Fully configurable           |

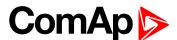

## 3.4.1 Configuration

Each analog input can be configured by LiteEdit (3.0 or higher) software following way.

| Analog input item        | LiteEdit   |                   | Possibility                                                                                                    |
|--------------------------|------------|-------------------|----------------------------------------------------------------------------------------------------|
| Туре                     | Туре       | Not used<br>Alarm | Analog input isn't used                                                                                                   |
| Analog input name        | Name       |                   | Up to 14 ASCII characters                                                                                                 |
|                          |            | Analog            | Analog measuring in specified range                                                                                       |
| Config of input          | Config     | Binary            | Binary: open/close - threshold 750 $\Omega$ for AIN1-AIN3 or 7.5V for AIN6-AIN9.                                          |
| Coming of imput          | Connig     | Tri-state         | Tri-state: open/close - threshold 750 $\Omega$ , Failure <10 $\Omega$ or > 2400 $\Omega$<br>Available for AIN1 –AIN3 only |
| Physical dimension       | Dim        | bar,%,°C,         | Up to 3 ASCII characters (Valid only for analog inputs)                                                                   |
| Polority                 | Contact    | NC                | Valid only for binary and three-state inputs                                                                              |
| Polarity                 | type       | NO                | Valid only for binary and three-state inputs                                                                              |
|                          |            | Over              | Overstep. Sensor fail does not activate protection                                                                        |
| Protection               | Protection | Over+Fls          | Overstep and Sensor fail activates protection                                                                             |
| direction                | Protection | Under             | Under step. Sensor fail does not activate protection                                                                      |
|                          |            | Under+Fls         | Under step and Sensor fail activates protection                                                                           |
| Compan                   |            | Curve A           | User curve A                                                                                                    |
| Sensor<br>characteristic | Sensor     | Curve B           | User curve B                                                                                                    |
| ondi dotol 13tic         |            | Curve C           | User curve C                                                                                                    |
| Decimal points           | Dec        | 0, 1, 2           | Number of decimal points (Valid only for analog inputs)                                                                   |

User Curves A, B, C are adjustable in LiteEdit (3.0 or higher) – use "Points" button..

Each Analog input has separate set points for two level alarm setting. Analog input alarm levels and delay adjust in **Protection** or **Engine protection** group.

**Note:** Current sensor can be connected to AI1, AI2, and AI3 resistive input when external resistor 120 ohms is connected between Aix and AI-COM. In such a case use following sensor characteristics.

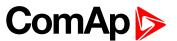

# 3.4.2 Default current sensor characteristic with external resistor 120 ohms

#### IMPORTANT: This method reduces the input resolution by less than 50%.

|         | 4-20mA/   | 100    | 0-20m  | A/100  | 0-20mA/-20 - 120°C |
|---------|-----------|--------|--------|--------|--------------------|
| Primary | Converted | Note 1 | Note 2 | Note 3 | Note 4             |
| 120     |           |        | 0 mA   | 0%     | -20 °C             |
| 170     | 0         | 0%     | 4 mA   | 20%    | 8 °C               |
| 200     | 13        |        |        |        | 22 °C              |
| 230     | 25        | 25%    | 8 mA   | 40%    | 36 °C              |
| 280     | 38        |        |        |        | 50 °C              |
| 330     | 50        | 50%    | 12 mA  | 60%    | 64 °C              |
| 390     | 63        |        |        |        | 78 °C              |
| 460     | 75        | 75%    | 16 mA  | 80%    | 92 °C              |
| 560     | 88        |        |        |        | 106 °C             |
| 690     | 100       | 100%   | 20 mA  | 100%   | 120 °C             |

#### Note:

Note 1 – % range for 4-20 mA input

Note 2 - Range 0-20 mA

Note 3 – Range for 0-20 mA input

Note 4 – Characteristic 0-20 mA / -20 - +120 °C

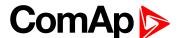

## 3.4.3 Connection of controller analog inputs

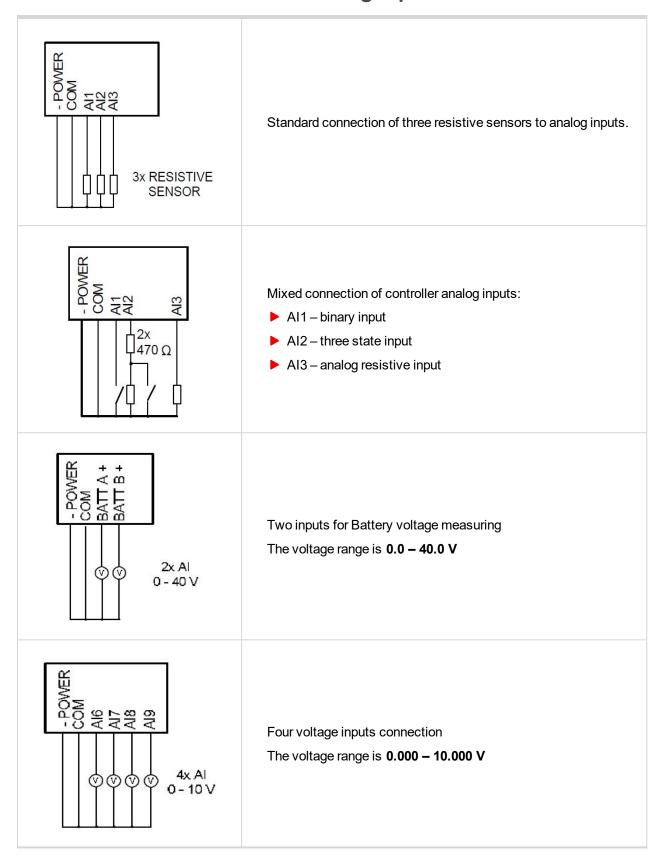

Analog inputs are designed for resistive sensors with resistance in range of 0  $\Omega$  to 2.4 k $\Omega$ .

To ensure a proper function use shielded cables, especially for length over >3m.

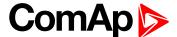

## 3.5 Extension modules - CAN bus connection

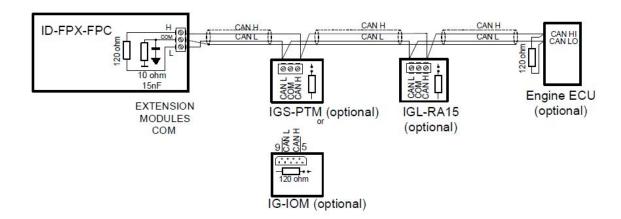

#### 3.5.1 Connection rules

CAN bus line must be connected in series, from one unit to the next (no star, no cable stubs, and no branches) both ends must by the 120-ohm (internal or external) resistor terminated. Maximal CAN bus length is up to 200 meters.

For CAN data cables details **see Technical data on page 52** – Communication interface. CAN cable shielding connect to controller COM terminal.

Controller contains internal fix 120-ohm resistor and must be located on the CAN bus end. To be sure check resistor presence by ohmmeter. Unit with internal resistor connect to the end of CAN line.

Use J1939 button in LiteEdit (3.0 or higher) configuration window to activate CAN (J1939) interface.

## 3.6 Analog outputs

Optional plug in card IL-NT AOUT8 provides eight Pulse-With-Modulation (PWM) outputs. These are intended to drive VDO style analog gauges. This is to provide visual indication of typically ECU values without installing additional sensors on the engine. PWM signal emulates sensor which would be typically mounted on the engine.

Any value from controller may be configured to the outputs. Use LiteEdit PC SW to configure corresponding sensor/gauge curve and value selection.

## 3.6.1 Default analog output curves

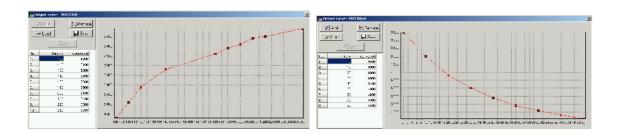

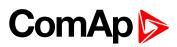

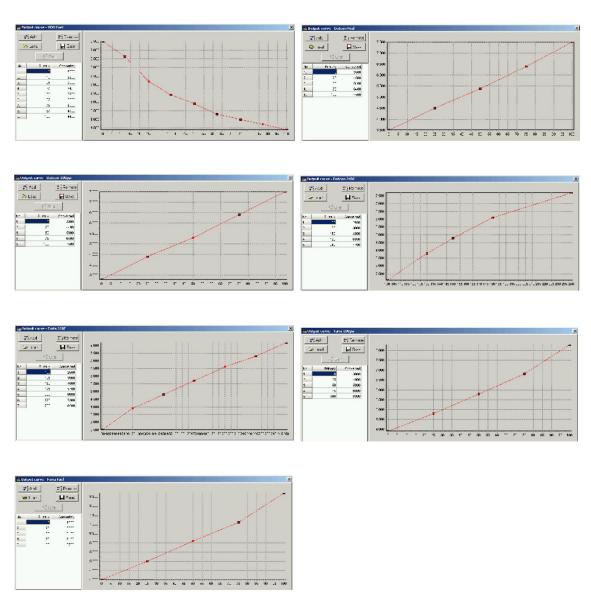

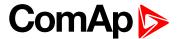

## 3.6.2 IL-NT-AOUT8 wiring example for Datcon gauges

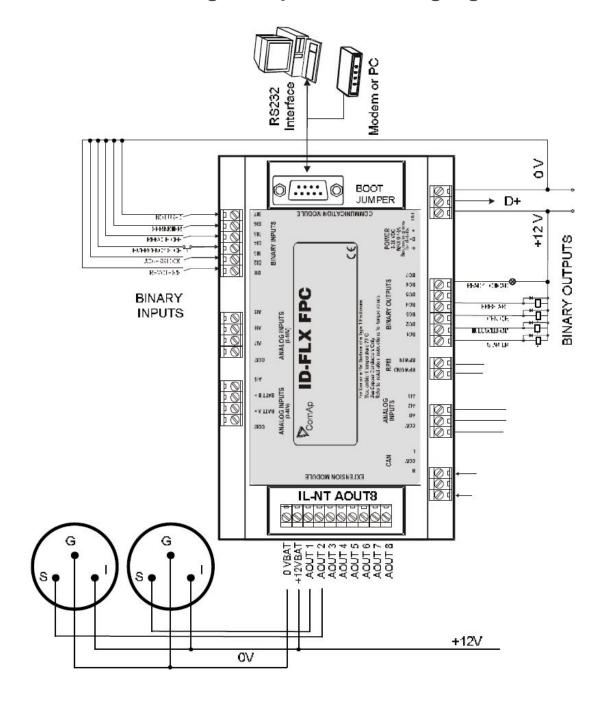

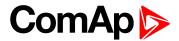

## 3.6.3 Internal IL-NT AOUT8 wiring

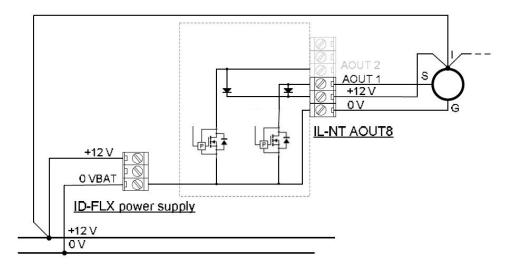

**△** back to Installation and wiring

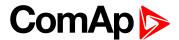

# 4 Controller setup

| 4.1 ECU-controlled engine support                   | . 27 |
|-----------------------------------------------------|------|
| 4.2 Sensor specification                            | . 32 |
| 4.3 Operator Interface                              | . 34 |
| 4.4 MEASUREMENT screens description                 | 38   |
| 4.5 Chart guide to menus and pushbutton's operation | . 41 |
| 4.6 Functions                                       | . 42 |
| 4.7 Alarm management                                | . 43 |
| 4.8 Engine operation states                         | 46   |
| 4.9 Remote control and data logging                 | . 48 |
|                                                     |      |

#### **\rightarrow** back to Table of contents

## 4.1 ECU-controlled engine support

There exists only one firmware branch for both standard and electronic controlled (monitored) engines.

Presence of the ECU on the CAN bus/RS232 is configured via LiteEdit (3.0 or higher). Pressing the **ECU button** in Configuration window of LiteEdit (version 2.0 and higher), opens ECU dialog window where the appropriate engine/ECU type should be selected. There are three groups of engine/ECU types:

| Type selection        | Supported engine/ECU                              |
|-----------------------|---------------------------------------------------|
| Caterpillar EMCP3.1   |                                                   |
| Caterpillar J1939     |                                                   |
| Cummins CM570         |                                                   |
| Cummins MODBUS        | Cummins engines with Modbus communication support |
| DDC DDEC IV           | Detroit Diesel DDEC IV, V                         |
| Deutz EMR2            |                                                   |
| Iveco                 |                                                   |
| Jenbacher Diane       |                                                   |
| John Deere            |                                                   |
| Perkins ECM           |                                                   |
| Scania S6 Singlespeed | Scania engines with S6 unit                       |
| Scania S6 Singlespeed | Scania engines with S6 unit                       |
| SISU EEM3 engine      |                                                   |
| Standard J1939 engine | All other engine brands with J1939 support        |
| Volvo Aux             | Volvo Penta engines with EMSII, EDCIII units      |

Note: ECU list - Gen-sets.esl, version 3.4

**Note:** Import latest ECU list – Gen-sets.iwe for up to date engine ECU specification.

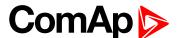

An ECU which enables speed control can be controlled by controller. The speed request in % (ECU SpeedAdj (page 81)) is transferred to RPM range according the formula: 0 % = 1200 RPM; 100 % = 2700 RPM.

The controller always sends either speed request = 0 % or the IDLE command via J1939 in controller IDLE state. In the TEST mode the IDLE operation can be controlled by **Nominal/IDLE (PAGE 107)**.

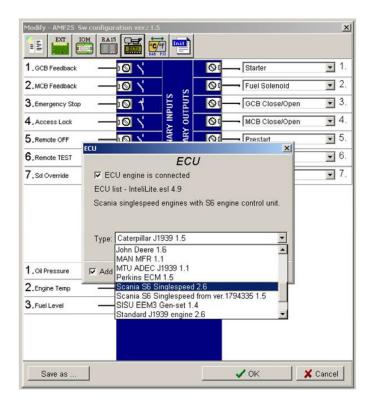

If the connected engine is Cummins communicating via RS232, it is necessary to set the setpoint Basic settings: RS232 mode = CUMMINSMB.

Loss of communication causes shutdown of the running engine. On the contrary, the ECU can be switched off at quiescent engine that means not-communicating ECU is in that moment normal situation. All values from ECU shall show ####, but no alarm is displayed. The output ECU CommOK follows the real situation that means it is not active anytime when the ECU does not communicate.

The output ECU PwrRelay closes at the beginning of prestart and opens if the engine shall be stopped.

The engine is started via standard contact output or via CAN bus (for Volvo and Scania engines). For other engines J1939 is used for monitoring only.

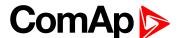

#### 4.1.1 Values read from ECU

| Value name               | Short name   | Dimension | Туре | Frame name |
|--------------------------|--------------|-----------|------|------------|
| EngOil Filter Diff.Press | OilDiffPres  | bar       | ANA  | DD         |
| Amber Warning Lamp       | AmberWrnLamp | -         | BIN  | DM1        |
| Malfunction Lamp         | MalfunctLamp | -         | BIN  | DM1        |
| Protect Lamp             | ProtectLamp  | -         | BIN  | DM1        |
| Red Stop Lamp            | RedStopLamp  | -         | BIN  | DM1        |
| Engine speed             | RPM          | RPM       | ANA  | EEC1       |
| Engine Oil Pressure      | EngOil Press | bar       | ANA  | EFLP1      |
| Coolant Temp             | Coolant Temp | °C        | ANA  | ET1        |
| Total Engine Hours       | EngineHours  | h         | ANA  | HR         |
| Boost Pressure           | Boost Press  | bar       | ANA  | IC         |
| Intake Manifold Temp     | Intake Temp  | °C        | ANA  | IC         |

#### 4.1.2 Cummins MODBUS

When "Cummins-Modbus" option is selected, following values are read from Modbus Register Data (for QSX15,QSK45, QSK60):

| Value name            | Short name   | Dimension | Type | Frame name |
|-----------------------|--------------|-----------|------|------------|
| Red Shutdown Lamp     | Red Lamp     | -         | BIN  | 10005      |
| YellowWarning Lamp    | Yellow Lamp  | -         | BIN  | 10006      |
| Engine Speed          | RPM          | RPM       | ANA  | 30001      |
| Coolant Temp          | Coolant Temp | °C        | ANA  | 30002      |
| Oil Pressure (psig)   | Oil Press    | bar       | ANA  | 30003      |
| Oil Pressure (psia)   | Oil Press    | bar       | ANA  | 30003      |
| Running Time          | Running Time | h         | ANA  | 30008      |
| Fuel Rate (UK)        | Fuel         | L/h       | ANA  | 30018      |
| Fuel Rate (US)        | Fuel         | L/h       | ANA  | 30018      |
| Intake Manifold Press | Intake Press | bar       | ANA  | 30530      |
| Intake Manifold Temp  | Intake Temp  | °C        | ANA  | 30531      |

## 4.1.3 Diagnostic messages read from ECU

Diagnostic messages are read and displayed in extra ECU Alarm list. For Standard J1939 SPN (Suspect Parameter Number), FMI (Failure Mode Identifier) and OC (Occurrence Counter) are shown together with verbal description if available.

One SPN (Suspect Parameter Number)/FMI (Failure Mode Identify) couple describes one fail information. If FMI is equal to 0 or 1, WRN is displayed in the ECU Alarm list. For any other FMI values, FLS is displayed.

Detail SPM/FMI code specification see in:

- ▶ SAE Truck and Bus Control and Communications Network Standards Manual, SAE HS-1939 Publication
- Or refer to corresponding engine manufacturer's ECU error codes list.

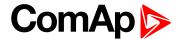

## 4.1.4 List of received diagnostic codes

| Fault code | Diagnostic code | Fault code | Diagnostic code | Fault code | Diagnostic code |
|------------|-----------------|------------|-----------------|------------|-----------------|
| 51         | ThrottlePos     | 158        | BattPotential   | 636        | PositionSensor  |
| 91         | AccelPedalPos   | 168        | ElectricalPot   | 637        | TimingSensor    |
| 94         | FuelDelPress    | 172        | AirInlet Temp   | 639        | J1939 CAN Bus   |
| 97         | WaterInFuelInd  | 174        | Fuel Temperat   | 651        | InjectorCyl#1   |
| 98         | EngineOilLevel  | 175        | EngOil Temp     | 652        | InjectorCyl#2   |
| 100        | EngOil Press    | 189        | RatedEngSpeed   | 653        | InjectorCyl#3   |
| 101        | CrankcasePress  | 190        | EngineSpeed     | 654        | InjectorCyl#4   |
| 102        | Boost Press     | 231        | J1939 Datalink  | 655        | InjectorCyl#5   |
| 105        | Intake Temp     | 237        | VIN             | 656        | InjectorCyl#6   |
| 106        | AirInletPress   | 515        | EngDesOpSpeed   | 677        | EngStartRelay   |
| 107        | AirFiltDifPres  | 620        | 5V SupplyFail   | 898        | RequestedSpeed  |
| 108        | BarometricPres  | 626        | PrehActuator    | 970        | AuxEngSdSwitch  |
| 110        | EngCool Temp    | 628        | EMSProgFailure  | 971        | EngDerateSwtch  |
| 111        | Coolant Level   | 629        | Controller#1    | 1109       | EngSdApproach   |
| 153        | CrankcasePress  | 630        | CalibrMemFail   | 1110       | Engine Sd       |

**Note:** Controller doesn't support J1587 diagnostic line on Volvo engines. This can cause in some cases a J1939 alarm message FC:000608 due to missing J1587 bus. Contact your Volvo distributor to update ECU firmware.

For Scania Fault codes (FC) are displayed. Following messages are available for particular groups of Fault codes:

| Fault code | Diagnostic code | Fault code | Diagnostic code |
|------------|-----------------|------------|-----------------|
| 0×1000     | Overspeed       | 0×6702     | AlternatorChrg  |
| 0×1100     | EngSpdSensor1   | 0×6A00     | ExhaustBrkAct   |
| 0×1200     | EngSpdSensor2   | 0×B000     | OilPressProt    |
| 0×2000     | WtrTempSensor   | 0×B100     | CoolantLevProt  |
| 0×2100     | ChrgAirTmpSens  | 0×B200     | OverheatCoolWt  |
| 0×2200     | ChrgAirPrsSens  | 0×B300     | EmergencyStop   |
| 0×2300     | OilTempSensor   | 0×B501     | CoolantLevel    |
| 0×2400     | OilPressSensor  | 0×C000     | PDEInjctorCyl1  |
| 0×2600     | SensorSupply1   | 0×C100     | PDEInjctorCyl2  |
| 0×2700     | SensorSupply2   | 0×C200     | PDEInjctorCyl3  |
| 0×2800     | ExtrAnalogInp   | 0×C300     | PDEInjctorCyl4  |
| 0×3200     | BatteryVoltage  | 0×C400     | PDEInjctorCyl5  |
| 0×3300     | CAN msg not ok  | 0×C500     | PDEInjctorCyl6  |
| 0×3403     | CAN version     | 0×C600     | PDEInjctorCyl7  |
| 0×4300     | HWWatchdog      | 0×C700     | PDEInjctorCyl8  |

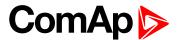

| Fault code | Diagnostic code | Fault code | Diagnostic code |
|------------|-----------------|------------|-----------------|
| 0×6200     | FanActuator     | 0×E200     | OverheatProt    |
| 0×6400     | WasteGateAct    | 0×E600     | CoordEmergStop  |
| 0×6600     | StarterActuatr  |            |                 |

## 4.1.5 Analog inputs

Reading of mentioned values from ECU enables to use analog inputs of the unit for other purposes, e.g. measuring, displaying and alarm activation related to various quantities. The configuration thus allows using three analog inputs on the central unit and four analog inputs on IL-NT-AIO module if connected.

If the engine without ECU is controlled by controller, the first analog input is permanently configured to Oil pressure; other analog inputs remain freely configurable.

## 4.1.6 Engines not started via CAN bus

#### **PERKINS 2800 series**

| controller binary output description | Perkins Customer interface connector                  |
|--------------------------------------|-------------------------------------------------------|
| Start output                         | connects directly to engine starter solenoid          |
| Fuel output                          | 1,10,15,33,34 powers up ECU and enables the injectors |
| controller CAN description           | Perkins Customer interface connector                  |
| CAN bus common                       | Screen for the J1939 cable.                           |
| CAN bus H                            | 31                                                    |
| CAN bus L                            | 32                                                    |

#### **JOHN DEERE**

| controller binary output description | John Deere 21 pin Deutsch connector  |
|--------------------------------------|--------------------------------------|
| Start output                         | D                                    |
| Fuel output                          | G (switched ECU power), J (ignition) |
| controller CAN description           | John Deere 21 pin Deutsch connector  |
| CAN bus common                       | Screen for the J1939 cable.          |
| CAN bus H                            | V                                    |
| CAN bus L                            | U                                    |

#### **CUMMINS ISB/ISBE**

| controller binary output description | Cummins ISB OEM Harness connector B          |
|--------------------------------------|----------------------------------------------|
| Start output                         | connects directly to engine starter solenoid |
| Fuel output                          | 39                                           |
| controller CAN description           | Cummins ISB 9 pin Deutsch connector          |
| CAN bus common                       | SAE J1939 shield - screen for J1939 cable.   |
| CAN bus H                            | SAE J1939 signal                             |
| CAN bus L                            | SAE J1939 return                             |

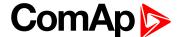

## 4.2 Sensor specification

## 4.2.1 Background of the sensor calibration

To correct measuring error of each analog input (pressure, temperature, level) calibrating constants within 10 % of measure range should be set. Three (seven) calibrating constants are set in physical units - bar, °C, % . From these constants are counted equivalent calibrating resistances which are internally (in software) add to sensor resistance.

At the moment of calibration (ENTER pressing) is calculated (and in memory saved) calibrating resistance (in  $\Omega$ ). This value is added to measured sensor resistance before calculation of the Al1 (Al2 or Al3) value.

#### Example:

Controller display Temperature 70 °C and real value is 73 °C.

After setting Calibr Al1 to +3 °C (and pressing ENTER) controller calculates corresponding resistance (e.g.  $5\Omega$ ) and saves this value into the memory. The resistance is then added to all calculations (e.g. instead of  $70^{\circ}\text{C} -> 73^{\circ}\text{C}$ , or e.g. instead of  $5^{\circ}\text{C} -> 6^{\circ}\text{C}$ ).

**Note:** The calibration must be done at the operational point of the analog input (e.g. 80°C, 4.0Bar etc..)

## 4.2.2 Default sensor settings

- Analog input 1: 6 points VDO characteristic, pressure measuring in bar
- Analog input 2: 10 points VDO characteristic, temperature measuring in °C
- Analog input 3: 2 points VDO fuel level sensor, 0% = 10Ω, 100% = 180Ω

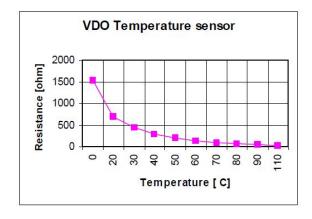

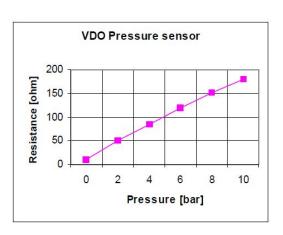

| Temperature °C | Pt 1000 ohm | Ni 1000 ohm |
|----------------|-------------|-------------|
| -20            | 922         | 893         |
| -10            | 961         | 946         |
| 0              | 1000        | 1000        |
| 30             | 1117        | 1171        |
| 60             | 1232        | 1353        |
| 80             | 1309        | 1483        |
| 90             | 1347        | 1549        |

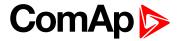

| Temperature °C | Pt 1000 ohm | Ni 1000 ohm |
|----------------|-------------|-------------|
| 100            | 1385        | 1648        |
| 110            | 1426        | 1688        |
| 120            | 1461        | 1760        |

Note: When measured value is 6% out of range the Sensor fail FLS is detected.

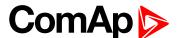

## **4.3 Operator Interface**

## 4.3.1 Control panel

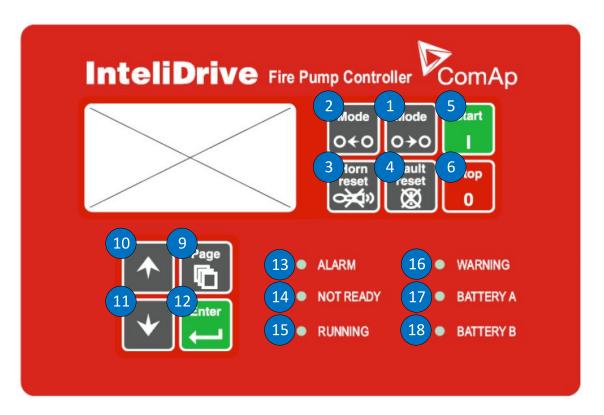

#### **Pushbuttons and LEDs**

| Number | Button      | Description                                                              |
|--------|-------------|--------------------------------------------------------------------------|
| 1      | MODE→       | Cyclic forward selection the engine operation mode (OFF -> TEST -> AUT)  |
| 2      | ←MODE       | Cyclic backward selection the engine operation mode (AUT -> TEST -> OFF) |
| 3      | HORN RESET  | Deactivates the HORN                                                     |
| 4      | FAULT RESET | Acknowledges faults and alarms                                           |
| 6      | START       | Start of the engine                                                      |
| 6      | STOP        | Stop of the engine                                                       |
| 7      | GREEN LED   | Engine running                                                           |
| 8      | RED LED     | Engine fail                                                              |
| 9      | PAGE        | Cyclic selection of the display mode(MEASUREMENT->ADJUSTEMENT)           |
| 10     | 1           | Select the set point, select the screen or increase set point value      |
| 1      | <b>↓</b>    | Select the set point, select the screen or decrease set point value      |
| 12     | ENTER       | Confirm set point value                                                  |

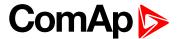

| Number | Button    | Description                          |
|--------|-----------|--------------------------------------|
| 13     | ALARM     | Active alarm indication – red LED    |
| 14     | NOT READY | Not ready state indication – red LED |
| 15     | RUNNING   | Running state indication – green LED |
| 16     | WARNING   | Warning indication – amber LED       |
| 1      | BATTERY A | Battery A is being used – amber LED  |
| 18     | BATTERY B | Battery B is being used – amber LED  |

## 4.3.2 Display menus

There are 3 display menus available: MEASUREMENT and ADJUSTMENT and HISTORY. Each menu consists of several screens. Press repeatedly **PAGE** button to select requested menu.

## 4.3.3 How to select the engine mode

Use **MODE** $\rightarrow$  or  $\leftarrow$ **MODE** to select requested engine operation mode (OFF – TEST – AUT).

#### 4.3.4 How to view measured data

- ▶ Use repeatedly **PAGE** button to select the MEASUREMENT menu.
- Use ↓ and ↑ to select the screen with requested data.

## 4.3.5 How to view and edit set points

- ▶ Use repeatedly **PAGE** button to select the ADJUSTMENT menu.
- Use ↑ or ↓ to select requested set points group.
- Press ENTER to confirm.
- Use ↑-or ↓ to select requested set point.
- Set points marked "\*" are password protected.
- Press ENTER to edit.
- Use ↑ or ↓ to modify the set point. When ↑ or ↓ is pressed for 2 sec, auto repeat function is activated.
- ▶ Press ENTER to confirm or PAGE to leave without change.
- Press PAGE to leave selected set points group.

## 4.3.6 How to change the display contrast

Press **ENTER** and  $\uparrow$  or  $\downarrow$  at the same time to adjust the best display contrast.

Note: Only in MEASUREMENT menu.

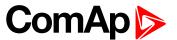

#### 4.3.7 How to check the serial number and software revision

Press **ENTER** and then **PAGE**. This activates the panel LED test. On the display you can see (for 10 seconds) controller INFO screen containing:

| 1) | Controller name          | see Group: Basic settings on page 60                                               |
|----|--------------------------|------------------------------------------------------------------------------------|
| 2) | Controller serial number | (8 character number)                                                               |
| 3) | SW version               | the first is the firmware version number; the second is configuration table number |
| 4) | Application              | FPC                                                                                |
| 5) | Branch                   | Standard                                                                           |

Note: Only in MEASUREMENT menu

## 4.3.8 How to change language

Hold **ENTER** and then press **PAGE** to get to Serial number and software revision screen. Then press **PAGE** to enter Language selection screen. Use ↑-or ↓ to select desired language and press **ENTER** to confirm selection.

#### 4.3.9 How to switch User interface

Hold **ENTER** and then press **PAGE** to get to Serial number and software revision screen. Then twice press **PAGE** to enter User interface. Use ↑ or ↓ to select User or Engineer structure of screens and press **ENTER** to confirm selection.

#### 4.3.10 How to find active alarms

Active alarm list is the last screen in the MEASUREMENT menu.

Select MEASUREMENT menu. Press ↑-You will see the list of all active alarms with the number of alarms at the top-right corner three state alarms are introduced:

|                                               | Description                                                                                            |
|-----------------------------------------------|----------------------------------------------------------------------------------------------------|
| * WrnWater temp Wrn water temp *WrnWater temp | Active not accepted alarm  Active accepted alarm  Inactive not accepted alarm  Inactive accepted alarm |

Press **FAULT RESET** accepts all alarms. Non-active alarms immediately disappear from the list. Active alarm list appears on the screen when a new alarm comes up and Main MEASUREMENT screen is active.

Note: Alarm list does not activate when you are reviewing the values or setpoints.

Second alarm list for ECU alarms is also available. It is displayed one screen above the standard alarm list on the controller display or under the standard alarm list in Control window of LiteEdit. If an alarm appears in this alarm list, it is signalized in the standard alarm list and by exclamation mark on the main measure screen.

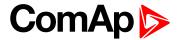

| $\uparrow\downarrow$ | One screen up/down                    |  |
|----------------------|---------------------------------------|--|
| Enter                | Cursor move within the ECU alarm list |  |
| Enter + Fault reset  | ECU fault code reset                  |  |

Table 4.1 Control from the front panel

## 4.3.11 How to list History records

- ▶ Use repeatedly **PAGE** button to select the History menu.
- Use ↑-or ↓ to select requested History line.
- ▶ Press **ENTER** to go-on line to right see recorded values.
- ▶ Use repeatedly **PAGE** button to go back to Measurement screen.

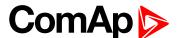

# 4.4 MEASUREMENT screens description

# 4.4.1 Main measure screen

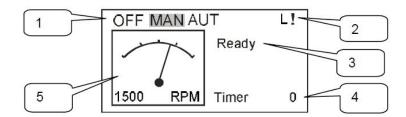

| Number | Description                                                 |
|--------|-------------------------------------------------------------|
| 1      | Operation mode of the engine                                |
| 2      | Indication: L = Access lock, ! = active Alarm               |
| 3      | Status of the engine                                        |
| 4      | Timer - events counting time (e.g. prestart, cooling, etc.) |
| 5      | Engine RPM                                                  |

# 4.4.2 Controller Analog inputs screen 1

| Oil pressure       | (Al1 bargraph with protection limits indication)          |  |
|--------------------|-----------------------------------------------------------|--|
| Engine temperature | (AI2 bargraph with protection limits indication)          |  |
| Fuel level         | (Al3 bargraph with protection limits indication)          |  |
| Battery voltage    | (power supply bargraph with protection limits indication) |  |

# 4.4.3 Controller Analog inputs screen 2

| Battery A voltage | (Battery A voltage bargraph with protection limits indication) |
|-------------------|----------------------------------------------------------------|
| Battery B voltage | (Battery B voltage bargraph with protection limits indication) |

# 4.4.4 AnInIOM Analog inputs screen

| AnInIOM1 | (Al1 bargraph with protection limits indication) |
|----------|--------------------------------------------------|
| AnInIOM2 | (Al2 bargraph with protection limits indication) |
| AnInIOM3 | (Al3 bargraph with protection limits indication) |
| AnInIOM4 | (Al3 bargraph with protection limits indication) |

Note: This screen is shown/hidden depending on whether the IL-NT-AIO is configured or not.

# 4.4.5 Controller Binary inputs

BI1 to BI7

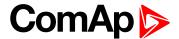

## 4.4.6 Controller Binary outputs

BO1 to BO7

## 4.4.7 ECU State

- ► ECU YellowLamp
- ECU RedLamp
- ▶ WaitToStart

Note: This screen is shown/hidden depending on whether the ECU is configured or not.

## 4.4.8 ECU Values

| Oil pressure   | Bar or psi                           |
|----------------|--------------------------------------|
| Water temp     | °C or °F                             |
| PercLoadAtCS   | % (Percentual load at current speed) |
| Boost pressure | Bar or psi                           |
| ManifoldTemp   | °C or °F                             |
| Fuel rate      | L/h or gph                           |

**Note:** This screen is shown/hidden depending on whether the ECU is configured or not. Other screens are shown/hidden depending on whether the plug-in module is configured or not.

## 4.4.9 Statistic

| Run hours        |                                                            |
|------------------|------------------------------------------------------------|
| Number of starts |                                                            |
| E-Stop           | Number of engine Emergency stops (without Shut-downs)      |
| ShutDown         | Number of engine Shut down stops (without Emergency stops) |
| NextServTime     |                                                            |

**Note:** Running time is measured in complete minutes, displayed in complete hours. Values are stored in nonvolatile memory.

## 4.4.10 ECU AlarmList

Diagnostic messages are read from ECU and displayed in this second alarm list. For Standard J1939 engines SPN (Suspect Parameter Number), FMI (Failure Mode Identifier) and OC (Occurrence Counter) are shown together with verbal description if available.

Following image shows displaying of ECU alarms in the second alarm list. The additional information for the row selected by cursor is on the last row (SPN, OC and FMI codes).

If the verbal description of alarm is not available, the SPN (decimal and hexadecimal) is displayed.

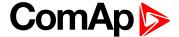

| EngOilPress  | WRN   |     |
|--------------|-------|-----|
| BoostPress   |       | FLS |
| EngOilTemp   |       | FLS |
| 629(275h)    |       | FLS |
| Controller#1 |       |     |
| EngCoolTemp  |       | WRN |
| SPN:110      | FMI:3 |     |

Note: For FMI = 0 and 1, WRN is displayed. For other FMI codes, FLS is displayed.

## 4.4.11 Alarm list

Displays active or inactive alarms configured on controller Binary or analog outputs.

Controller automatically switches to the Alarm list screen when any new Alarm appears, but from Main measure screen only.

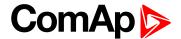

# 4.5 Chart guide to menus and pushbutton's operation

User screen structure contains just Measure screens (Values and Alarms).

Engineer screen structure contains full set of screens including the Setpoints and History.

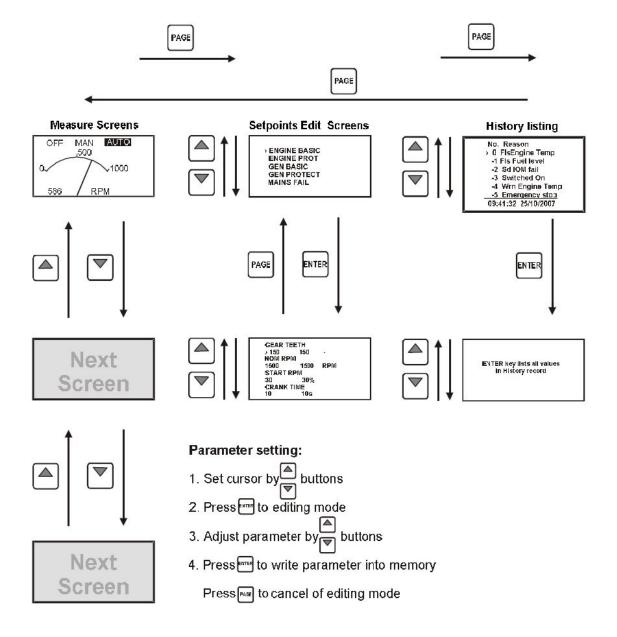

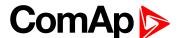

## 4.6 Functions

## 4.6.1 OFF mode

No start of the engine is possible. Outputs **STARTER** and **FUEL SOLENOID** are not energized. No reaction if **START,STOP** buttons are pressed.

## 4.6.2 TEST mode

Manual mode – engine is started and stopped by operator.

START - starts the engine.

STOP - stops the engine.

The test start is energized from the battery A. When the start with the battery A was not successful, the controller tries to start with the battery B. But when the start with the battery A is successful, the test is over, because it is considered if the battery B voltage is OK and the start with battery A was successful, then there is conclusion that the engine would start even with the battery B.

# How to test the start with the battery B even if the start with battery A is successful:

- After the successful start from the battery A, the engine is running.
- Stop the engine manually (with the panel button Stop)
- Wait until the yellow LED BATTERY B on the controller panel is blinking
- ▶ If the panel button Start is pushed while LED Battery B is blinking, the controller will try to start from the battery B.
- ▶ If no start order comes while LED Battery B is blinking, the controller passes to the initial TEST status and is ready again to start from the battery A.

Note: The engine can run without load unlimited time.

The controller does not automatically stop the running engine in TEST mode.

The controller does not start the engine when binary input REM START/STOP is closed.

## **4.6.3 AUT mode**

The controller does not respond to START, STOP buttons. Engine start/stop request is given by:

- Binary input REM START/STOP (pressure contact),
- ▶ When analog input Sprinkler pressure is below adjusted limit
- ▶ When daily/weekly schedule auto start is enabled. see Timer 1,2 Function (page 99)
- ▶ In AUT mode, the majority of alarms are disabled, i.e. the engine starts and run even if an alarm is active. All alarms are disabled except the binary input EMERGENCY STOP and "engine overspeed protection".

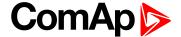

# 4.7 Alarm management

Following alarms are available:

- Sensor fail
- Warning
- Shut down

## 4.7.1 Sensor fail (FLS)

Sensor fail is detected when measured value is 6% out of selected sensor characteristic. Sensor fail is indicated by ###### symbol instead measured value.

## 4.7.2 Warning (WRN)

When warning comes up, only alarm outputs and common warning output are closed.

## Possible warnings

see List of possible alarms on page 44.

## 4.7.3 Shut down (SD)

When the shut-down alarm comes up, controller opens outputs FUEL SOLENOID, STARTER and PRESTART to stop the engine immediately. Alarm outputs and common shutdown output are closed. Active or not reset protection disables start.

**Note:** Engine running only alarms are activated **Eng prot del (page 90)** after the engine RPM > **Starting RPM** (page 73) during the engine starting procedure.

#### Possible shut-down alarms

see List of possible alarms on page 44.

#### Sensor fail detection

Sensor fail Fls is detected when measured value is 6 percent out of range. Controller screen displays in this case string #### instead measured value.

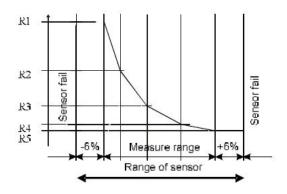

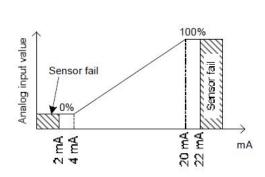

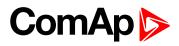

# 4.7.4 List of possible alarms

| Events<br>specification | Protection<br>type | Information on binary output available (see List of LBI on page 105) | Description                                                                                                    |
|-------------------------|--------------------|----------------------------------------------------------------------|----------------------------------------------------------------------------------------------------|
| Wrn Oil Press           | WRN                | YES                                                                  | Oil pressure is smaller than Wrn Oil press setpoint.                                                                                                    |
| Sd Oil Press            | SD                 | NO                                                                   | Oil pressure is smaller than Sd Oil press setpoint.                                                                                                    |
| Wrn Engine<br>Temp      | WRN                | YES                                                                  | Water temperature is greater than Wrn Water temp setpoint.                                                                                                    |
| Sd Engine Temp          | SD                 | NO                                                                   | Water temperature is greater than Sd Water temp setpoint.                                                                                                    |
| Wrn Fuel Level          | WRN                | YES                                                                  | Fuel level is smaller than Wrn Fuel Level setpoint.                                                                                                    |
| Sd Fuel Level           | SD                 | NO                                                                   | Fuel level is smaller than Sd Fuel Level setpoint.                                                                                                    |
| Wrn AnInAIO             | WRN                | YES                                                                  | Warning alarm configurable on the input of IL-NT-AIO.                                                                                                    |
| Sd AnInAIO              | SD                 | YES                                                                  | Shutdown alarm configurable on the input of IL-NT-AIO.                                                                                                    |
| Binary input            | Configurable       | YES                                                                  | ConfigurableWarning/Shutdown alarms on the inputs of controller.                                                                                                    |
| SuppBatt V              | WRN                | YES                                                                  | Power Supply voltage is out of limits given by Batt A<br>Over V and Batt A Under V Batt B Over V and Batt B<br>Under V setpoints.                                                                                                    |
| Battery A               | WRN                | YES                                                                  | Battery A voltage is out of limits given by Batt A over V and Batt A under V setpoints.                                                                                                    |
| Battery B               | WRN                | YES                                                                  | Battery B voltage is out of limits given by Batt B over V and Batt B under V setpoints.                                                                                                    |
| BatteryFlat             | SD                 | YES                                                                  | If the controller switches off during starting sequence due to bad battery condition it doesn't try to start again and activates this protection. The controller displays the message after its restart.  But when the Sprinkler binary input is active it overrides all SD alarms and the controller starts the engine automatically. |
| Start failed            | SD                 | YES                                                                  | Engine start failed.                                                                                                    |
| ParamFail               | NONE               | NO                                                                   | Wrong checksum of parameters. Happens typically after downloading new firmware or changing of the parameter. The controller stays in INIT mode. Check all parameters, write at least one new parameter.                                                                                                    |
| Overspeed               | SD                 | YES                                                                  | The protection comes active if the speed is greater than Overspeed setpoint.                                                                                                    |
| Underspeed              | SD                 | YES                                                                  | During starting of the engine when the RPM reached the                                                                                                    |

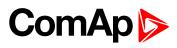

| Events<br>specification | Protection<br>type | Information on binary output available (see List of LBI on page 105) | Description                                                                                                    |
|-------------------------|--------------------|----------------------------------------------------------------------|----------------------------------------------------------------------------------------------------|
|                         |                    |                                                                      | value of Starting RPM setpoint the starter is switched off and the speed of the engine can drop under Start RPM again. Then the Underspeed protection becomes active. Protection evaluation starts 5 seconds after reaching StartingRPM. |
| EmergencyStop           | SD                 | NO                                                                   | If the input Emergency stop is opened shutdown is immediately activated.                                                                                                    |
| PickupFault             | SD                 | NO                                                                   | Failure of magnetic pick-up sensor for speed measurement.                                                                                                    |
| Stop fail               | SD                 | YES                                                                  | Engine stop failed.                                                                                                    |
| WrnServiceTime          | WRN                | NO                                                                   | The period for servicing is set by the NextServTime setpoint. The protection comes active if the running hours of the engine reach this value.                                                                                           |
| ChrgAlternFail          | WRN                | YES                                                                  | Failure of alternator for charging the battery.                                                                                                    |
| SprinklActive           | WRN                | NO                                                                   | The protection is active if the output Sprinkler is closed.                                                                                                    |
| Wrn RA15 fail           | WRN                | NO                                                                   | Warning alarm in case of lost connection to IGL-RA15 module.                                                                                                    |
| Wrn ECU Alarm           | WRN                | NO                                                                   | ECU AlarmList (page 39) is not empty                                                                                                    |
| Low BackupBatt          | WRN                | NO                                                                   | RTC backup battery is flat                                                                                                    |

**△** back to Alarm management

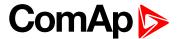

# 4.8 Engine operation states

# 4.8.1 Engine state machine

| Init      | Auto test during controller power on                             |
|-----------|------------------------------------------------------------------|
| Not ready | Engine is not ready to start                                     |
| Prestart  | Prestart sequence in process, Prestart output is closed          |
| Cranking  | Engine is cranking                                               |
| Pause     | Pause between start attempts                                     |
| Starting  | Starting speed is reached and the ldle time (page 75) is running |
| Running   | Engine is running at nominal speed                               |
| Stop      | Stop                                                             |
| Shutdown  | Shut-down alarm activated                                        |
| Ready     | Engine is ready to run                                           |
| Cooling   | Engine is cooling before stop                                    |
| EmergMan  | Emergency Manual engine operation                                |
| AFterCool | Engine after cooling - Cooling Pump output is closed             |

## 4.8.2 History file

Controller stores a record of each important event into the history file. The history file seats 117 records. When the history file is full, the oldest records are removed.

**Note:** To force history download in LiteEdit (direct, modem or Internet) open History window and select History | Read history command.

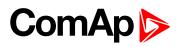

# 4.8.3 Record structure

| Abbreviation | Historical value                                             |
|--------------|--------------------------------------------------------------|
| Num          | Number of historical event                                   |
| Reason       | Event specification                                          |
| Date         | Date of historical event in format DD/MM/YY                  |
| Time         | Time of historical event in format HH:MM:SS                  |
| RPM          | Engine speed                                                 |
| BATA         | Battery A voltage                                            |
| BATB         | Battery B voltage                                            |
| UBat         | Battery voltage                                              |
| OilP         | Controller Analog input 1 value ( default Oil pressure)      |
| EngT         | Controller Analog input 2 value ( default Water temperature) |
| FLvI         | Controller Analog input 3 value ( default Fuel level)        |
| AIM1         | IL-NT-AIO Analog input 1 value (when configured)             |
| AIM2         | IL-NT-AIO Analog input 2 value (when configured)             |
| AIM3         | IL-NT-AIO Analog input 3 value (when configured)             |
| AIM4         | IL-NT-AIO Analog input 4 value (when configured)             |
| BIN          | Controller Binary inputs                                     |
| BOUT         | Controller Binary outputs                                    |
| FC           | ECU alarm Failure Code                                       |
| FMI          | ECU alarm Failure Mode Identifier                            |

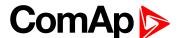

# 4.9 Remote control and data logging

## 4.9.1 Direct connection to the PC

CONTROLLER can be connected directly with PC via optional IL-NT RS232 interface.

Use the standard serial cable to connect PC with CONTROLLER.

**Note:** Make sure the grounding system on controller and PC – COM port (negative of the PC DC supply) are identical – before the first direct connection. There must not be any voltage between these two points otherwise the internal reversible fuse in controller burns out. The simple solution is to assure, that the PC supply 240/20V is ground free (GND terminal is not connected).

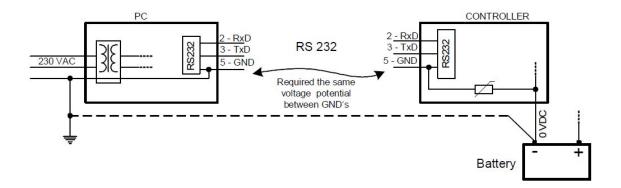

## 4.9.2 PC software - LiteEdit

On the PC (for direct or modem connection) has to be installed the ComAp's software package LiteEdit. (based on Windows 95 or newer platform)

#### LiteEdit enables:

- read the quantities
- adjust all set points
- control the engine
- configure the controller
- select software configuration
- modify alarm inputs and outputs
- modify password, commands protections
- direct, modem or Internet communication
- language translator

## Language translator

Default archive contains English and Chinese languages. To change default Chinese (Unicode) to any Latin language use Remove and Add buttons in LiteEdit – Translator-Language window.

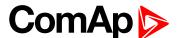

## 4.9.3 Modbus protocol

The selection of the function of CONTROLLER serial port is done via the setpoint RS232 mode in Basic settings.

- 9600 bps, 8 data bits, 1 stop bit, no parity
- Transfer mode RTU
- Function 3 (Read Multiply Registers)
- ► Function 6 (Write Single Register)
- Function 16 (Write Multiply Registers)
- ▶ The response to an incoming message is sent with minimum 4.096 ms delay after message reception

The complete description of Modbus communication protocol can be found in Modbus Protocol Reference Guide PI-MBUS-300 and Open Modbus Specification Release 1.0. Both documents are available from web site at www.modicon.com.

## Communication object vs. Register

All the data intended for communication has its representation as communication objects in the controller. The communication object is represented by the n-byte array in the controller memory and identified by the unique 16-bit communication object number. The register, according to Modbus communication protocol, represents a two-byte data and in communication functions is referenced by 16-bit register address. Further in the description of communication functions the communication object number will always be used as a register address and length of the communication object will be expressed by number of registers. Just one communication object can be read or written by one communication function.

**Note:** To obtain communication object numbers it is possible to download the actual controller description online from controller or from (ail) archive and use "export data" function from LiteEdit software.

back to Controller setup

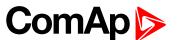

# 5 Remote Communication

Note: Refer to InteliCommunication guide for all additional information.

| 5.1 Internet connection     | 50 |
|-----------------------------|----|
| 5.2 Recommended ISDN modem  | 50 |
| 5.3 Recommended GSM modem   | 50 |
| 5.4 Mobile SIM card setting | 51 |
|                             |    |

back to Table of contents

## 5.1 Internet connection

CONTROLLER controllers can be monitored from LiteEdit 3.0 over the Internet using Internet Bridge (IG-IB) connected to the controller RS232 port. See demo example in explorer at address <a href="http://195.122.193.152/">http://195.122.193.152/</a>. For more details refer to IB-Lite Reference Guide.

## 5.2 Recommended ISDN modem

- ► Askey TAS-200E
- ASUScom TA-220ST
- Develo Microlink ISDN i

# 5.3 Recommended GSM modem

- Siemens M20, TC35, TC35i, ES75, MC39
- Wavecom M1200/WMOD2
- Wavecom Maestro 20, dual 900/1800MHz.
- ▶ Wavecom Fastrack M1306B, dual 900/1800 MHz (Fastrack M1206B is NOT recommended)
- ► FALCOM A2D, dual 900/1800MHz.

## 5.3.1 GSM Modem setup

Prior to start work with GSM modem run following program for GSM proper setup. Program writes all the necessary AT commands to configure the GSM modem properly for use with CONTROLLER.

This program runs independent on LiteEdit:

- Start MSWindows-Start-Program files LiteEdit –Gm\_setup.exe.
- Select COM port
- Select iG-CU (=IS-CU) or iG-MU unit
- Press Setup button
- Follow commands in GSM Modem Setup window

Typical real baud rate for GSM data communication is 80 to 90 Bps.

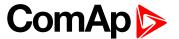

**Note:** It is strongly recommended to use the same type of modem on the both sides (CONTROLLER and PC) of connection.

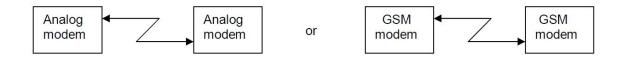

# 5.4 Mobile SIM card setting

- Adjust SIM card in GSM modem following way:
- ► Enable data connection (when required)
- No PIN code
- **△** back to Remote Communication

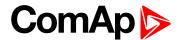

# 6 Technical data

## **Power supply**

| Valtara aumulu            | 8-36 V DC                    |
|---------------------------|------------------------------|
| Voltage supply            | 8-36 V DC                    |
| Consumption               | 40-430 mA depend on supply   |
| - Constant part of        | voltage and temperature      |
|                           | 0.104 A at 8 V DC            |
| Consumption               | 0.080 A at 12 V DC           |
| depends on supply voltage | 0.051 A at 24 V DC           |
|                           | 0.044 A at 30 V DC           |
|                           | 0.040 A at 36 V DC           |
| Allowed supply            | 100 ms from min. 10 V return |
| voltage drop-out          | to min. 8 V                  |
| Battery voltage           |                              |
| measurement               | 2 % at 24 V                  |
| tolerance                 |                              |

**Note:** For the supply voltage less than 7 V the backlight of the display is switched off. Short-term voltage drops (e.g. during the engine cranking) do not affect the operation at all.

#### **Operating conditions**

| Operating temperature                   | -20 °C to +70 °C                                                   |
|-----------------------------------------|--------------------------------------------------------------------|
| Operating temperature (LowTemp version) | -40 °C to +70 °C                                                   |
| Storage temperature                     | -30 °C to +80 °C                                                   |
| Protection front panel                  | IP65                                                               |
| Impact protection                       | EN 62262, EN 50102 (IK04)                                          |
| Humidity                                | 95 % w/o condensation                                              |
| Low Voltage<br>Directive                | EN 61010-1:95 +A1:97                                               |
| Electromagnetic<br>Compatibility        | EN 50081-1:94,<br>EN 50081-2:96<br>EN 50082-1:99,<br>EN 50082-2:97 |
| Vibration                               | 5-25 Hz, ±1.6 mm<br>25-100 Hz, a = 4 g                             |
| Shocks                                  | $a = 200 \text{ m/s}^2$                                            |

## **Dimensions and weight**

| Dimensions | 180 × 120 × 55 mm |
|------------|-------------------|
| Weight     | 450 g             |

## **Binary inputs**

| Number of inputs                                     | 7         |
|------------------------------------------------------|-----------|
| Input resistance                                     | 4.2 kΩ    |
| Input range                                          | 0-36 V DC |
| Switching voltage level for close contact indication | 0-2 V     |
| Max voltage level for open contact indication        | 8-36 V DC |

#### Binary open collector outputs

| Number of outputs         | 7      |
|---------------------------|--------|
| Maximum current           | 0.5 A  |
| Maximum switching voltage | 36 VDC |

## Analog inputs Al1 - Al3

| <u> </u>                               |                         |
|----------------------------------------|-------------------------|
| Number of inputs                       | 3                       |
| Resolution                             | 10 bits                 |
| Maximal resistance range               | 2500 Ω                  |
| Input impedance                        | 180 Ω for mA measuring  |
| Input impedance                        | >100 kΩ for V measuring |
| Resistance<br>measurement<br>tolerance | ±2 % ±2 Ω               |

## Analog inputs Battery A and Battery B

| Number of inputs                    | 2                                 |
|-------------------------------------|-----------------------------------|
| Resolution                          | 10 bits                           |
| Maximal voltage range               | 0.0 V to 40.0 V                   |
| Input impedance                     | >100 kΩ for V measuring           |
| Voltage<br>measurement<br>tolerance | ±2 % ±20 mV out of measured value |

#### Analog inputs AI6 - AI9

| Number of inputs                    | 4                                   |
|-------------------------------------|-------------------------------------|
| Resolution                          | 10 bits                             |
| Maximal voltage range               | 0.0 V to 40.0 V                     |
| Input impedance                     | >50 kW for V measuring              |
| Voltage<br>measurement<br>tolerance | ±1.5 % ±10 mV out of measured value |

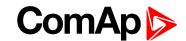

## Speed pick-up input

| Type of sensor                        | Magnetic pick-up (connection<br>by shielded cable is<br>recommended) |
|---------------------------------------|----------------------------------------------------------------------|
| Minimum input voltage                 | 2 Vpk-pk (from 4 Hz to 10 kHz)                                       |
| Maximum input voltage                 | 50 Veff                                                              |
| Measured frequency                    | 4 Hz to 10 kHz                                                       |
| Frequency<br>measurement<br>tolerance | 0.2 %                                                                |

#### **D+ function**

| Max. D+ output current                  | 300 mA                 |
|-----------------------------------------|------------------------|
| Guaranteed level for signal Charging OK | 80 % of supply voltage |

#### **CAN** bus interface

| Maximal CAN bus length | 200 m                   |
|------------------------|-------------------------|
| Speed                  | 250 kBd                 |
| Nominal impedance      | 120 Ω                   |
| Cable type             | twisted pair (shielded) |

Recommended Industrial Automation & Process Control Cables:

- ► BELDEN (see www.belden.com):
- ► LAPP CABLE (see <u>www.lappcable.com</u>)

## **IL-NT RS232 interface (optional card)**

| Maximal distance | 10 m                 |
|------------------|----------------------|
| Speed            | 19.2kBd (STD) 9.6kBd |
| Speed            | (MODBUS)             |

**Note:** Plugs into controller COMMUNICATIN MODULE port.

### **IL-NT AOUT8 interface**

| Number of PWM outputs     | 8       |  |
|---------------------------|---------|--|
| PWM frequency             | 5000 Hz |  |
| Maximum current           | 0.5 A   |  |
| Maximum switching voltage | 36 V DC |  |
| Output resistance         | 1 Ω     |  |
| Resolution                | 10 bits |  |

## **IL-NT-AIO**

| Number of Analog inputs                | 4 (2400 Ω, 20 mA, 4 V)                                                        |  |
|----------------------------------------|-------------------------------------------------------------------------------|--|
| Number of Analog outputs               | 1 (21.16 mA (max. load 100<br>Ω), 4.69 V (10 mA), PWM 500<br>Hz (5 V / 10 mA) |  |
| Resolution                             | 10 bits                                                                       |  |
| Maximal resistance range               | 2400 Ω                                                                        |  |
| Maximal voltage range                  | 4 V                                                                           |  |
| Current range                          | 0-20 mA                                                                       |  |
| Input impedance (current)              | 180 Ohm for mA measuring                                                      |  |
| Input impedance (voltage)              | >68 kΩ for V measuring                                                        |  |
| Resistance<br>measurement<br>tolerance | ±2 % ±2 Ω                                                                     |  |
| Voltage<br>measurement<br>tolerance    | ±1 % ±1 mV                                                                    |  |
| Current measurement tolerance          | ±2 % ±0.2 mA                                                                  |  |
| Voltage<br>measurement<br>tolerance    | ±1.5 % ±10 mV                                                                 |  |
| Current measurement tolerance          | ±2 % ±0.1 mA                                                                  |  |

## **IL-NT-BIO8**

| Number of Binary Inputs/Outputs | 8 (configurable as Input or Output) |
|---------------------------------|-------------------------------------|
| Max. one Binary output current  | 0.4 A                               |
| Max total current per module    | 2.5 A                               |

#### **IL-NT-IO1**

| Number of Analog outputs | 4                       |
|--------------------------|-------------------------|
| Analog output range      | 0 to +VBatt ±1 V        |
| Number of binary inputs  | 4 (equal to ID-Lite CU) |

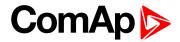

## IGL-RA15

| Voltage supply            | 8-36 V DC                         |
|---------------------------|-----------------------------------|
| Consumption               | 0.35-0.1 A (+1 A max horn output) |
| Operating temperature     | -20 °C to +70 °C                  |
| Storage temperature       | -40 °C to +70 °C                  |
| Protection front panel    | IP65                              |
| Dimensions                | 180 × 120 × 55 mm                 |
| Weight                    | 950 g                             |
| Maximum current           | 1 A                               |
| Maximum switching voltage | 36 VDC                            |

back to Table of contents

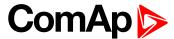

# 7 Appendix

| 7.1 Controller objects | <br>56  |
|------------------------|---------|
| 7.2 Extension modules  | <br>130 |

**○** back to Table of contents

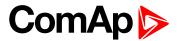

# 7.1 Controller objects

# 7.1.1 List of controller objects types

| 7.1.2 Setpoints              | 5   |
|------------------------------|-----|
| 7.1.3 Logical binary inputs  | 104 |
| 7.1.4 Logical binary outputs | 112 |
| 7.1.5 Logical analog inputs  | 129 |

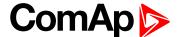

# 7.1.2 Setpoints

#### **Password**

#### **EnterPassword**

Password is a four-digit number. Password enables change of relevant protected set points Use ↑ or ↓ keys to set and **ENTER** key to enter the password. There are 3 levels of passwords. Knowledge of higher password lets you to change setpoint protected by lower password.

## ChangePassword

Use ↑ or ↓ keys to set and **ENTER** key to change the password.

Note: At first the Password has to be entered before the new Password can be changed.

## List of setpoint groups

| Group: Basic settings         | 60  |
|-------------------------------|-----|
| Group: Communication Settings | 64  |
| Group: Engine parameters      | 73  |
| Group: Regulator              | 85  |
| Group: Engine protection      | 90  |
| Group: Date/Time              | 97  |
| Group: Sensors Spec           | 101 |
| Group: IL-NT-AIO module       | 102 |

For full list of setpoints go to the chapter List of setpoints (page 58).

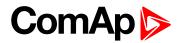

| List of setpoints    | Group of setpoints: | SprinPressMax88          |
|----------------------|---------------------|--------------------------|
| -                    | Engine parameters   | SprinPressMin89          |
| Group of setpoints:  | Starting RPM73      |                          |
| Basic settings       | Starting POil       | Group of setpoints:      |
| Engine name60        | Prestart time74     | Engine protection        |
| Gear teeth60         | MaxCrank time74     | Eng prot del90           |
| RPMbyWterminal61     | CrnkFail pause74    | Horn timeout90           |
| Nominal RPM61        | Crank attempts75    | Overspeed91              |
| RPM Source62         | Idle time75         | Underspeed91             |
| ControllerMode62     | Idle speed76        | AnlInp1 level192         |
| FItResGoToMAN63      | Setpoint            | AnlInp1 level292         |
| DispBaklightTO63     | Cooling time        | AnlInp1 del92            |
|                      | AfterCool time77    | AnlInp2 level193         |
| Group of setpoints:  | Stop time78         | AnlInp2 level293         |
| Communication        | Fuel solenoid78     | AnlInp2 del93            |
| Settings             | FuelSol Offset79    | AnlInp3 level194         |
| Contr. addr (1 32)64 | D+ function79       | AnlInp3 level294         |
| COM1 Mode64          | ECU FreqSelect80    | AnlInp3 del94            |
| COM2 Mode65          | ECU Control80       | Batt A over V95          |
| ModemIniString65     | ECU SpeedAdj81      | Batt A under V95         |
| ModbusComSpeed66     | RetToSpeedAdj81     | Batt A del95             |
| IBLite IP Addr66     | MinSpeedLim82       | Batt B over V96          |
| IBLite NetMask66     | MaxSpeedLim82       | Batt B under V96         |
| IBLite GateIP67      | BI Speed Sel 182    | Batt B del96             |
| ComAp Port67         | BI Speed Sel 283    | NextServTime97           |
| APN Name67           | BI Speed Sel 383    |                          |
| APN UserName68       | Speed Ramp84        | Group of setpoints:      |
| APN UserPass68       | 0%ofSpeedReq84      | Date/Time                |
| AirGate69            | 100%ofSpeedReq85    | Time stamp per97         |
| AirGate IP69         | Running timer85     | #SummerTimeMod98         |
| SMTP UserName70      | Rulling timel05     | #Time98                  |
| SMTP UserPass70      | Group of setpoints: | #Date98                  |
| SMTP Server IP71     | Regulator           | Timer 1,2 Function99     |
| Contr MailBox71      | LAI SpdRequest86    | Timer12 repeat99         |
| Time Zone72          | AutoStartPress86    | Timer12 ON time 100      |
| DNS IP Address72     | AStartPressDel87    | Timer12Duration100       |
|                      | AutoStopPress87     |                          |
|                      | AStopPressDel88     | Group of setpoints:      |
|                      |                     | Sensors Spec             |
|                      | SprinklerPress88    | Calibr AI1, AI2, AI3 101 |

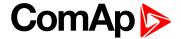

| CalibrAInAIO 14 10 <sup>2</sup> | 1 |
|---------------------------------|---|
|---------------------------------|---|

# Group of setpoints: IL-NT-AIO module

**○** back to Controller objects

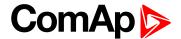

## **Group: Basic settings**

## **Engine name**

| Setpoint group      | Basic settings | Related FW                     | 1.6.0    |
|---------------------|----------------|--------------------------------|----------|
| Range [units]       | 16 [-]         |                                |          |
| Default value       |                | Force value Alternative config | YES      |
| Step                | -              |                                |          |
| Comm object         | 8637           | Related applications           | AMF, MRS |
| Config level        | Standard       |                                |          |
| Setpoint visibility | Always         |                                |          |
| Description         |                |                                |          |

User defined name, used for engine – controller identification at remote phone or mobile connection. Engine name is max 14 characters long and have to be entered using LiteEdit (3.0 or higher) software.

## **△** back to List of setpoints

#### **Gear teeth**

| Setpoint group                                                                                             | Basic settings | Related FW                     | 1.6.0    |  |
|----------------------------------------------------------------------------------------------------|----------------|--------------------------------|----------|--|
| Range [units]                                                                                              | 0 500 [-]      |                                |          |  |
| Default value                                                                                              |                | Force value Alternative config | YES      |  |
| Step                                                                                                    | 1              |                                |          |  |
| Comm object                                                                                                | 8252           | Related applications           | AMF, MRS |  |
| Config level                                                                                               | Standard       |                                |          |  |
| Setpoint visibility                                                                                        | Always         |                                |          |  |
| Description                                                                                                |                |                                |          |  |
| Number of teeth on the engine gear for the pick-up sensor. The setpoint is ignored when ECU is configured. |                |                                |          |  |

## **△** back to List of setpoints

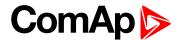

## **RPMbyWterminal**

| Setpoint group      | Basic settings | Related FW                     | 1.6.0    |
|---------------------|----------------|--------------------------------|----------|
| Range [units]       | 0.5 2 [-]      |                                |          |
| Default value       |                | Force value Alternative config | YES      |
| Step                | 0.01           |                                |          |
| Comm object         | 8708           | Related applications           | AMF, MRS |
| Config level        | Standard       |                                |          |
| Setpoint visibility | Always         |                                |          |
| <b>.</b>            |                |                                |          |

#### Description

The value of this setpoint multiplies the speed value obtained from the controller input RPM.

**Note:** The default value is and must be 1, when the classical pick-up speed sensor is used to measure the

**Note:** The setpoint is usefull when the engine does not have the speed sensor and the speed is measured by theW terminal of the charging alternator. The setpoint allows tuning the ratio between the frequency and the RPM value which can not to correspond to the entire values of teeth numbers (because of the different non-integral ratio of the engine and alternator pulleys).

## **△** back to List of setpoints

#### **Nominal RPM**

| Setpoint group        | Basic settings | Related FW                     | 1.6.0    |  |
|-----------------------|----------------|--------------------------------|----------|--|
| Range [units]         | 100 4000 [RPM] |                                |          |  |
| Default value         |                | Force value Alternative config | YES      |  |
| Step                  | 1 [RPM]        |                                |          |  |
| Comm object           | 8253           | Related applications           | AMF, MRS |  |
| Config level          | Standard       |                                |          |  |
| Setpoint visibility   | Always         |                                |          |  |
| Description           |                |                                |          |  |
| Nominal engine speed. |                |                                |          |  |

#### back to List of setpoints

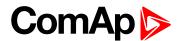

#### **RPM Source**

| Setpoint group      | Basic settings                                   | Related FW                     | 1.6.0    |  |
|---------------------|--------------------------------------------------|--------------------------------|----------|--|
| Range [units]       | [PICKUP, AIO AIN1, AIO AIN2, AIO AIN3, AIO AIN4] |                                |          |  |
| Default value       |                                                  | Force value Alternative config | YES      |  |
| Step                | -                                                |                                |          |  |
| Comm object         | 12142                                            | Related applications           | AMF, MRS |  |
| Config level        | Standard                                         |                                |          |  |
| Setpoint visibility | Always                                           |                                |          |  |
| Description         |                                                  |                                |          |  |

#### Description

Switch for actual engine speed measuring.

- ▶ Pickup: The settings uses RPM input of the controller as a source of Engine Speed measurement
- ► AIO-AIN1 AIO-AIN4: The settings uses one of analog inputs of the controller (AIN1 AIN4) and its corresponding sensor characteristics as a source of Engine Speed measurement

## back to List of setpoints

#### ControllerMode

| Setpoint group                                                                  | Basic settings   | Related FW                     | 1.6.0    |  |
|---------------------------------------------------------------------------------|------------------|--------------------------------|----------|--|
| Range [units]                                                                   | [OFF, TEST, AUT] |                                |          |  |
| Default value                                                                   |                  | Force value Alternative config | YES      |  |
| Step                                                                            | -                |                                |          |  |
| Comm object                                                                     | 8315             | Related applications           | AMF, MRS |  |
| Config level                                                                    | Standard         |                                |          |  |
| Setpoint visibility                                                             | Always           |                                |          |  |
| Description                                                                     |                  |                                |          |  |
| Equivalent to Controller mode changes by <b>MODE</b> → or <b>←MODE</b> buttons. |                  |                                |          |  |
| Note: Controller Mode change can be separately password protected.              |                  |                                |          |  |

## **△** back to List of setpoints

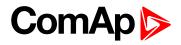

## **FItResGoToMAN**

| Setpoint grou  | р                                                                                                    | Basic settings                                  | Related FW                     | 1.6.0    |  |
|----------------|----------------------------------------------------------------------------------------------------|-------------------------------------------------|--------------------------------|----------|--|
| Range [units]  |                                                                                                    | [ENABLED/DISABLED]                              |                                |          |  |
| Default value  |                                                                                                    |                                                 | Force value Alternative config | YES      |  |
| Step           |                                                                                                    | -                                               |                                |          |  |
| Comm object    |                                                                                                    | 9983                                            | Related applications           | AMF, MRS |  |
| Config level   |                                                                                                    | Standard                                        |                                |          |  |
| Setpoint visib | ility                                                                                                    | Always                                          |                                |          |  |
| Description    |                                                                                                    |                                                 |                                |          |  |
| DISABLED       | Contr                                                                                                    | ontroller stays in AUT mode after Fault reset . |                                |          |  |
| ENABLED        | Automatic switch from AUT (or TEST) to TEST mode after Fault reset to avoid automatic engine start. This function is active for Shut down protection only. |                                                 |                                |          |  |

## **△** back to List of setpoints

## DispBaklightTO

| Setpoint group                                             | Basic settings                               | Related FW                     | 1.6.0    |  |  |  |
|------------------------------------------------------------|----------------------------------------------|--------------------------------|----------|--|--|--|
| Range [units]                                              | 0 60 [min]                                   |                                |          |  |  |  |
| Default value                                              | 0 means that the display lights all the time | Force value Alternative config | YES      |  |  |  |
| Step                                                       | 1 min                                        |                                |          |  |  |  |
| Comm object                                                | 10121                                        | Related applications           | AMF, MRS |  |  |  |
| Config level                                               | Standard                                     | Standard                       |          |  |  |  |
| Setpoint visibility                                        | Always                                       |                                |          |  |  |  |
| Description                                                |                                              |                                |          |  |  |  |
| Timeout after which the display backlight is switched off. |                                              |                                |          |  |  |  |

## **△** back to List of setpoints

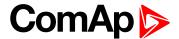

## **Group: Communication Settings**

## Contr. addr (1 .. 32)

| •                   | ,                         |                                |          |
|---------------------|---------------------------|--------------------------------|----------|
| Setpoint group      | Communication<br>Settings | Related FW                     | 1.6.0    |
| Range [units]       | [-]                       |                                |          |
| Default value       |                           | Force value Alternative config | YES      |
| Step                | -                         |                                |          |
| Comm object         | 24537                     | Related applications           | AMF, MRS |
| Config level        | Standard                  |                                |          |
| Setpoint visibility | Always                    |                                |          |
| December            |                           |                                |          |

## **Description**

Controller identification number. It is possible to set controller address different from the default value (1) so that more ID-Lite controllers can be interconnected (via RS485) and accessed e.g. from Modbus terminal.

**Note:** When opening connection to the controller its address has to correspond with the setting in PC tool. From LiteEdit it is only possible to connect to controllers with address 1.

#### back to List of setpoints

#### **COM1 Mode**

| Setpoint group      | Communication<br>Settings      | Related FW                     | 1.6.0    |
|---------------------|--------------------------------|--------------------------------|----------|
| Range [units]       | [DIRECT/MODEM/MODBUS/ECU LINK] |                                |          |
| Default value       |                                | Force value Alternative config | YES      |
| Step                | -                              |                                |          |
| Comm object         | 24522                          | Related applications           | AMF, MRS |
| Config level        | Standard                       |                                |          |
| Setpoint visibility | Always                         |                                |          |

#### Description

Communication protocol switch for the COM1 channel.

DIRECT LiteEdit communication protocol via direct cable or AirGate, Web Server communication

protocol via AirGate.

MODEM LiteEdit communication protocol via modem.

MODBUS Modbus protocol. See detailed description in InteliCommunication guide.

ECU LINK Protocol for communication with Cummins engines via Modbus.

**Note:** For details on communication speed and other technical parameters please **see Technical data on page 52**.

#### back to List of setpoints

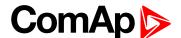

#### **COM2 Mode**

| Setpoint group      | Communication<br>Settings | Related FW                     | 1.6.0    |
|---------------------|---------------------------|--------------------------------|----------|
| Range [units]       | [DIRECT/MODBUS/ECU LINK]  |                                |          |
| Default value       |                           | Force value Alternative config | YES      |
| Step                | -                         |                                |          |
| Comm object         | 24451                     | Related applications           | AMF, MRS |
| Config level        | Standard                  |                                |          |
| Setpoint visibility | Always                    |                                |          |
| Description         |                           |                                |          |

#### **Description**

Communication protocol switch for the COM2 channel, if dual communication module is plugged in.

DIRECT LiteEdit communication protocol via direct cable.

**MODBUS** Modbus protocol. See detailed description in InteliCommunication guide.

**ECU LINK** Protocol for communication with Cummins engines via Modbus.

Note: For details on communication speed and other technical parameters please see Technical data on page 52.

For detail description of communication possibilities see actual Inteli Communication Guide xxx.pdf chapter Modbus protocol and others.

## back to List of setpoints

## **ModemIniString**

| Setpoint group      | Communication<br>Settings | Related FW                     | 1.6.0    |
|---------------------|---------------------------|--------------------------------|----------|
| Range [units]       | [-]                       |                                |          |
| Default value       |                           | Force value Alternative config | YES      |
| Step                | -                         |                                |          |
| Comm object         | 24436                     | Related applications           | AMF, MRS |
| Config level        | Standard                  |                                |          |
| Setpoint visibility | Always                    |                                |          |
| Description         |                           |                                |          |

## Description

If your modern needs some additional initialization AT commands (i.e. because of national telephony network differences), it can be entered here. Otherwise leave this setpoint blank.

#### back to List of setpoints

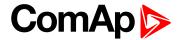

## **ModbusComSpeed**

| Setpoint group      | Communication<br>Settings  | Related FW                     | 1.6.0    |
|---------------------|----------------------------|--------------------------------|----------|
| Range [units]       | [9600,19200, 38400, 57600] |                                |          |
| Default value       |                            | Force value Alternative config | YES      |
| Step                | -                          |                                |          |
| Comm object         | 24477                      | Related applications           | AMF, MRS |
| Config level        | Standard                   |                                |          |
| Setpoint visibility | Always                     |                                |          |
| Description         |                            |                                |          |

If the Modbus mode is selected on COM1 or COM2 channels, the Modbus communication speed in bps can be adjusted here.

## **△** back to List of setpoints

## **IBLite IP Addr**

| Setpoint group                | Communication<br>Settings | Related FW                     | 1.6.0    |  |
|-------------------------------|---------------------------|--------------------------------|----------|--|
| Range [units]                 | [-]                       | [-]                            |          |  |
| Default value                 |                           | Force value Alternative config | YES      |  |
| Step                          | -                         |                                |          |  |
| Comm object                   | 24376                     | Related applications           | AMF, MRS |  |
| Config level                  | Standard                  |                                |          |  |
| Setpoint visibility           | Always                    |                                |          |  |
| Description                   |                           |                                |          |  |
| IP address of IB-Lite module. |                           |                                |          |  |

## **△** back to List of setpoints

#### **IBLite NetMask**

| Setpoint group        | Communication<br>Settings | Related FW                     | 1.6.0    |  |
|-----------------------|---------------------------|--------------------------------|----------|--|
| Range [units]         | [-]                       |                                |          |  |
| Default value         |                           | Force value Alternative config | YES      |  |
| Step                  | -                         |                                |          |  |
| Comm object           | 24375                     | Related applications           | AMF, MRS |  |
| Config level          | Standard                  |                                |          |  |
| Setpoint visibility   | Always                    |                                |          |  |
| Description           |                           |                                |          |  |
| IB-Lite network mask. |                           |                                |          |  |

## **△** back to List of setpoints

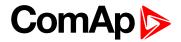

## **IBLite GateIP**

| Setpoint group                     | Communication<br>Settings | Related FW                     | 1.6.0    |  |
|------------------------------------|---------------------------|--------------------------------|----------|--|
| Range [units]                      | [-]                       |                                |          |  |
| Default value                      |                           | Force value Alternative config | YES      |  |
| Step                               | -                         |                                |          |  |
| Comm object                        | 24373                     | Related applications           | AMF, MRS |  |
| Config level                       | Standard                  |                                |          |  |
| Setpoint visibility                | Always                    |                                |          |  |
| Description                        |                           |                                |          |  |
| IP address of gateway for IB-Lite. |                           |                                |          |  |

## **△** back to List of setpoints

## **ComAp Port**

| Setpoint group                                                  | Communication<br>Settings | Related FW                     | 1.6.0    |
|-----------------------------------------------------------------|---------------------------|--------------------------------|----------|
| Range [units]                                                   | [-]                       |                                |          |
| Default value                                                   |                           | Force value Alternative config | YES      |
| Step                                                            | -                         |                                |          |
| Comm object                                                     | 24374                     | Related applications           | AMF, MRS |
| Config level                                                    | Standard                  |                                |          |
| Setpoint visibility                                             | Always                    |                                |          |
| Description                                                     |                           |                                |          |
| Port for ComAp communication over IB-Lite or IL-NT-GPRS module. |                           |                                |          |

## back to List of setpoints

## **APN Name**

| At it italile                                                |                           |                                |          |  |
|--------------------------------------------------------------|---------------------------|--------------------------------|----------|--|
| Setpoint group                                               | Communication<br>Settings | Related FW                     | 1.6.0    |  |
| Range [units]                                                | [-]                       |                                |          |  |
| Default value                                                |                           | Force value Alternative config | YES      |  |
| Step                                                         | -                         |                                |          |  |
| Comm object                                                  | 24363                     | Related applications           | AMF, MRS |  |
| Config level                                                 | Standard                  |                                |          |  |
| Setpoint visibility                                          | Always                    |                                |          |  |
| Description                                                  |                           |                                |          |  |
| Name of APN access point for GPRS network.                   |                           |                                |          |  |
| Note: This information shall provide your GSM/GPRS operator. |                           |                                |          |  |

## back to List of setpoints

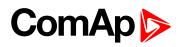

## **APN UserName**

| Setpoint group                                               | Communication<br>Settings | Related FW                     | 1.6.0    |  |
|--------------------------------------------------------------|---------------------------|--------------------------------|----------|--|
| Range [units]                                                | [-]                       |                                |          |  |
| Default value                                                |                           | Force value Alternative config | YES      |  |
| Step                                                         | -                         |                                |          |  |
| Comm object                                                  | 24361                     | Related applications           | AMF, MRS |  |
| Config level                                                 | Standard                  |                                |          |  |
| Setpoint visibility                                          | Always                    |                                |          |  |
| Description                                                  |                           |                                |          |  |
| User name for APN access point.                              |                           |                                |          |  |
| Note: This information shall provide your GSM/GPRS operator. |                           |                                |          |  |

## back to List of setpoints

## **APN UserPass**

| Setpoint group                                               | Communication<br>Settings | Related FW                     | 1.6.0    |  |
|--------------------------------------------------------------|---------------------------|--------------------------------|----------|--|
| Range [units]                                                | [-]                       |                                |          |  |
| Default value                                                |                           | Force value Alternative config | YES      |  |
| Step                                                         | -                         |                                |          |  |
| Comm object                                                  | 24360                     | Related applications           | AMF, MRS |  |
| Config level                                                 | Standard                  |                                |          |  |
| Setpoint visibility                                          | Always                    |                                |          |  |
| Description                                                  |                           |                                |          |  |
| User password for APN access point.                          |                           |                                |          |  |
| Note: This information shall provide your GSM/GPRS operator. |                           |                                |          |  |

## back to List of setpoints

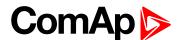

#### **AirGate**

| Setpoint group                                                                                            | Communication<br>Settings | Related FW                     | 1.6.0    |  |
|----------------------------------------------------------------------------------------------------|---------------------------|--------------------------------|----------|--|
| Range [units]                                                                                             | [ENABLED / DISABLED       | ]                              |          |  |
| Default value                                                                                             |                           | Force value Alternative config | YES      |  |
| Step                                                                                                    | -                         |                                |          |  |
| Comm object                                                                                               | 24365                     | Related applications           | AMF, MRS |  |
| Config level                                                                                              | Standard                  |                                |          |  |
| Setpoint visibility                                                                                       | Always                    |                                |          |  |
| Description                                                                                               |                           |                                |          |  |
| The option DISABLED blocs the function of AirGate. This allows the module IL-IB to work (when connected). |                           |                                |          |  |

## back to List of setpoints

## AirGate IP

| Setpoint group      | Communication<br>Settings | Related FW                     | 1.6.0    |
|---------------------|---------------------------|--------------------------------|----------|
| Range [units]       |                           |                                |          |
| Default value       | airgate.comap.cz          | Force value Alternative config | YES      |
| Step                |                           |                                |          |
| Comm object         | 24364                     | Related applications           | AMF, MRS |
| Config level        | Standard                  |                                |          |
| Setpoint visibility | Always                    |                                |          |
| Description         |                           |                                |          |

#### Description

AirGate Address.

**Note:** To reduce the data traffic over GPRS network you can set in setpoint group "Comms Settings" the parameter "AirGate IP" = 80.95.108.26. This will save significant data amount needed for translation of AirGate server IP address. In case of changing the server IP address this settings has to be updated or returned to default "airgate.comap.cz".

IMPORTANT: All manipulations with IL-NT-GPRS module have to be done with DC power supply switched off. Module can be only powered on while plugged in the controller and together with controller!

#### • back to List of setpoints

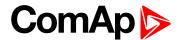

## **SMTP UserName**

| Setpoint group      | Communication<br>Settings | Related FW                     | 1.6.0    |
|---------------------|---------------------------|--------------------------------|----------|
| Range [units]       | [-]                       |                                |          |
| Default value       |                           | Force value Alternative config | YES      |
| Step                | -                         |                                |          |
| Comm object         | 24370                     | Related applications           | AMF, MRS |
| Config level        | Standard                  |                                |          |
| Setpoint visibility | Always                    |                                |          |
| Description         |                           |                                |          |

User name or name of e-mail account for verification of email sender on SMTP server. If parameter left empty, no verification is expected. Works for IB-Lite only.

## back to List of setpoints

## **SMTP UserPass**

| Setpoint group                                                                                             | Communication<br>Settings | Related FW                     | 1.6.0    |  |
|----------------------------------------------------------------------------------------------------|---------------------------|--------------------------------|----------|--|
| Range [units]                                                                                              | [-]                       |                                |          |  |
| Default value                                                                                              |                           | Force value Alternative config | YES      |  |
| Step                                                                                                    | -                         |                                |          |  |
| Comm object                                                                                                | 24369                     | Related applications           | AMF, MRS |  |
| Config level                                                                                               | Standard                  |                                |          |  |
| Setpoint visibility                                                                                        | Always                    |                                |          |  |
| Description                                                                                                |                           |                                |          |  |
| User password of e-mail account for verification of e-mail sender on SMTP server. If parameter left empty. |                           |                                |          |  |

sword of e-mail account for verification of e-mail sender on SMTP server. If parameter left empty, no verification is expected. Works for IB-Lite only.

## **△** back to List of setpoints

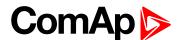

#### **SMTP Server IP**

| Setpoint group                                     | Communication<br>Settings | Related FW                     | 1.6.0    |  |
|----------------------------------------------------|---------------------------|--------------------------------|----------|--|
| Range [units]                                      | [-]                       |                                |          |  |
| Default value                                      |                           | Force value Alternative config | YES      |  |
| Step                                               | -                         |                                |          |  |
| Comm object                                        | 24368                     | Related applications           | AMF, MRS |  |
| Config level                                       | Standard                  |                                |          |  |
| Setpoint visibility                                | Always                    |                                |          |  |
| Description                                        |                           |                                |          |  |
| IP address of SMTP server. Works for IB-Lite only. |                           |                                |          |  |

## **△** back to List of setpoints

## **Contr MailBox**

| Setpoint group      | Communication<br>Settings | Related FW                     | 1.6.0    |  |
|---------------------|---------------------------|--------------------------------|----------|--|
| Range [units]       | [-]                       |                                |          |  |
| Default value       |                           | Force value Alternative config | YES      |  |
| Step                | -                         |                                |          |  |
| Comm object         | 24367                     | Related applications           | AMF, MRS |  |
| Config level        | Standard                  |                                |          |  |
| Setpoint visibility | Always                    |                                |          |  |
| Description         |                           |                                |          |  |

#### Description

E-mail address used as "Sender" of alarm e-mails from IB-Lite.

**Note:** If SMTP server requires verification of sender, e-mail address has to be registered to SMTP server and setpoints "SMTP UserName" and "SMTP UserPass" has to be set to correct values.

## **△** back to List of setpoints

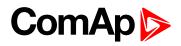

## **Time Zone**

| Setpoint group                              | Communication<br>Settings | Related FW                     | 1.6.0    |  |  |
|---------------------------------------------|---------------------------|--------------------------------|----------|--|--|
| Range [units]                               | [-]                       |                                |          |  |  |
| Default value                               |                           | Force value Alternative config | YES      |  |  |
| Step                                        | -                         |                                |          |  |  |
| Comm object                                 | 24366                     | Related applications           | AMF, MRS |  |  |
| Config level                                | Standard                  |                                |          |  |  |
| Setpoint visibility                         | Always                    |                                |          |  |  |
| Description                                 |                           |                                |          |  |  |
| List of time zones used for time reference. |                           |                                |          |  |  |

## **△** back to List of setpoints

## **DNS IP Address**

| Setpoint group                    | Communication<br>Settings | Related FW                     | 1.6.0    |  |  |
|-----------------------------------|---------------------------|--------------------------------|----------|--|--|
| Range [units]                     | [-]                       |                                |          |  |  |
| Default value                     |                           | Force value Alternative config | YES      |  |  |
| Step                              | -                         |                                |          |  |  |
| Comm object                       | 24362                     | Related applications           | AMF, MRS |  |  |
| Config level                      | Standard                  |                                |          |  |  |
| Setpoint visibility               | Always                    |                                |          |  |  |
| Description                       |                           |                                |          |  |  |
| IP address of Domain Name Server. |                           |                                |          |  |  |

## **△** back to List of setpoints

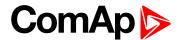

## **Group: Engine parameters**

# **Starting RPM**

| Setpoint group      | Engine parameters    | Related FW                     | 1.6.0    |
|---------------------|----------------------|--------------------------------|----------|
| Range [units]       | 5 50 [%]             |                                |          |
| Default value       |                      | Force value Alternative config | YES      |
| Step                | 1% of Nominal RPM (p | age 61)                        |          |
| Comm object         | 9095                 | Related applications           | AMF, MRS |
| Config level        | Standard             |                                |          |
| Setpoint visibility | Always               |                                |          |
| Description         |                      |                                |          |

<sup>&</sup>quot;Firing" speed when controller stops cranking (starter goes OFF). Starting speed is limit for Sd Underspeed protection activated 5 sec (fix time) after RPM goes above this limit during the engine starting procedure.

### **back to List of setpoints**

### **Starting POil**

| Setpoint group      | Engine parameters | Related FW                     | 1.6.0    |
|---------------------|-------------------|--------------------------------|----------|
| Range [units]       | 0.0 10.0 [Bar]    |                                |          |
| Default value       |                   | Force value Alternative config | YES      |
| Step                | 0.1 Bar           |                                |          |
| Comm object         | 9681              | Related applications           | AMF, MRS |
| Config level        | Standard          |                                |          |
| Setpoint visibility | Always            |                                |          |
| Description         |                   |                                |          |

#### 2 000...p...

When reached controller stops cranking (starter goes OFF).

**Note:** There are three conditions for stop cranking: Starting RPM, StartingPOil and D+ (when enabled). Starter goes off when any of these conditions is valid.

#### back to List of setpoints

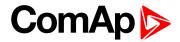

### **Prestart time**

| Setpoint group        | Engine parameters    | Related FW                     | 1.6.0    |
|-----------------------|----------------------|--------------------------------|----------|
| Range [units]         | 0600[s]              |                                |          |
| Default value         |                      | Force value Alternative config | YES      |
| Step                  | 1 s                  |                                |          |
| Comm object           | 8394                 | Related applications           | AMF, MRS |
| Config level          | Standard             |                                |          |
| Setpoint visibility   | Always               |                                |          |
| Description           |                      |                                |          |
| Time of closing of th | e PRE-START output p | rior to the engine start.      |          |

## **△** back to List of setpoints

Set to zero if you want to leave the output PRE-START open.

### **MaxCrank time**

| Setpoint group      | Engine parameters | Related FW                     | 1.6.0    |
|---------------------|-------------------|--------------------------------|----------|
| Range [units]       | 160[s]            |                                |          |
| Default value       |                   | Force value Alternative config | YES      |
| Step                | 1 s               |                                |          |
| Comm object         | 8256              | Related applications           | AMF, MRS |
| Config level        | Standard          |                                |          |
| Setpoint visibility | Always            |                                |          |
| Description         |                   |                                |          |
| Maximum time limit  | of cranking.      |                                |          |

### **△** back to List of setpoints

## CrnkFail pause

| Setpoint group      | Engine parameters | Related FW                     | 1.6.0    |
|---------------------|-------------------|--------------------------------|----------|
| Range [units]       | 5 60 [s]          |                                |          |
| Default value       |                   | Force value Alternative config | YES      |
| Step                | 1 s               |                                |          |
| Comm object         | 8257              | Related applications           | AMF, MRS |
| Config level        | Standard          |                                |          |
| Setpoint visibility | Always            |                                |          |
| Description         |                   |                                |          |
| Pause between cran  | k attempts.       |                                |          |

### **○** back to List of setpoints

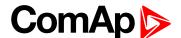

### **Crank attempts**

| 0 - 4 1 - 4           | F                          | Dalata d FM                    | 4.00     |
|-----------------------|----------------------------|--------------------------------|----------|
| Setpoint group        | Engine parameters          | Related FW                     | 1.6.0    |
| Range [units]         | 1 10 [-]                   |                                |          |
| Default value         |                            | Force value Alternative config | YES      |
| Step                  | 1                          |                                |          |
| Comm object           | 8255                       | Related applications           | AMF, MRS |
| Config level          | Standard                   |                                |          |
| Setpoint visibility   | Always                     |                                |          |
| Description           |                            |                                |          |
| This setpoint is used | I to select whether you us | se wooden or woolen wires      |          |

### **△** back to List of setpoints

#### Idle time

| Setpoint group      | Engine parameters | Related FW                     | 1.6.0    |
|---------------------|-------------------|--------------------------------|----------|
| Range [units]       | 0600[s]           |                                |          |
| Default value       |                   | Force value Alternative config | YES      |
| Step                | 1 s               |                                |          |
| Comm object         | 9097              | Related applications           | AMF, MRS |
| Config level        | Standard          |                                |          |
| Setpoint visibility | Always            |                                |          |

#### Description

Idle time delay starts when RPM exceeds Start RPM. Start fail is detected when during Idle state RPM decreases below 2.

During the Idle time timer running the binary output IDLE/NOMINAL is opened, when it elapses the IDLE/NOMINAL output closes. Binary output IDLE/NOMINAL opens during Cooling period again.

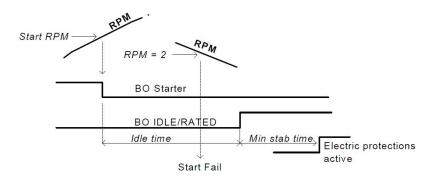

If the IDLE function not supported on the governor, set the Idle time nevertheless to minimum 5s to avoid Underspeed possibly caused by instability of the engine short after start.

### **△** back to List of setpoints

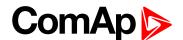

### Idle speed

| Setpoint group      | Engine parameters      | Related FW                     | 1.6.0     |
|---------------------|------------------------|--------------------------------|-----------|
| Range [units]       | Starting RPM (page 73) | MinSpeedLim (page              | 82) [RPM] |
| Default value       |                        | Force value Alternative config | YES       |
| Step                | 1 RPM                  |                                |           |
| Comm object         | 9946                   | Related applications           | AMF, MRS  |
| Config level        | Standard               |                                |           |
| Setpoint visibility | Always                 |                                |           |
| Description         |                        |                                |           |

Speed request in engine Idle state i.e. after engine start or when switched to Idle in TEST mode by Binary input Nominal/Idle and after Engine shut-down.

### **△** back to List of setpoints

### **Setpoint**

| Setpoint group      | Engine parameters | Related FW                     | 1.6.0    |
|---------------------|-------------------|--------------------------------|----------|
| Range [units]       | [NOMINAL/IDLE]    |                                |          |
| Default value       |                   | Force value Alternative config | YES      |
| Step                | -                 |                                |          |
| Comm object         | 10046             | Related applications           | AMF, MRS |
| Config level        | Standard          |                                |          |
| Setpoint visibility | Always            |                                |          |
| Description         |                   |                                |          |

#### Description

Selects the function of the Binary output IDLE/NOMINAL during engine Cooling state.

NOMINAL Cooling is executed at Nominal speed.

IDLE Cooling is executed at Idle speed.

**Note:** Binary output IDLE/NOMINAL must be configured and connected to speed governor. Engine Idle speed must be adjusted on speed governor.

### **△** back to List of setpoints

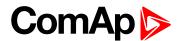

### **Cooling time**

| Setpoint group                                                 | Engine parameters | Related FW                     | 1.6.0    |
|----------------------------------------------------------------|-------------------|--------------------------------|----------|
| Range [units]                                                  | 03600[s]          |                                |          |
| Default value                                                  |                   | Force value Alternative config | YES      |
| Step                                                           | 1 s               |                                |          |
| Comm object                                                    | 8258              | Related applications           | AMF, MRS |
| Config level                                                   | Standard          |                                |          |
| Setpoint visibility                                            | Always            |                                |          |
| Description                                                    | escription        |                                |          |
| Runtime of the unloaded engine to cool the engine before stop. |                   |                                |          |

### **△** back to List of setpoints

### AfterCool time

| Setpoint group      | Engine parameters | Related FW                     | 1.6.0                          |
|---------------------|-------------------|--------------------------------|--------------------------------|
| Range [units]       | 03600[s]          |                                |                                |
| Default value       |                   | Force value Alternative config | YES                            |
| Step                | 1 s               |                                |                                |
| Comm object         | 8662              | Related applications           | AMF, MRS                       |
| Config level        | Standard          |                                |                                |
| Setpoint visibility | Always            |                                |                                |
| Description         |                   |                                |                                |
| D                   | 64 Di             |                                | and when the engine starts and |

Runtime of engine after cooling pump. Binary output Cooling pump is closed when the engine starts and opens AfterCool time delayed after engine stops.

### **△** back to List of setpoints

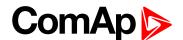

### Stop time

| S |
|---|
|   |
|   |
|   |

#### Description

Under normal conditions the engine must certainly stop within this period. The period starts by issuing stop command.

**Note:** Stop of engine is detected when all following conditions are met: RPM <2, Oil pressure < StartingPOil and D+ input isn't active.

Stop fail is detected when there is difference between those conditions.

**Note:** In case when stop time period is lower than "stop engine detected" + 10 s, stop time period is extended to this value due to safety reason. (stop engine detected = RPM<2, OilP not detected, D+ not active)

#### back to List of setpoints

#### **Fuel solenoid**

| Setpoint gro               | up                                                                       | Engine parameters                                                                                         | Related FW                     | 1.6.0    |  |  |
|----------------------------|--------------------------------------------------------------------------|----------------------------------------------------------------------------------------------------|--------------------------------|----------|--|--|
| Range [units] [DIESEL/GAS] |                                                                          |                                                                                                    |                                |          |  |  |
| Default value              |                                                                          |                                                                                                    | Force value Alternative config | YES      |  |  |
| Step                       |                                                                          |                                                                                                    |                                |          |  |  |
| Comm object                |                                                                          | 9100                                                                                                    | Related applications           | AMF, MRS |  |  |
| Config level               |                                                                          | Standard                                                                                                  |                                |          |  |  |
| Setpoint visi              | bility                                                                   | Always                                                                                                    |                                |          |  |  |
| Description                |                                                                          |                                                                                                    |                                |          |  |  |
| Setpoint setti             | Setpoint setting determines behavior of the Binary output FUEL SOLENOID. |                                                                                                    |                                |          |  |  |
|                            | Outpu                                                                    | utput closes 1 sec before Binary output STARTER.                                                          |                                |          |  |  |
| DIESEL                     |                                                                          | the output opens if Emergency stop comes or Cooled engine is stopped and in pause etween repeated starts. |                                |          |  |  |

Output closes together with Binary output IGNITION if RPM is over the 30 RPM (fix value).

### back to List of setpoints

GAS

ID-Lite FPC 1.2.0 Global Guide 78

Output opens after stop command or in pause between repeated start.

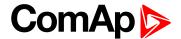

#### **FuelSol Offset**

| Setpoint group      | Engine parameters | Related FW                     | 1.6.0    |
|---------------------|-------------------|--------------------------------|----------|
| Range [units]       | 0.0 30.0 [s]      |                                |          |
| Default value       |                   | Force value Alternative config | YES      |
| Step                | 0.1 s             |                                |          |
| Comm object         | 10525             | Related applications           | AMF, MRS |
| Config level        | Standard          |                                |          |
| Setpoint visibility | Always            |                                |          |

#### Description

This setpoint adjusts the Fuel solenoid output activation in relation to Starter output when Fuel solenoid = GAS. Setpoints values mean that fuel valve is opened after the Starter. FuelSol offset has effect for both Fuel solenoid = DIESEL or GAS.

Engine starting procedure when Fuel solenoid (page 78) = GAS

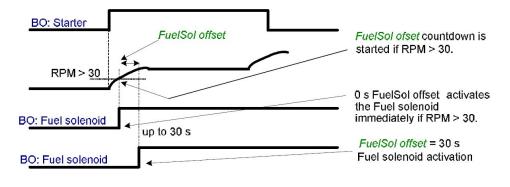

### **△** back to List of setpoints

#### **D+ function**

| Setpoint gro                                                                                                    | up                                                                                                    | Engine parameters           | Related FW                     | 1.6.0    |  |
|----------------------------------------------------------------------------------------------------|----------------------------------------------------------------------------------------------------|-----------------------------|--------------------------------|----------|--|
| Range [units]                                                                                                    |                                                                                                    | [ENABLED/CHRGFAIL/DISABLED] |                                |          |  |
| Default value                                                                                                    |                                                                                                    |                             | Force value Alternative config | YES      |  |
| Step                                                                                                    |                                                                                                    | -                           |                                |          |  |
| Comm object                                                                                                    | ct                                                                                                    | 9683                        | Related applications           | AMF, MRS |  |
| Config level                                                                                                    |                                                                                                    | Standard                    |                                |          |  |
| Setpoint visi                                                                                                    | ibility                                                                                                   | Always                      |                                |          |  |
| Description                                                                                                    |                                                                                                    |                             |                                |          |  |
| ENABLED                                                                                                    | ENABLED The D+ terminal is used for both functions – "running engine" detection and charge fail detection |                             |                                |          |  |
| CHRGFAIL                                                                                                    | HRGFAIL The D+ terminal is used for charge fail detection only                                            |                             |                                |          |  |
| DISABLED The D+ terminal is not used.                                                                                                    |                                                                                                    |                             |                                |          |  |
| <b>Note:</b> The magnetization current is provided independently on this setpoint value.  The D+ charge fail protection becomes active after <b>Idle time</b> (page 75) reaches zero. |                                                                                                    |                             |                                |          |  |

### **○** back to List of setpoints

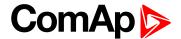

### **ECU FreqSelect**

| Setpoint group      | Engine parameters           | Related FW                     | 1.6.0    |  |
|---------------------|-----------------------------|--------------------------------|----------|--|
| Range [units]       | [PRIMARY/SECONDARY/DEFAULT] |                                |          |  |
| Default value       |                             | Force value Alternative config | YES      |  |
| Step                | -                           |                                |          |  |
| Comm object         | 10266                       | Related applications           | AMF, MRS |  |
| Config level        | Standard                    |                                |          |  |
| Setpoint visibility | Always                      |                                |          |  |
|                     |                             |                                |          |  |

#### Description

This setpoint should be used only for Volvo and Scania engines.

- ▶ Volvo "Volvo Aux" is selected in ECU configuration:
  - Primary or secondary engine speed is set by Frequency select bits in VP Status frame.
- Scania "Scania S6 Singlespeed" is selected in ECU configuration:
  - Nominal engine speed is chosen by Nominal speed switch 1 and 2 from DLN1 frame when the
    engine is running on nominal speed, i.e. binary output Idle/Nominal is active. When the output is
    not active (engine is running on Idle speed), the setpoint ECU FreqSelect is not taken into
    account.

#### **back to List of setpoints**

#### **ECU Control**

| Setpoint group      | Engine parameters            | Related FW                     | 1.6.0    |  |
|---------------------|------------------------------|--------------------------------|----------|--|
| Range [units]       | [ENABLED/STARTSTOP/DISABLED] |                                |          |  |
| Default value       | ENABLED                      | Force value Alternative config | YES      |  |
| Step                | -                            |                                |          |  |
| Comm object         | 11086                        | Related applications           | AMF, MRS |  |
| Config level        | Standard                     |                                |          |  |
| Setpoint visibility | Always                       |                                |          |  |

#### Description

The setpoint enables adjustment of the electronic engine control by following settings:

there is a full available control of an electronic engine given by the setting of the ECU unit of the engine, i.e. Start request, Stop request, Speed request are enabled if available

STARTSTOP there is a limited control of an electronic engine reduced to both Start request and Stop request. The Speed request is blocked.

DISABLED a control of an electronic engine is fully blocked and the ID-Lite can only monitor the values of an electronic engine.

back to List of setpoints

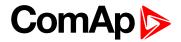

### **ECU SpeedAdj**

| Setpoint group      | Engine parameters    | Related FW                     | 1.6.0     |
|---------------------|----------------------|--------------------------------|-----------|
| Range [units]       | MinSpeedLim (page 82 | ) MaxSpeedLim (page            | 82) [RPM] |
| Default value       | 1500 RPM             | Force value Alternative config | YES       |
| Step                | 1 RPM                |                                |           |
| Comm object         | 13095                | Related applications           | AMF, MRS  |
| Config level        | Standard             |                                |           |
| Setpoint visibility | Always               |                                |           |
| Description         |                      |                                |           |

Enables to adjust engine speed in ECU via CAN bus. Nominal speed corresponds to 50%. This setpoint should be used only for Volvo Penta and Scania engines. It has no effect on other engine brands.

### **△** back to List of setpoints

### RetToSpeedAdj

| Setpoint grou       | up                                                                                                    | Engine parameters                                                          | Related FW                     | 1.6.0                            |  |
|---------------------|----------------------------------------------------------------------------------------------------|----------------------------------------------------------------------------|--------------------------------|----------------------------------|--|
| Range [units]       |                                                                                                    | [ENABLED/DISABLED]                                                         |                                |                                  |  |
| Default value       |                                                                                                    |                                                                            | Force value Alternative config | YES                              |  |
| Step                |                                                                                                    | -                                                                          |                                |                                  |  |
| Comm objec          | t                                                                                                    | 11838                                                                      | Related applications           | AMF, MRS                         |  |
| Config level        |                                                                                                    | Standard                                                                   |                                |                                  |  |
| Setpoint visibility |                                                                                                    | Always                                                                     |                                |                                  |  |
| Description         |                                                                                                    |                                                                            |                                |                                  |  |
| Selection betv      | veen S                                                                                                    | peed Sel 1 (page 109), S                                                   | peed Sel 2 (page 109),         | Speed Sel 3 (page 110) behavior. |  |
| DISABLED            | Speed request is set by LBI Speed selection1,2,3 (see corresponding setpoints) by rising edge (button, no switch) – i.e. Speed request stay constant after the input is opened and can be changed by BI Speed Up and Speed Down. |                                                                            |                                |                                  |  |
|                     | Speed request goes to ECU SpeedAdj when the LBI Speed selection1,2,3 is open                                                                                                    |                                                                            |                                | ed selection1,2,3 is opened.     |  |
| •                   |                                                                                                    | d request can be changed by Binary inputs Speed Up and Speed Down when LBI |                                |                                  |  |
|                     | Speed selection 1,2,3 is closed.                                                                                                    |                                                                            |                                |                                  |  |

### back to List of setpoints

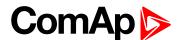

### **MinSpeedLim**

| Setpoint group      | Engine parameters      | Related FW                     | 1.6.0     |
|---------------------|------------------------|--------------------------------|-----------|
| Range [units]       | Starting RPM (page 73) | MaxSpeedLim (page              | 82) [RPM] |
| Default value       | 1200 RPM               | Force value Alternative config | YES       |
| Step                | 1 RPM                  |                                |           |
| Comm object         | 10096                  | Related applications           | AMF, MRS  |
| Config level        | Standard               |                                |           |
| Setpoint visibility | Always                 |                                |           |
| Description         |                        |                                |           |

The setpoint presets the minimum engine speed in the "Running" operation mode. Also see other conditions in the chapter below.

### back to List of setpoints

### **MaxSpeedLim**

| Setpoint group      | Engine parameters     | Related FW                     | 1.6.0    |
|---------------------|-----------------------|--------------------------------|----------|
| Range [units]       | MinSpeedLim (page 82) | ) 4000 [RPM]                   |          |
| Default value       | 2700 RPM              | Force value Alternative config | YES      |
| Step                | 1 RPM                 |                                |          |
| Comm object         | 10097                 | Related applications           | AMF, MRS |
| Config level        | Standard              |                                |          |
| Setpoint visibility | Always                |                                |          |
| Description         |                       |                                |          |

The setpoint presets the maximum engine speed in the "Running" operation mode. Also see other conditions in the chapter below.

#### back to List of setpoints

### BI Speed Sel 1

| Setpoint group      | Engine parameters                                 | Related FW                     | 1.6.0    |
|---------------------|---------------------------------------------------|--------------------------------|----------|
| Range [units]       | MinSpeedLim (page 82) MaxSpeedLim (page 82) [RPM] |                                |          |
| Default value       | 1250 RPM                                          | Force value Alternative config | YES      |
| Step                | 1 RPM                                             |                                |          |
| Comm object         | 10099                                             | Related applications           | AMF, MRS |
| Config level        | Standard                                          |                                |          |
| Setpoint visibility | Always                                            |                                |          |

#### **Description**

The setpoint presets the required engine speed during the 'Speed Sel 1' binary input is active. Also see other conditions in the chapter below.

### back to List of setpoints

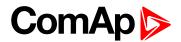

### BI Speed Sel 2

| Setpoint group      | Engine parameters     | Related FW                     | 1.6.0     |
|---------------------|-----------------------|--------------------------------|-----------|
| Range [units]       | MinSpeedLim (page 82) | MaxSpeedLim (page              | 82) [RPM] |
| Default value       | 1300 RPM              | Force value Alternative config | YES       |
| Step                | 1 RPM                 |                                |           |
| Comm object         | 10523                 | Related applications           | AMF, MRS  |
| Config level        | Standard              |                                |           |
| Setpoint visibility | Always                |                                |           |
| Description         |                       |                                |           |

The setpoint presets the required engine speed during the 'Speed Sel 2' binary input is active. Also see other conditions in the chapter below.

### back to List of setpoints

### BI Speed Sel 3

| Setpoint group      | Engine parameters     | Related FW                     | 1.6.0     |  |
|---------------------|-----------------------|--------------------------------|-----------|--|
| Range [units]       | MinSpeedLim (page 82) | ) MaxSpeedLim (page            | 82) [RPM] |  |
| Default value       | 1450 RPM              | Force value Alternative config | YES       |  |
| Step                | 1 RPM                 |                                |           |  |
| Comm object         | 10524                 | Related applications           | AMF, MRS  |  |
| Config level        | Standard              |                                |           |  |
| Setpoint visibility | Always                |                                |           |  |
| Description         |                       |                                |           |  |

The setpoint presets the required engine speed during the 'Speed Sel 3' binary input is active. Also see other conditions in the chapter below.

### **△** back to List of setpoints

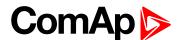

### **Speed Ramp**

| Setpoint group      | Engine parameters  | Related FW                     | 1.6.0    |  |
|---------------------|--------------------|--------------------------------|----------|--|
| Range [units]       | 1 MaxSpeedLim (pag | 1 MaxSpeedLim (page 82) [RPM]  |          |  |
| Default value       | 50 RPM/s           | Force value Alternative config | YES      |  |
| Step                | 1 RPM/s            | 1 RPM/s                        |          |  |
| Comm object         | 10148              | Related applications           | AMF, MRS |  |
| Config level        | Standard           | Standard                       |          |  |
| Setpoint visibility | Always             |                                |          |  |
| Description         |                    |                                |          |  |

The setpoint presets the required engine speed ramp the engine will react on the change of speed request.

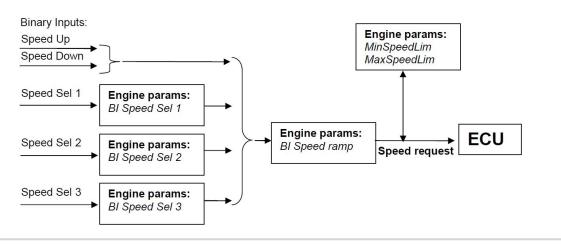

### back to List of setpoints

### 0%ofSpeedReq

| Setpoint group                                                                             | Engine parameters | Related FW                     | 1.6.0    |
|--------------------------------------------------------------------------------------------|-------------------|--------------------------------|----------|
| Range [units]                                                                              | 0 4000 [RPM]      |                                |          |
| Default value                                                                              | 2000 RPM          | Force value Alternative config | YES      |
| Step                                                                                       | 1RPM              |                                |          |
| Comm object                                                                                | 11125             | Related applications           | AMF, MRS |
| Config level                                                                               | Standard          |                                |          |
| Setpoint visibility                                                                        | Always            |                                |          |
| Description                                                                                |                   |                                |          |
| Limit for Speed Request transformation from RPM to % range for ECU engines using % format. |                   |                                |          |

### • back to List of setpoints

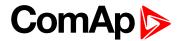

### 100%ofSpeedReq

| Setpoint group                                                                             | Engine parameters | Related FW                     | 1.6.0    |  |
|--------------------------------------------------------------------------------------------|-------------------|--------------------------------|----------|--|
| Range [units]                                                                              | 04000 [RPM]       |                                |          |  |
| Default value                                                                              | 2000 RPM          | Force value Alternative config | YES      |  |
| Step                                                                                       | 1 RPM             |                                |          |  |
| Comm object                                                                                | 11126             | Related applications           | AMF, MRS |  |
| Config level                                                                               | Standard          | Standard                       |          |  |
| Setpoint visibility                                                                        | Always            |                                |          |  |
| Description                                                                                |                   |                                |          |  |
| Limit for Speed Request transformation from RPM to % range for ECU engines using % format. |                   |                                |          |  |

### back to List of setpoints

### **Running timer**

| Setpoint group                                                         | Engine parameters | Related FW                     | 1.6.0    |
|------------------------------------------------------------------------|-------------------|--------------------------------|----------|
| Range [units]                                                          | 0 1000 [min]      |                                |          |
| Default value                                                          | 0 min             | Force value Alternative config | YES      |
| Step                                                                   | 1 min             |                                |          |
| Comm object                                                            | 11837             | Related applications           | AMF, MRS |
| Config level                                                           | Standard          |                                |          |
| Setpoint visibility                                                    | Always            |                                |          |
| Description                                                            |                   |                                |          |
| Automatic engine stop in TEST mode or delayed engine stop in AUT mode. |                   |                                |          |

### **△** back to List of setpoints

# **Group: Regulator**

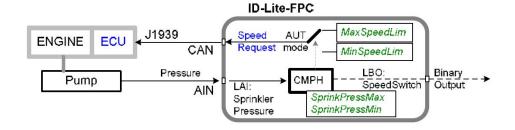

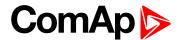

### LAI SpdRequest

| Setpoint group                                                                                       | Regulator                                                 | Related FW                     | 1.6.0    |  |
|----------------------------------------------------------------------------------------------------|-----------------------------------------------------------|--------------------------------|----------|--|
| Range [units]                                                                                        | [OFF, CU:AI1, CU:AI2, CU:AI3, AIO: IA1, AIO:AI2, AIO:AI3] |                                |          |  |
| Default value                                                                                        |                                                           | Force value Alternative config | YES      |  |
| Step                                                                                                 | -                                                         | -                              |          |  |
| Comm object                                                                                          | 11842                                                     | Related applications           | AMF, MRS |  |
| Config level                                                                                         | Standard                                                  |                                |          |  |
| Setpoint visibility                                                                                  | Always                                                    |                                |          |  |
| Description                                                                                          | Description                                               |                                |          |  |
| Selection of analog Speed request in controller TEST mode.                                           |                                                           |                                |          |  |
| OFF                                                                                                  | Speed request selection is done by binary inputs.         |                                |          |  |
| CU:AI1, CU:AI2, CU:AI3: Speed request via analog input only. Binary inputs are ignored. Analog speed |                                                           |                                |          |  |

request is ignored in AUT mode.

## **△** back to List of setpoints

### **AutoStartPress**

AIO1 ... AIO4

| Setpoint group                             | Regulator          | Related FW                     | 1.6.0    |  |
|--------------------------------------------|--------------------|--------------------------------|----------|--|
| Range [units]                              | -10000 . 10000 [-] |                                |          |  |
| Default value                              | 0                  | Force value Alternative config | YES      |  |
| Step                                       | 1                  | 1                              |          |  |
| Comm object                                | 14594              | Related applications           | AMF, MRS |  |
| Config level                               | Standard           | Standard                       |          |  |
| Setpoint visibility                        | Always             |                                |          |  |
| Description                                |                    |                                |          |  |
| Pressure limit for Automatic engine start. |                    |                                |          |  |

### **△** back to List of setpoints

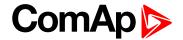

### **AStartPressDel**

| Setpoint group      | Regulator | Related FW                     | 1.6.0    |
|---------------------|-----------|--------------------------------|----------|
| Range [units]       | 0600[s]   |                                |          |
| Default value       | 10 s      | Force value Alternative config | YES      |
| Step                | 1 s       |                                |          |
| Comm object         | 14595     | Related applications           | AMF, MRS |
| Config level        | Standard  |                                |          |
| Setpoint visibility | Always    |                                |          |
| <b>.</b>            |           |                                |          |

### Description

Engine will start when Sprinkler pressure is under **AutoStartPress (page 86)** for AStartPressDel in AUT mode.

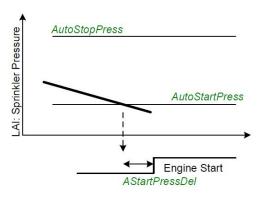

### **△** back to List of setpoints

## **AutoStopPress**

| Setpoint group                            | Regulator        | Related FW                     | 1.6.0    |  |
|-------------------------------------------|------------------|--------------------------------|----------|--|
| Range [units]                             | -10000 10000 [-] |                                |          |  |
| Default value                             | 0                | Force value Alternative config | YES      |  |
| Step                                      | 1                |                                |          |  |
| Comm object                               | 14596            | Related applications           | AMF, MRS |  |
| Config level                              | Standard         | Standard                       |          |  |
| Setpoint visibility                       | Always           |                                |          |  |
| Description                               |                  |                                |          |  |
| Pressure limit for Automatic engine stop. |                  |                                |          |  |

### **○** back to List of setpoints

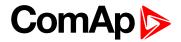

### **AStopPressDel**

| •                                                                                                    |             |                                |          |  |
|----------------------------------------------------------------------------------------------------|-------------|--------------------------------|----------|--|
| Setpoint group                                                                                          | Regulator   | Related FW                     | 1.6.0    |  |
| Range [units]                                                                                           | 0 120 [min] |                                |          |  |
| Default value                                                                                           | 10 min      | Force value Alternative config | YES      |  |
| Step                                                                                                    | 1 s         |                                |          |  |
| Comm object                                                                                             | 14597       | Related applications           | AMF, MRS |  |
| Config level                                                                                            | Standard    | Standard                       |          |  |
| Setpoint visibility                                                                                     | Always      |                                |          |  |
| Description                                                                                             |             |                                |          |  |
| Engine will stop when Sprinkler pressure is equal or over AutoStartPress (page 86) for AStopPressDel in |             |                                |          |  |

### **△** back to List of setpoints

## **SprinklerPress**

AUT mode.

| Setpoint group                                      | Regulator                                            | Related FW                     | 1.6.0    |
|-----------------------------------------------------|------------------------------------------------------|--------------------------------|----------|
| Range [units]                                       | [CU:AI1, CU:AI2, CU:AI3, AIO: IA1, AIO:AI2, AIO:AI3] |                                |          |
| Default value                                       |                                                      | Force value Alternative config | YES      |
| Step                                                | -                                                    |                                |          |
| Comm object                                         |                                                      | Related applications           | AMF, MRS |
| Config level                                        | Standard                                             |                                |          |
| Setpoint visibility                                 | Always                                               |                                |          |
| Description                                         |                                                      |                                |          |
| Input for Automatic engine start based on pressure. |                                                      |                                |          |

### **△** back to List of setpoints

# **SprinPressMax**

| Setpoint group                                                                                       | Regulator        | Related FW                     | 1.6.0    |
|----------------------------------------------------------------------------------------------------|------------------|--------------------------------|----------|
| Range [units]                                                                                        | -10000 10000 [-] |                                |          |
| Default value                                                                                        | 0                | Force value Alternative config | YES      |
| Step                                                                                                 | 1                |                                |          |
| Comm object                                                                                          |                  | Related applications           | AMF, MRS |
| Config level                                                                                         | Standard         |                                |          |
| Setpoint visibility                                                                                  | Always           |                                |          |
| Description                                                                                          |                  |                                |          |
| Sprinkler pressure high limit to reduce engine RPM by Speed Ramp (page 84) to MinSpeedLim (page 82). |                  |                                |          |

### **○** back to List of setpoints

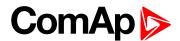

### **SprinPressMin**

| Regulator        | Related FW                     | 1.6.0                                                                                |
|------------------|--------------------------------|--------------------------------------------------------------------------------------|
| -10000 10000 [-] |                                |                                                                                      |
| 0                | Force value Alternative config | YES                                                                                  |
| 1                |                                |                                                                                      |
|                  | Related applications           | AMF, MRS                                                                             |
| Standard         |                                |                                                                                      |
| Always           |                                |                                                                                      |
|                  | -10000 10000 [-] 0 1 Standard  | -10000 10000 [-]  0 Force value Alternative config  1 Related applications  Standard |

### Description

Sprinkler pressure low limit to reduce engine RPM by Speed Ramp (page 84) to MaxSpeedLim (page 82).

**Note:** SprinPressMax (page 88) is to be higher than SpriPressMin. Set limit e.g. 65 when pressure is measured like 6.5 Bar.

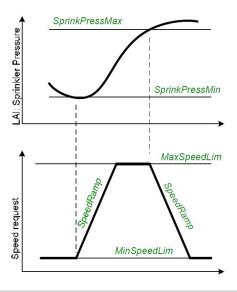

**△** back to List of setpoints

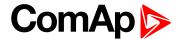

# **Group: Engine protection**

### Eng prot del

| Setpoint group      | Engine protection | Related FW                     | 1.6.0    |
|---------------------|-------------------|--------------------------------|----------|
| Range [units]       | 0300[s]           |                                |          |
| Default value       |                   | Force value Alternative config | YES      |
| Step                | 1 s               |                                |          |
| Comm object         | 8262              | Related applications           | AMF, MRS |
| Config level        | Standard          |                                |          |
| Setpoint visibility | Always            |                                |          |
| Description         |                   |                                |          |

#### Description

During the start of the engine, some engine protections have to be blocked (e.g. Oil pressure).

The protections are unblocked after the Protection del time. The time starts after reaching Starting RPM (page 73).

### **△** back to List of setpoints

### **Horn timeout**

| Setpoint group      | Engine protection | Related FW                     | 1.6.0    |
|---------------------|-------------------|--------------------------------|----------|
| Range [units]       | 0600[s]           |                                |          |
| Default value       |                   | Force value Alternative config | YES      |
| Step                | 1 s               |                                |          |
| Comm object         | 8264              | Related applications           | AMF, MRS |
| Config level        | Standard          |                                |          |
| Setpoint visibility | Always            |                                |          |
| Description         |                   |                                |          |

Max time limit of horn sounding. Set to zero if you want to leave the output HORN open. Horn timeout starts again from the beginning if a new alarm appears before previous Horn timeout has elapsed.

#### back to List of setpoints

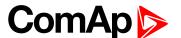

### **Overspeed**

| Setpoint group                            | Engine protection           | Related FW                     | 1.6.0    |
|-------------------------------------------|-----------------------------|--------------------------------|----------|
| Range [units]                             | 50 150 [%]                  |                                |          |
| Default value                             |                             | Force value Alternative config | YES      |
| Step                                      | 1% of Nominal RPM (page 61) |                                |          |
| Comm object                               | 8263                        | Related applications           | AMF, MRS |
| Config level                              | Standard                    |                                |          |
| Setpoint visibility                       | Always                      |                                |          |
| Description                               |                             |                                |          |
| Limit for engine Sd overspeed protection. |                             |                                |          |

#### back to List of setpoints

### **Underspeed**

| Setpoint group      | Engine protection              | Related FW                     | 1.6.0    |  |
|---------------------|--------------------------------|--------------------------------|----------|--|
| Range [units]       | Starting RPM (page 73) 100 [%] |                                |          |  |
| Default value       |                                | Force value Alternative config | YES      |  |
| Step                | 1 % of Nominal RPM (p          | 1 % of Nominal RPM (page 61)   |          |  |
| Comm object         | 8260                           | Related applications           | AMF, MRS |  |
| Config level        | Standard                       |                                |          |  |
| Setpoint visibility | Always                         |                                |          |  |

#### Description

The limit for Warning Underspeed protection. Active protection is indicated as "Wrn underspeed" in Alarm list with auto reset function (disappears without Fault reset when inactive). Under speed Warning protection is inactive 5 second after RPM is over **Starting RPM** (page 73) and during the Idle time.

The "Ready to load" output is deactivated when Wm underspeed protection is active and needs the Fault reset for activation after RPM is over Underspeed limit.

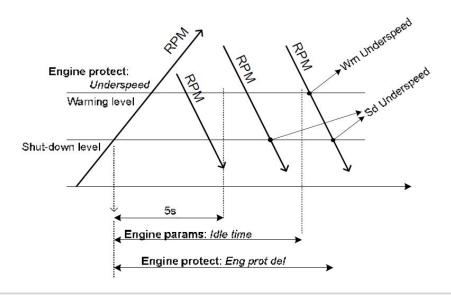

### back to List of setpoints

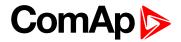

### **Anlinp1 level1**

| Setpoint group                          | Engine protection | Related FW                     | 1.6.0    |
|-----------------------------------------|-------------------|--------------------------------|----------|
| Range [units]                           | -10 1000 [Bar]    |                                |          |
| Default value                           |                   | Force value Alternative config | YES      |
| Step                                    | 0.1 Bar           |                                |          |
| Comm object                             | 8369              | Related applications           | AMF, MRS |
| Config level                            | Standard          |                                |          |
| Setpoint visibility                     | Always            |                                |          |
| Description                             |                   |                                |          |
| Warning limit level for ANALOG INPUT 1. |                   |                                |          |

### **△** back to List of setpoints

# Anlinp1 level2

| Setpoint group                           | Engine protection | Related FW                     | 1.6.0    |
|------------------------------------------|-------------------|--------------------------------|----------|
| Range [units]                            | -10 1000 [Bar]    |                                |          |
| Default value                            |                   | Force value Alternative config | YES      |
| Step                                     | 0.1 Bar           |                                |          |
| Comm object                              | 8370              | Related applications           | AMF, MRS |
| Config level                             | Standard          |                                |          |
| Setpoint visibility                      | Always            |                                |          |
| Description                              |                   |                                |          |
| Shutdown limit level for ANALOG INPUT 1. |                   |                                |          |

### back to List of setpoints

### Anlinp1 del

| Setpoint group            | Engine protection | Related FW                     | 1.6.0    |  |
|---------------------------|-------------------|--------------------------------|----------|--|
| Range [units]             | 0 180 [s]         |                                |          |  |
| Default value             |                   | Force value Alternative config | YES      |  |
| Step                      | 1 s               |                                |          |  |
| Comm object               | 8365              | Related applications           | AMF, MRS |  |
| Config level              | Standard          |                                |          |  |
| Setpoint visibility       | Always            |                                |          |  |
| Description               |                   |                                |          |  |
| Delay for ANALOG INPUT 1. |                   |                                |          |  |

### **△** back to List of setpoints

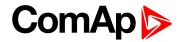

### **Anlinp2 level1**

| Setpoint group                          | Engine protection | Related FW                     | 1.6.0    |
|-----------------------------------------|-------------------|--------------------------------|----------|
| Range [units]                           | -100 10000 [-]    |                                |          |
| Default value                           |                   | Force value Alternative config | YES      |
| Step                                    | 1°C               |                                |          |
| Comm object                             | 8375              | Related applications           | AMF, MRS |
| Config level                            | Standard          |                                |          |
| Setpoint visibility                     | Always            |                                |          |
| Description                             |                   |                                |          |
| Warning limit level for ANALOG INPUT 2. |                   |                                |          |

### back to List of setpoints

# Anlinp2 level2

| Setpoint group                           | Engine protection | Related FW                     | 1.6.0    |
|------------------------------------------|-------------------|--------------------------------|----------|
| Range [units]                            | -100 10000 [-]    |                                |          |
| Default value                            |                   | Force value Alternative config | YES      |
| Step                                     | 1°C               |                                |          |
| Comm object                              | 8376              | Related applications           | AMF, MRS |
| Config level                             | Standard          |                                |          |
| Setpoint visibility                      | Always            |                                |          |
| Description                              |                   |                                |          |
| Shutdown limit level for ANALOG INPUT 2. |                   |                                |          |

### back to List of setpoints

### Anlinp2 del

| Setpoint group                  | Engine protection | Related FW                     | 1.6.0    |  |
|---------------------------------|-------------------|--------------------------------|----------|--|
| Range [units]                   | 0 180 [s]         |                                |          |  |
| Default value                   |                   | Force value Alternative config | YES      |  |
| Step                            | 1 s               |                                |          |  |
| Comm object                     | 8371              | Related applications           | AMF, MRS |  |
| Config level                    | Standard          |                                |          |  |
| Setpoint visibility             | Always            |                                |          |  |
| Description                     |                   |                                |          |  |
| Delay for ANALOG INPUT 2 alarm. |                   |                                |          |  |

### **△** back to List of setpoints

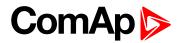

### **Anlinp3 level1**

| Setpoint group                          | Engine protection | Related FW                     | 1.6.0    |
|-----------------------------------------|-------------------|--------------------------------|----------|
| Range [units]                           | -100 10000 [-]    |                                |          |
| Default value                           |                   | Force value Alternative config | YES      |
| Step                                    | 1 %               |                                |          |
| Comm object                             | 8381              | Related applications           | AMF, MRS |
| Config level                            | Standard          |                                |          |
| Setpoint visibility                     | Always            |                                |          |
| Description                             |                   |                                |          |
| Warning limit level for ANALOG INPUT 3. |                   |                                |          |

### **△** back to List of setpoints

# Anlinp3 level2

| Setpoint group                           | Engine protection | Related FW                     | 1.6.0    |
|------------------------------------------|-------------------|--------------------------------|----------|
| Range [units]                            | -100 10000 [-]    |                                |          |
| Default value                            |                   | Force value Alternative config | YES      |
| Step                                     | 1 %               |                                |          |
| Comm object                              | 8382              | Related applications           | AMF, MRS |
| Config level                             | Standard          |                                |          |
| Setpoint visibility                      | Always            |                                |          |
| Description                              |                   |                                |          |
| Shutdown limit level for ANALOG INPUT 3. |                   |                                |          |

### back to List of setpoints

### Anlinp3 del

| Setpoint group            | Engine protection | Related FW                     | 1.6.0    |  |
|---------------------------|-------------------|--------------------------------|----------|--|
| Range [units]             | 0 180 [s]         |                                |          |  |
| Default value             |                   | Force value Alternative config | YES      |  |
| Step                      | 1 s               |                                |          |  |
| Comm object               | 8377              | Related applications           | AMF, MRS |  |
| Config level              | Standard          |                                |          |  |
| Setpoint visibility       | Always            |                                |          |  |
| Description               |                   |                                |          |  |
| Delay for ANALOG INPUT 3. |                   |                                |          |  |

### **△** back to List of setpoints

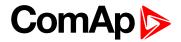

### **Batt A over V**

| Setpoint group                                   | Engine protection               | Related FW                     | 1.6.0    |  |  |
|--------------------------------------------------|---------------------------------|--------------------------------|----------|--|--|
| Range [units]                                    | Batt A under V (page 95) 40 [V] |                                |          |  |  |
| Default value                                    |                                 | Force value Alternative config | YES      |  |  |
| Step                                             | 0.1 V                           |                                |          |  |  |
| Comm object                                      | 11357                           | Related applications           | AMF, MRS |  |  |
| Config level                                     | Standard                        |                                |          |  |  |
| Setpoint visibility                              | Always                          |                                |          |  |  |
| Description                                      |                                 |                                |          |  |  |
| Warning threshold for high voltage of battery A. |                                 |                                |          |  |  |

### back to List of setpoints

### Batt A under V

| Setpoint group                                  | Engine protection     | Related FW                     | 1.6.0    |  |  |  |
|-------------------------------------------------|-----------------------|--------------------------------|----------|--|--|--|
| Range [units]                                   | 8 Batt A over V (page | 8 Batt A over V (page 95) [V]  |          |  |  |  |
| Default value                                   |                       | Force value Alternative config | YES      |  |  |  |
| Step                                            | 0.1 V                 |                                |          |  |  |  |
| Comm object                                     | 11361                 | Related applications           | AMF, MRS |  |  |  |
| Config level                                    | Standard              | Standard                       |          |  |  |  |
| Setpoint visibility                             | Always                |                                |          |  |  |  |
| Description                                     |                       |                                |          |  |  |  |
| Warning threshold for low voltage of battery A. |                       |                                |          |  |  |  |

### back to List of setpoints

### Batt A del

| Setpoint group                        | Engine protection | Related FW                     | 1.6.0    |  |
|---------------------------------------|-------------------|--------------------------------|----------|--|
| Range [units]                         | 0 600 [s]         |                                |          |  |
| Default value                         |                   | Force value Alternative config | YES      |  |
| Step                                  | 1 s               |                                |          |  |
| Comm object                           | 11358             | Related applications           | AMF, MRS |  |
| Config level                          | Standard          |                                |          |  |
| Setpoint visibility                   | Always            |                                |          |  |
| Description                           |                   |                                |          |  |
| Delay for voltage alarm of battery A. |                   |                                |          |  |

### **○** back to List of setpoints

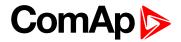

### **Batt B over V**

| Setpoint group                                   | Engine protection               | Related FW                     | 1.6.0    |  |
|--------------------------------------------------|---------------------------------|--------------------------------|----------|--|
| Range [units]                                    | Batt B under V (page 96) 40 [V] |                                |          |  |
| Default value                                    |                                 | Force value Alternative config | YES      |  |
| Step                                             | 0.1 V                           |                                |          |  |
| Comm object                                      | 11359                           | Related applications           | AMF, MRS |  |
| Config level                                     | Standard                        |                                |          |  |
| Setpoint visibility                              | Always                          |                                |          |  |
| Description                                      |                                 |                                |          |  |
| Warning threshold for high voltage of battery B. |                                 |                                |          |  |

### back to List of setpoints

### Batt B under V

| Setpoint group                                  | Engine protection             | Related FW                     | 1.6.0    |  |  |  |
|-------------------------------------------------|-------------------------------|--------------------------------|----------|--|--|--|
| Range [units]                                   | 8 Batt B over V (page 96) [V] |                                |          |  |  |  |
| Default value                                   |                               | Force value Alternative config | YES      |  |  |  |
| Step                                            | 0.1 V                         |                                |          |  |  |  |
| Comm object                                     | 11363                         | Related applications           | AMF, MRS |  |  |  |
| Config level                                    | Standard                      | Standard                       |          |  |  |  |
| Setpoint visibility                             | Always                        |                                |          |  |  |  |
| Description                                     |                               |                                |          |  |  |  |
| Warning threshold for low voltage of battery B. |                               |                                |          |  |  |  |

## **△** back to List of setpoints

### Batt B del

| Setpoint group                        | Engine protection | Related FW                     | 1.6.0    |  |
|---------------------------------------|-------------------|--------------------------------|----------|--|
| Range [units]                         | 0 600 [s]         |                                |          |  |
| Default value                         |                   | Force value Alternative config | YES      |  |
| Step                                  | 1 s               |                                |          |  |
| Comm object                           | 11360             | Related applications           | AMF, MRS |  |
| Config level                          | Standard          |                                |          |  |
| Setpoint visibility                   | Always            |                                |          |  |
| Description                           |                   |                                |          |  |
| Delay for voltage alarm of battery B. |                   |                                |          |  |

### **○** back to List of setpoints

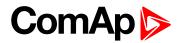

### **NextServTime**

| Setpoint group                                                                 | Engine protection | Related FW                     | 1.6.0    |  |  |
|--------------------------------------------------------------------------------|-------------------|--------------------------------|----------|--|--|
| Range [units]                                                                  | 0 65535 [h]       |                                |          |  |  |
| Default value                                                                  |                   | Force value Alternative config | YES      |  |  |
| Step                                                                           | 1 h               |                                |          |  |  |
| Comm object                                                                    | 9648              | Related applications           | AMF, MRS |  |  |
| Config level                                                                   | Standard          |                                |          |  |  |
| Setpoint visibility                                                            | Always            |                                |          |  |  |
| Description                                                                    |                   |                                |          |  |  |
| Counting down when engine running. Service time alarm appears if reaches zero. |                   |                                |          |  |  |

### **△** back to List of setpoints

# **Group: Date/Time**

# Time stamp per

| Setpoint group                              | Date/Time   | Related FW                     | 1.6.0    |  |
|---------------------------------------------|-------------|--------------------------------|----------|--|
| Range [units]                               | 0 200 [min] |                                |          |  |
| Default value                               |             | Force value Alternative config | YES      |  |
| Step                                        | 1 min       |                                |          |  |
| Comm object                                 | 8979        | Related applications           | AMF, MRS |  |
| Config level                                | Standard    |                                |          |  |
| Setpoint visibility                         | Always      |                                |          |  |
| Description                                 |             |                                |          |  |
| Time interval for periodic history records. |             |                                |          |  |

### **△** back to List of setpoints

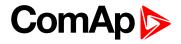

### #SummerTimeMod

| Setpoint group                                     | Date/Time                                    |                                                                | Related FW                            | 1.6.0    |
|----------------------------------------------------|----------------------------------------------|----------------------------------------------------------------|---------------------------------------|----------|
| Range [units]                                      | [DISABLED                                    | D/WINTER/S                                                     | UMMER,WINTER-S, SU                    | JMMER-S] |
| Default value                                      |                                              |                                                                | Force value Alternative config        | YES      |
| Step                                               | -                                            |                                                                |                                       |          |
| Comm object                                        | 8727                                         |                                                                | Related applications                  | AMF, MRS |
| Config level                                       | Standard                                     | Standard                                                       |                                       |          |
| Setpoint visibility                                | Always                                       |                                                                |                                       |          |
| Description                                        |                                              |                                                                |                                       |          |
| DISABLED                                           | Aut                                          | Automatic switching between summer and wintertime is disabled. |                                       |          |
| WINTER (SUMMER)  Automatic switch to winter (summe |                                              | •                                                              | d wintertime is enabled and it is set |          |
| WINTER-S (SUMM                                     | MER-S) Modification for southern hemisphere. |                                                                |                                       |          |

### **△** back to List of setpoints

### #Time

| Setpoint group      | Date/Time | Related FW                     | 1.6.0    |  |
|---------------------|-----------|--------------------------------|----------|--|
| Range [units]       | [HHMMSS]  |                                |          |  |
| Default value       |           | Force value Alternative config | YES      |  |
| Step                | -         |                                |          |  |
| Comm object         | 24554     | Related applications           | AMF, MRS |  |
| Config level        | Standard  |                                |          |  |
| Setpoint visibility | Always    |                                |          |  |
| Description         |           |                                |          |  |
| Actual time.        |           |                                |          |  |

### **△** back to List of setpoints

### #Date

| Setpoint group      | Date/Time   | Related FW                     | 1.6.0    |  |  |
|---------------------|-------------|--------------------------------|----------|--|--|
| Range [units]       | [DDMMYYYY]  |                                |          |  |  |
| Default value       |             | Force value Alternative config | YES      |  |  |
| Step                | -           |                                |          |  |  |
| Comm object         | 24553       | Related applications           | AMF, MRS |  |  |
| Config level        | Standard    |                                |          |  |  |
| Setpoint visibility | Always      |                                |          |  |  |
| Description         | Description |                                |          |  |  |
| Actual date.        |             |                                |          |  |  |
|                     |             |                                |          |  |  |

### **△** back to List of setpoints

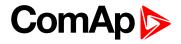

## **Timer 1,2 Function**

| Setpoint group      | Date/Time                                            | Related FW                     | 1.6.0    |
|---------------------|------------------------------------------------------|--------------------------------|----------|
| Range [units]       | [-]                                                  |                                |          |
| Default value       |                                                      | Force value Alternative config | YES      |
| Step                | -                                                    |                                |          |
| Comm object         | 11660                                                | Related applications           | AMF, MRS |
| Config level        | Standard                                             |                                |          |
| Setpoint visibility | Always                                               |                                |          |
| Description         |                                                      |                                |          |
|                     | esponding Timer 1, 2 binary<br>ne start in AUT mode. | output activation only.        |          |

## **△** back to List of setpoints

# Timer1..2 repeat

| Setpoint group                                                                                                    | Date/Time                                                                                                 | Related FW                      | 1.6.0         |
|----------------------------------------------------------------------------------------------------|----------------------------------------------------------------------------------------------------|---------------------------------|---------------|
| Range [units]                                                                                                    | [NONE/MONDAY/TUESDAY/WEDNESDAY/THURSDAY/WEDNESDAY/FRIDAY/SATURDAY/SUNDAY/MON-FRI/MON-SAT/MON-SUN/SAT-SUN] |                                 |               |
| Default value                                                                                                    |                                                                                                    | Force value Alternative config  | YES           |
| Step                                                                                                    | -                                                                                                    |                                 |               |
| Comm object                                                                                                    | 10045                                                                                                    | Related applications            | AMF, MRS      |
| Config level                                                                                                    | Standard                                                                                                  |                                 |               |
| Setpoint visibility                                                                                                    | Always                                                                                                    |                                 |               |
| Description                                                                                                    |                                                                                                    |                                 |               |
| Defines TIMER1 activation. Binary output TIMER1 is internally linked with Rem Start/Stop binary input – i.e. can activate the periodic engine start in AUT mode. Refer to binary inputs for details. |                                                                                                    |                                 |               |
| NONE                                                                                                    | Ti                                                                                                    | mer function is disabled.       |               |
| · ·                                                                                                    |                                                                                                    | mer is activated on daily basis | 5.            |
| MON-FRI, MON-SA                                                                                                    | AT, SAT-SUN Ti                                                                                            | mer is activated on selected o  | lay interval. |

### **○** back to List of setpoints

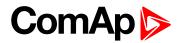

### Timer1..2 ON time

| Setpoint group      | Date/Time               | Related FW                     | 1.6.0    |
|---------------------|-------------------------|--------------------------------|----------|
| Range [units]       | [-]                     |                                |          |
| Default value       |                         | Force value Alternative config | YES      |
| Step                | -                       |                                |          |
| Comm object         | 10042                   | Related applications           | AMF, MRS |
| Config level        | Standard                |                                |          |
| Setpoint visibility | Always                  |                                |          |
| Description         |                         |                                |          |
| Day time when Time  | er 12 output activates. |                                |          |

## **△** back to List of setpoints

### Timer1..2Duration

| Setpoint group      | Date/Time  | Related FW                     | 1.6.0    |
|---------------------|------------|--------------------------------|----------|
| Range [units]       | 1 1440 [s] |                                |          |
| Default value       |            | Force value Alternative config | YES      |
| Step                | 1 min      |                                |          |
| Comm object         | 10044      | Related applications           | AMF, MRS |
| Config level        | Standard   |                                |          |
| Setpoint visibility | Always     |                                |          |
| Description         |            |                                |          |
| Duration of Timer 1 | 2 output.  |                                |          |

### back to List of setpoints

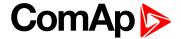

### **Group: Sensors Spec**

### Calibr Al1, Al2, Al3

| Setpoint group      | Sensors Spec | Related FW                     | 1.6.0    |
|---------------------|--------------|--------------------------------|----------|
| Range [units]       | [-]          |                                |          |
| Default value       |              | Force value Alternative config | YES      |
| Step                | -            |                                |          |
| Comm object         | 8467         | Related applications           | AMF, MRS |
| Config level        | Standard     |                                |          |
| Setpoint visibility | Always       |                                |          |
| Setpoint visibility | Always       |                                |          |

#### Description

Calibrating constant to adjust the measured value of controller analog inputs. Physical dimension of calibrating constant is corresponding to Analog input.

**Note:** Calibration constants have to be adjusted when measured value is near the alarm level. User curves A, B, C can be defined by LiteEdit (3.0 or higher) software.

#### **back to List of setpoints**

#### CalibrAlnAlO 1..4

| Setpoint group      | Sensors Spec   | Related FW                     | 1.6.0    |
|---------------------|----------------|--------------------------------|----------|
| Range [units]       | -1000 1000 [-] |                                |          |
| Default value       |                | Force value Alternative config | YES      |
| Step                | 1              |                                |          |
| Comm object         | 13640          | Related applications           | AMF, MRS |
| Config level        | Standard       |                                |          |
| Setpoint visibility | Always         |                                |          |
| Description         |                |                                |          |

Calibrating constant to adjust the measured value of IL-NT-AIO analog inputs. Physical dimension of calibrating constant is corresponding to Analog input.

### **△** back to List of setpoints

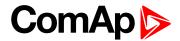

# **Group: IL-NT-AIO module**

### AnlinAlO1..4 lev1

| Setpoint group        | Regulator           | Related FW                     | 1.6.0    |
|-----------------------|---------------------|--------------------------------|----------|
| Range [units]         | -100 10000 [-]      |                                |          |
| Default value         |                     | Force value Alternative config | YES      |
| Step                  | 1                   |                                |          |
| Comm object           |                     | Related applications           | AMF, MRS |
| Config level          | Standard            |                                |          |
| Setpoint visibility   | Always              |                                |          |
| Description           |                     |                                |          |
| The level for IL-NT-A | AIO ANALOG INPUT 14 | alarm detection.               |          |

### **△** back to List of setpoints

### AnlinAlO1..4 lev2

| Setpoint group        | Regulator             | Related FW                     | 1.6.0    |
|-----------------------|-----------------------|--------------------------------|----------|
| Range [units]         | -100 10000 [-]        |                                |          |
| Default value         |                       | Force value Alternative config | YES      |
| Step                  | 1                     |                                |          |
| Comm object           |                       | Related applications           | AMF, MRS |
| Config level          | Standard              |                                |          |
| Setpoint visibility   | Always                |                                |          |
| Description           |                       |                                |          |
| The level for IL-NT-A | AIO ANALOG INPUT 14 a | alarm detection.               |          |

## **△** back to List of setpoints

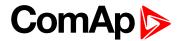

### AnlinAlO1..4 del

| Setpoint group      | Regulator | Related FW                     | 1.6.0    |
|---------------------|-----------|--------------------------------|----------|
| Range [units]       | 0 180 [s] |                                |          |
| Default value       |           | Force value Alternative config | YES      |
| Step                | 1s        |                                |          |
| Comm object         |           | Related applications           | AMF, MRS |
| Config level        | Standard  |                                |          |
| Setpoint visibility | Always    |                                |          |
| Description         |           |                                |          |

Delay for IL-NT-AIO ANALOG INPUT 1..4 alarm.

**Note:** IL-NT-AIO analog inputs protection alarms can be configured following way:

| Configuration | Protection.                                                               |
|---------------|---------------------------------------------------------------------------|
| Under         | Protection is activated only when measured value is under measured level. |
| Over          | Protection is activated only when measured value is over measured level.  |
| Under+fls     | Level 2 protection is activated by sensor fail as well.                   |
| Over+fls      | Level 2 protection is activated by sensor fail as well.                   |

**△** back to List of setpoints

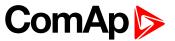

# 7.1.3 Logical binary inputs

**Note:** Any Binary input or output can be configured to any controller terminal or changed to different function by LiteEdit (3.0 or higher) software. There is fix 1 sec delay when any binary input is configured as protection.

# Alphabetical groups of Logical binary inputs

| LBI: A | 106 |
|--------|-----|
| LBI: E |     |
| LBI: F |     |
| LBI: H |     |
| LBI: L |     |
| LBI: N |     |
| LBI: R |     |
| LBI: S |     |

For full list of Logical binary inputs go to the chapter List of LBI (page 105).

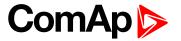

### **List of LBI**

| Access lock        |
|--------------------|
| Emerg. manual106   |
| Emergency stop106  |
| FaultResButton 107 |
| HornResButton107   |
| Lang selection107  |
| Nominal/Idle107    |
| Not used108        |
| Rem start/stop 108 |
| RemControlLock108  |
| Remote AUT 108     |
| Remote OFF108      |
| Remote TEST109     |
| Speed Down109      |
| Speed Sel 1109     |
| Speed Sel 2109     |
| Speed Sel 3110     |
| Speed Up110        |
| Sprinkler 110      |
| StartButton 111    |
| StopButton111      |

**△** back to Controller objects

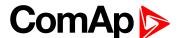

### LBI: A

#### Access lock

| Related FW  | 1.6.0 | Related applications | AMF, MRS |
|-------------|-------|----------------------|----------|
| Comm object |       |                      |          |
|             |       |                      |          |

#### Description

If the input is closed, no setpoints can be adjusted from controller front panel and engine mode (OFFTEST-AUT) cannot be changed.

**Note:** Access lock does not protect setpoints and mode changing from LiteEdit. To avoid unqualified changes the selected setpoints can be password protected.

### **△** back to List of LBI

#### LBI: E

### Emerg. manual

| Related FW  | 1.6.0 | Related applications | AMF, MRS |
|-------------|-------|----------------------|----------|
| Comm object |       |                      |          |
|             |       |                      |          |

#### Description

If the input is activated the controller behaves like when switched to OFF mode and opens all binary outputs. There is one exception – STOP SOLENOID doesn't activate on this transition.

Detection of "running" engine and subsequent alarm message "Sd Stop fail" is blocked. The controller shows "Emerg Man" state and the engine can not be started.

After the input is open again, the controller recovers to previous state and behaves according to the actual situation.

Function is active in any controller mode.

#### back to List of LBI

#### **Emergency stop**

| Related FW  | 1.6.0 | Related applications | AMF, MRS |
|-------------|-------|----------------------|----------|
| Comm object |       |                      |          |
| <b>.</b> :  |       |                      |          |

#### Description

If the input is opened, shut down is immediately activated. Input is inverted (normally closed) in default configuration.

**Note:** In case of controller hardware or software fail, safe stop of the engine doesn't have to be ensured. To back-up the Emergency stop function it is recommended to connect separate circuit for disconnection of Fuel solenoid and Starter signals.

#### back to List of LBI

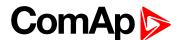

### LBI: F

#### **FaultResButton**

| Related FW                                                                                     | 1.6.0 | Related applications | AMF, MRS |  |
|------------------------------------------------------------------------------------------------|-------|----------------------|----------|--|
| Comm object                                                                                    |       |                      |          |  |
| Description                                                                                    |       |                      |          |  |
| Binary input has the same function as <b>Fault reset</b> button on the controller front panel. |       |                      |          |  |

△ back to List of LBI

### LBI: H

#### **HornResButton**

| Related FW                                                                             | 1.6.0 | Related applications | AMF, MRS |  |
|----------------------------------------------------------------------------------------|-------|----------------------|----------|--|
| Comm object                                                                            |       |                      |          |  |
| Description                                                                            |       |                      |          |  |
| Binary input has the same function as Horn reset button on the controller front panel. |       |                      |          |  |

**△** back to List of LBI

### LBI: L

### Lang selection

| Related FW                                    | 1.6.0 | Related applications | AMF, MRS |  |
|-----------------------------------------------|-------|----------------------|----------|--|
| Comm object                                   |       |                      |          |  |
| Description                                   |       |                      |          |  |
| Switches display texts between two languages. |       |                      |          |  |

△ back to List of LBI

#### LBI: N

#### Nominal/Idle

| Related FW  | 1.6.0 | Related applications | AMF, MRS |
|-------------|-------|----------------------|----------|
| Comm object |       |                      |          |
|             |       |                      |          |

#### **Description**

Input works in TEST mode only. Active Nominal/Idle input activates IDLE/Nominal (PAGE 119) and sends either Speed request = 0 % (e.g. Standard J1939) or active IDLE command to the ECU (e.g. to Volvo EMS). Active input opens the READY TO LOAD (PAGE 121) during the engine "Running" state. Ready to Load can be closed back (if other conditions are fulfilled – see READY TO LOAD (PAGE 121) description) if Nominal/Idle opens.

△ back to List of LBI

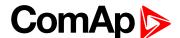

#### Not used

| Related FW                                                                               | 1.6.0 | Related applications | AMF, MRS |  |
|------------------------------------------------------------------------------------------|-------|----------------------|----------|--|
| Comm object                                                                              |       |                      |          |  |
| Description                                                                              |       |                      |          |  |
| Binary input has no function. Use this configuration when Binary input is not connected. |       |                      |          |  |

#### ♠ back to List of LBI

### LBI: R

#### Rem start/stop

| Related FW  | 1.6.0 | Related applications | AMF, MRS |
|-------------|-------|----------------------|----------|
| Comm object |       |                      |          |
| Description |       |                      |          |

External request for engine run. AUT mode only.

**Note:** Designed to start the engine while the fire when the signal which gives the information about the fire is a binary one.

#### back to List of LBI

#### RemControlLock

| Related FW                                                                                           | 1.6.0 | Related applications | AMF, MRS |  |
|----------------------------------------------------------------------------------------------------|-------|----------------------|----------|--|
| Comm object                                                                                          |       |                      |          |  |
| Description                                                                                          |       |                      |          |  |
| If the input is active, setpoints writing or command sending from the external terminal is disabled. |       |                      |          |  |

#### △ back to List of LBI

### **Remote AUT**

| Related FW  | 1.6.0 | Related applications | AMF, MRS |
|-------------|-------|----------------------|----------|
| Comm object |       |                      |          |
| Description |       |                      |          |

If the input is active, AUT mode is forced to the controller independently on the position of the MODE selector. If another of "remote" inputs is active, then the REMOTE AUT input has the lowest priority.

#### △ back to List of LBI

#### **Remote OFF**

| Related FW  | 1.6.0 | Related applications | AMF, MRS |
|-------------|-------|----------------------|----------|
| Comm object |       |                      |          |
| Description |       |                      |          |

If closed, controller is switched to OFF mode (there are four modes OFF-TEST-AUT). When opens controller is switched back to previous mode.

Note: This binary input should be connected to schedule timer switch, to avoid start of engine.

#### △ back to List of LBI

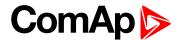

#### Remote TEST

| Related FW                        | 1.6.0                      | Related applications       | AMF, MRS                    |
|-----------------------------------|----------------------------|----------------------------|-----------------------------|
| Comm object                       |                            |                            |                             |
| Description                       |                            |                            |                             |
| If the input is active, selector. | TEST mode is forced to the | e controller independently | on the position of the MODE |

#### △ back to List of LBI

### LBI: S

#### **Speed Down**

| Related FW  | 1.6.0 | Related applications | AMF, MRS |
|-------------|-------|----------------------|----------|
| Comm object |       |                      |          |
| Description |       |                      |          |

If the input is active, the Speed Request may decrease the engine speed value. The Speed Request value may also depend on the conditions which are described in the chapter below.

Note: SpeedUp/Down binary inputs are active only when LAI SpdRequest (page 86) = OFF.

#### △ back to List of LBI

### Speed Sel 1

| Related FW                                                                                               | 1.6.0 | Related applications | AMF, MRS |
|----------------------------------------------------------------------------------------------------|-------|----------------------|----------|
| Comm object                                                                                              |       |                      |          |
| Description                                                                                              |       |                      |          |
| If the input is active, the Speed request = BI Speed Sel 1 (page 82). The function is affected by Engine |       |                      |          |

params: RetToSpeedAdj. RetToSpeed

#### **△** back to List of LBI

#### Speed Sel 2

| Related FW             | 1.6.0                    | Related applications         | AMF, MRS                            |
|------------------------|--------------------------|------------------------------|-------------------------------------|
| Comm object            |                          |                              |                                     |
| Description            |                          |                              |                                     |
| If the input is setive | the BI Speed Sel 2 (page | 2 92) may give the engine of | anond value for Speed request to an |

If the input is active, the **BI Speed Sel 2 (page 83)** may give the engine speed value for Speed request to an ECU engine. The Speed Request value may also depend on the conditions which are described in the chapter below.

#### **○** back to List of LBI

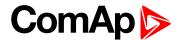

### Speed Sel 3

| Related FW  | 1.6.0 | Related applications | AMF, MRS |
|-------------|-------|----------------------|----------|
| Comm object |       |                      |          |
|             |       |                      |          |

#### **Description**

If the input is active, the **BI Speed Sel 3 (page 83)** may give the engine speed value for Speed request to an ECU engine. The Speed Request value may also depend on the conditions which are described in the chapter below.

**Note:** RetToSpeedAdj (page 81) = DISABLED ... Speed request is set by BI Speed Sel1, ..2, ..3 edge (button press). i.e. input can be opened and Speed request stay constant.

**Note:** RetToSpeedAdj (page 81) = ENABLED ... Speed request is set by BI Speed Sel1, ..2, ..3 level (switch) i.e. when input is opened Speed request go back to ECU SpeedAdj (page 81) level.

**Note:** Speed Sel 1 (PAGE 109), Speed Sel 2 (PAGE 109) and Speed Sel 3 (PAGE 110) are active only when LAI SpdRequest (page 86) = OFF.

**Note:** When more binary inputs are active at the same time, e.g. all binary inputs: 'Speed Sel1', 'Speed Sel2', 'Speed Sel3' then requested speed is given by **BI Speed Sel 1** (page 82) (lowest index).

#### **○** back to List of LBI

#### Speed Up

| Related FW  | 1.6.0 | Related applications | AMF, MRS |
|-------------|-------|----------------------|----------|
| Comm object |       |                      |          |
| Description |       |                      |          |

#### Description

If the input is active, the Speed Request may increase the engine speed value. The Speed Request value may also depend on the conditions which are described in the chapter below.

#### △ back to List of LBI

#### Sprinkler

| Related FW  | 1.6.0 | Related applications | AMF, MRS |
|-------------|-------|----------------------|----------|
| Comm object |       |                      |          |

#### Description

If the input is closed all alarms are disabled except the binary input EMERGENCY STOP and "engine overspeed protection".

- ► All controller alarms are detected,
- controller front panel RED LED blinks or lights,
- ▶ Alarm is recorded on the controller alarm list screen,
- BUT engine remains running.

**Note:** Warning SprinklActive is indicated in the Alarm list if sprinkler mode active to inform the operator that the engine is not protected.

#### △ back to List of LBI

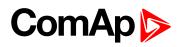

### StartButton

| Related FW                 | 1.6.0                             | Related applications          | AMF, MRS                         |
|----------------------------|-----------------------------------|-------------------------------|----------------------------------|
| Comm object                |                                   |                               |                                  |
| Description                |                                   |                               |                                  |
| Binary input has the only. | same function as <b>Start</b> but | ton on the controller front p | panel. It is active in TEST mode |

### **△** back to List of LBI

# StopButton

| Related FW                 | 1.6.0                            | Related applications          | AMF, MRS                         |
|----------------------------|----------------------------------|-------------------------------|----------------------------------|
| Comm object                |                                  |                               |                                  |
| Description                |                                  |                               |                                  |
| Binary input has the only. | same function as <b>Stop</b> but | ton on the controller front p | panel. It is active in TEST mode |

**△** back to List of LBI

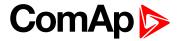

# 7.1.4 Logical binary outputs

# Alphabetical groups of Logical binary outputs

| LBO: A | 114 |
|--------|-----|
| LBO: B | 114 |
| LBO: C | 115 |
| LBO: E | 117 |
| LBO: F | 118 |
| LBO: G | 119 |
| LBO: H | 119 |
| LBO: I | 119 |
| LBO: N | 120 |
| LBO: O | 120 |
| LBO: P | 121 |
| LBO: R | 121 |
| LBO: S | 122 |
| LBO: T | 125 |
| LBO: U | 126 |
| LBO: V | 126 |
| LBO: W | 127 |

For full list of Logical binary outputs go to the chapter List of LBO (page 113).

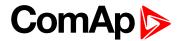

### **List of LBO**

| Air valves114          | 4 |
|------------------------|---|
| Alarm114               | 4 |
| AUT mode114            | 4 |
| Battery flat114        | 4 |
| BI110 – Stat115        | 5 |
| BIO8 18 - Status115    | 5 |
| ChrgAlternFail115      | 5 |
| Common Fls116          | 3 |
| Common Sd116           | 3 |
| Common Wrn116          | 3 |
| Cooling pump116        | 3 |
| Cooling117             | 7 |
| CtrlHeartBeat117       | 7 |
| ECU CommError117       | 7 |
| ECU CommOK117          | 7 |
| ECU PwrRelay117        | 7 |
| ECU RedLamp118         | 3 |
| ECU YellowLamp118      | 3 |
| Fault Reset118         | 3 |
| Fuel solenoid118       | 3 |
| Glow plugs119          | 9 |
| Horn119                | 9 |
| Idle/Nominal119        | 9 |
| Ignition               | ) |
| Not used               | ) |
| OFF mode 120           | ) |
| Overspeed120           | ) |
| Prestart 12°           | 1 |
| Ready to load12        | 1 |
| Ready12 <sup>2</sup>   | 1 |
| Running12 <sup>2</sup> | 1 |
| Sd AnImAIO14122        | 2 |
| Sd Engine Temp122      | 2 |
| Sd FuelLevel122        | 2 |
| Sd Oil Press122        | 2 |
| ServiceTime123         | 3 |
| Start A123             | 3 |
| Start B123             | 3 |

| Start failed    | 124  |
|-----------------|------|
| Starter         | 124  |
| Stop failed     | 124  |
| Stop Pulse      | 125  |
| Stop solenoid   | 125  |
| TEST mode       | 125  |
| Timer1          | 125  |
| Timer2          | 126  |
| Underspeed      | 126  |
| V BATT A Fail   | 126  |
| V BATT B Fail   | 126  |
| V batt failed   | 127  |
| Wrn AnlmAIO14   | 127  |
| Wrn Engine Temp | 127  |
| Wrn FuelLevel   | 127  |
| Wrn Oil Press   | .128 |

# **△** back to Controller objects

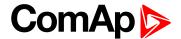

#### LBO: A

#### Air valves

| Related FW  | 1.6.0 | Related applications | AMF, MRS |
|-------------|-------|----------------------|----------|
| Comm object |       |                      |          |
| Description |       |                      |          |

Output closes together with Prestart and opens after the engine is stopped.

Stopped engine conditions: RPM = 0, Starting POil (page 73), D+ function (page 79) (when enabled).

#### back to List of LBO

#### Alarm

| Related FW  | 1.6.0 | Related applications | AMF, MRS |
|-------------|-------|----------------------|----------|
| Comm object |       |                      |          |
| Description |       |                      |          |

#### Description

The output closes if:

- any warning or shutdown comes up or
- ▶ the engine malfunctions

The output opens if

► FAULT RESET is pressed

The output closes again if a new fault comes up.

#### ♠ back to List of LBO

#### **AUT** mode

| Related FW                                     | 1.6.0 | Related applications | AMF, MRS |  |
|------------------------------------------------|-------|----------------------|----------|--|
| Comm object                                    |       |                      |          |  |
| Description                                    |       |                      |          |  |
| The output is closed, if AUT mode is selected. |       |                      |          |  |

#### back to List of LBO

#### LBO: B

#### **Battery flat**

| Related FW  | 1.6.0 | Related applications | AMF, MRS |
|-------------|-------|----------------------|----------|
| Comm object |       |                      |          |
| Description |       |                      |          |

Output closes when controller performs reset during start procedure (probably due to weak battery).

The output opens, if:

- alarm is not active and
- ► FAULT RESET is pressed

#### back to List of LBO

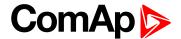

#### BI1..10 - Stat

| Related FW  | 1.6.0 | Related applications | AMF, MRS |
|-------------|-------|----------------------|----------|
| Comm object |       |                      |          |
|             |       |                      |          |

#### **Description**

The outputs give information about the assigned binary input.

In case the assigned binary input is configured to alarm type, then the output closes when the alarm activates. It opens if:

- alarm is not active and
- ► FAULT RESET is pressed

#### back to List of LBO

#### **BIO8 1..8 - Status**

| Related FW  | 1.6.0 | Related applications | AMF, MRS |
|-------------|-------|----------------------|----------|
| Comm object |       |                      |          |
| Description |       |                      |          |

#### Description

The outputs give information about the assigned binary input.

In case the assigned binary input is configured to alarm type, then the output closes when the alarm activates. It opens if:

- alarm is not active and
- ▶ FAULT RESET is pressed

In case the assigned binary input is configured to any control function, the output propagates the state of the input.

#### back to List of LBO

#### LBO: C

#### **ChrgAlternFail**

| Related FW  | 1.6.0 | Related applications | AMF, MRS |
|-------------|-------|----------------------|----------|
| Comm object |       |                      |          |
|             |       |                      |          |

#### Description

Output closes if engine is running and D+ input not energized.

The output opens, if:

- alarm is not active and
- ► FAULT RESET is pressed

Note: Threshold level for D+ input is 80% supply voltage.

#### back to List of LBO

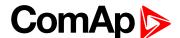

#### **Common Fls**

| Related FW  | 1.6.0 | Related applications | AMF, MRS |
|-------------|-------|----------------------|----------|
| Comm object |       |                      |          |
| D           |       |                      |          |

#### Description

Output closes when any sensor fail alarm appears.

The output opens, if:

- No warning alarm is active and
- ▶ FAULT RESET is pressed

#### **△** back to List of LBO

#### **Common Sd**

| Related FW  | 1.6.0 | Related applications | AMF, MRS |
|-------------|-------|----------------------|----------|
| Comm object |       |                      |          |
| Description |       |                      |          |

#### Description

Output closes when any shut-down alarm appears.

The output opens, if:

- No sd alarm is active and
- ▶ FAULT RESET is pressed

#### **△** back to List of LBO

#### **Common Wrn**

| Related FW                                    | 1.6.0 | Related applications | AMF, MRS |  |
|-----------------------------------------------|-------|----------------------|----------|--|
| Comm object                                   |       |                      |          |  |
| Description                                   |       |                      |          |  |
| Output closes when any warning alarm appears. |       |                      |          |  |

No warning alarm is active and

▶ FAULT RESET is pressed

#### ♠ back to List of LBO

The output opens, if:

### **Cooling pump**

| Related FW                                                                                        | 1.6.0  | Related applications | AMF, MRS |  |
|---------------------------------------------------------------------------------------------------|--------|----------------------|----------|--|
| Comm object                                                                                       | object |                      |          |  |
| Description                                                                                       |        |                      |          |  |
| The output closes when engine starts and opens AfterCool time (page 77) after stop of the engine. |        |                      |          |  |

#### back to List of LBO

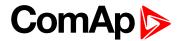

### Cooling

| Related FW                                         | 1.6.0 | Related applications | AMF, MRS |  |
|----------------------------------------------------|-------|----------------------|----------|--|
| Comm object                                        |       |                      |          |  |
| Description                                        |       |                      |          |  |
| The output closes when engine is in Cooling state. |       |                      |          |  |

#### back to List of LBO

#### **CtrlHeartBeat**

| Related FW                                                                                                    | 1.6.0 | Related applications | AMF, MRS |  |  |
|----------------------------------------------------------------------------------------------------|-------|----------------------|----------|--|--|
| Comm object                                                                                                    |       |                      |          |  |  |
| Description                                                                                                    |       |                      |          |  |  |
| Output signalizes watchdog reset. In a healthy state it blinks at 500ms rate. When watchdog reset occurs, it stops blinking. |       |                      |          |  |  |

#### **△** back to List of LBO

### LBO: E

### **ECU CommError**

| Related FW                                                                                        | 1.6.0       | Related applications | AMF, MRS |  |  |
|---------------------------------------------------------------------------------------------------|-------------|----------------------|----------|--|--|
| Comm object                                                                                       | Comm object |                      |          |  |  |
| Description                                                                                       |             |                      |          |  |  |
| The output is an inversion of binary output ECU CommOK, i.e. the output is closed when ECU is not |             |                      |          |  |  |

communicating and all values from ECU show #####.

#### ♠ back to List of LBO

### **ECU CommOK**

| Related FW                                                                                             | 1.6.0 | Related applications | AMF, MRS |  |
|----------------------------------------------------------------------------------------------------|-------|----------------------|----------|--|
| Comm object                                                                                            |       |                      |          |  |
| Description                                                                                            |       |                      |          |  |
| If the ECU is not communicating and all values from ECU show #### the output is not active. If the ECU |       |                      |          |  |
| communicates the output is active.                                                                     |       |                      |          |  |

#### ♠ back to List of LBO

### **ECU PwrRelay**

| Related FW                                                                               | 1.6.0 | Related applications | AMF, MRS |  |
|------------------------------------------------------------------------------------------|-------|----------------------|----------|--|
| Comm object                                                                              |       |                      |          |  |
| Description                                                                              |       |                      |          |  |
| The output closes at the beginning of prestart and opens if the engine shall be stopped. |       |                      |          |  |

### **○** back to List of LBO

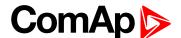

### **ECU RedLamp**

| Related FW                                       | 1.6.0 | Related applications | AMF, MRS |  |
|--------------------------------------------------|-------|----------------------|----------|--|
| Comm object                                      |       |                      |          |  |
| Description                                      |       |                      |          |  |
| The output copies shutdown information from ECU. |       |                      |          |  |

#### back to List of LBO

### **ECU YellowLamp**

| Related FW       | 1.6.0                                           | Related applications | AMF, MRS |  |
|------------------|-------------------------------------------------|----------------------|----------|--|
| Comm object      |                                                 |                      |          |  |
| Description      |                                                 |                      |          |  |
| The output copie | The output copies warning information from ECU. |                      |          |  |

#### back to List of LBO

### LBO: F

#### **Fault Reset**

| Related FW                                             | 1.6.0 | Related applications | AMF, MRS |  |
|--------------------------------------------------------|-------|----------------------|----------|--|
| Comm object                                            |       |                      |          |  |
| Description                                            |       |                      |          |  |
| One second pulse as echo for panel Fault reset button. |       |                      |          |  |

### back to List of LBO

#### **Fuel solenoid**

| Related FW  | 1.6.0 | Related applications | AMF, MRS |
|-------------|-------|----------------------|----------|
| Comm object |       |                      |          |

#### Description

Closed output opens the fuel solenoid and enables the engine start. The output always closes together with the Batt A or Batt B binary output.

The output opens if:

- EMERGENCY STOP comes or
- ► Cooled engine is stopped or
- ▶ in pause between repeated starts

#### △ back to List of LBO

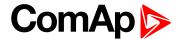

#### LBO: G

### **Glow plugs**

| Related FW  | 1.6.0 | Related applications | AMF, MRS |
|-------------|-------|----------------------|----------|
| Comm object |       |                      |          |

#### Description

The output closes prior to the engine start (Prestart) and opens when Starting RPM speed is reached. During repeated crank attempts the output is opened.

#### back to List of LBO

#### LBO: H

#### Horn

| Related FW  | 1.6.0 | Related applications | AMF, MRS |
|-------------|-------|----------------------|----------|
| Comm object |       |                      |          |
|             |       |                      |          |

#### Description

The output closes if:

- any warning or shutdown comes up or
- the engine malfunctions

The output opens if:

- ► FAULT RESET is pressed or
- ► HORN RESET is pressed or
- ► Max time of HORN is exceeded (Horn timeout)

The output closes again if a new fault comes up.

#### back to List of LBO

### LBO: I

#### Idle/Nominal

| Related FW  | 1.6.0 | Related applications | AMF, MRS |
|-------------|-------|----------------------|----------|
| Comm object |       |                      |          |

#### Description

The output either follows the **NOMINAL/IDLE** (PAGE **107**) in TEST mode or follows the engine state in AUT mode:

The output Idle/Nominal closes after the timer Idle time elapses. The Idle time counter starts to countdown when Start speed reached. The Underspeed protection is not evaluated during idle period.

A Start fail protection occurs if the RPM drop below 2RPM during idle state.

#### back to List of LBO

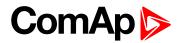

### **Ignition**

| Related FW                                                                                                | 1.6.0 | Related applications | AMF, MRS |
|----------------------------------------------------------------------------------------------------|-------|----------------------|----------|
| Comm object                                                                                               |       |                      |          |
| Description                                                                                               |       |                      |          |
| The output closes after reaching value of CrankRPM, fixed 30RPM. Opens after stopping of the engine or in |       |                      |          |

**○** back to List of LBO

pause during repeated start.

### LBO: N

#### Not used

| Related FW              | 1.6.0 | Related applications | AMF, MRS |  |
|-------------------------|-------|----------------------|----------|--|
| Comm object             |       |                      |          |  |
| Description             |       |                      |          |  |
| Output has no function. |       |                      |          |  |

**△** back to List of LBO

### LBO: O

### **OFF** mode

| Related FW                                     | 1.6.0 | Related applications | AMF, MRS |  |
|------------------------------------------------|-------|----------------------|----------|--|
| Comm object                                    |       |                      |          |  |
| Description                                    |       |                      |          |  |
| The output is closed, if OFF mode is selected. |       |                      |          |  |

### **△** back to List of LBO

### **Overspeed**

| Related FW                                              | 1.6.0       | Related applications | AMF, MRS |  |  |
|---------------------------------------------------------|-------------|----------------------|----------|--|--|
| Comm object                                             |             |                      |          |  |  |
| Description                                             | Description |                      |          |  |  |
| Output closes if the engine over speed alarm activates. |             |                      |          |  |  |
| The output opens, if:                                   |             |                      |          |  |  |
| ▶ alarm is not active and                               |             |                      |          |  |  |
| ► FAULT RESET is pressed                                |             |                      |          |  |  |

**○** back to List of LBO

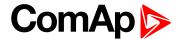

### LBO: P

#### **Prestart**

| Related FW  | 1.6.0 | Related applications | AMF, MRS |
|-------------|-------|----------------------|----------|
| Comm object |       |                      |          |
| <b>.</b> :  |       |                      |          |

#### Description

The output closes prior to the engine start (Prestart) and opens when Starting RPM speed is reached. During repeated crank attempts the output is closed too.

The output could be used for pre-glow, pre-heat or prelubrication.

#### back to List of LBO

#### LBO: R

#### Ready to load

| Related FW  | 1.6.0 | Related applications | AMF, MRS |
|-------------|-------|----------------------|----------|
| Comm object |       |                      |          |
| Description |       |                      |          |

The output is closed if engine is running and no alarm is active - it is possible to close load. The output opens when Wm underspeed protection is active and during cooling state.

#### back to List of LBO

### Ready

| _           |       |                      |          |
|-------------|-------|----------------------|----------|
| Related FW  | 1.6.0 | Related applications | AMF, MRS |
| Comm object |       |                      |          |
| Description |       |                      |          |

#### Description

The output is closed if following conditions are fulfilled:

- Engine is not running and
- ▶ No Shut down or Slow stop alarm is active
- Controller is not in OFF mode

#### **△** back to List of LBO

#### Running

| Related FW                                       | 1.6.0 | Related applications | AMF, MRS |  |
|--------------------------------------------------|-------|----------------------|----------|--|
| Comm object                                      |       |                      |          |  |
| Description                                      |       |                      |          |  |
| Output closes if the engine is in Running state. |       |                      |          |  |

#### ♠ back to List of LBO

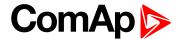

#### LBO: S

#### Sd AnlmAlO1..4

| Related FW  | 1.6.0 | Related applications | AMF, MRS |
|-------------|-------|----------------------|----------|
| Comm object |       |                      |          |

#### Description

Output closes if shutdown alarm on the appropriate IL-NT-AIO analog input activates.

The output opens, if:

- alarm is not active and
- ▶ FAULT RESET is pressed

#### **△** back to List of LBO

### **Sd Engine Temp**

| Related FW                                                       | 1.6.0 | Related applications | AMF, MRS |  |
|------------------------------------------------------------------|-------|----------------------|----------|--|
| Comm object                                                      |       |                      |          |  |
| Description                                                      |       |                      |          |  |
| Output closes if the water temperature shutdown alarm activates. |       |                      |          |  |

The output opens, if:

- alarm is not active and
- ▶ FAULT RESET is pressed

#### back to List of LBO

#### Sd FuelLevel

| Related FW                                                | 1.6.0 | Related applications | AMF, MRS |  |
|-----------------------------------------------------------|-------|----------------------|----------|--|
| Comm object                                               |       |                      |          |  |
| Description                                               |       |                      |          |  |
| Output closes if the Fuel level shutdown alarm activates. |       |                      |          |  |

#### **△** back to List of LBO

#### **Sd Oil Press**

| Related FW                                                  | 1.6.0 | Related applications | AMF, MRS |  |  |  |
|-------------------------------------------------------------|-------|----------------------|----------|--|--|--|
| Comm object                                                 |       |                      |          |  |  |  |
| Description                                                 |       |                      |          |  |  |  |
| Output closes if the oil pressure shutdown alarm activates. |       |                      |          |  |  |  |
| The section of the St.                                      |       |                      |          |  |  |  |

The output opens, if:

- alarm is not active and
- ► FAULT RESET is pressed

#### **△** back to List of LBO

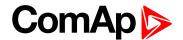

#### ServiceTime

| Related FW  | 1.6.0 | Related applications | AMF, MRS |
|-------------|-------|----------------------|----------|
| Comm object |       |                      |          |
| Description |       |                      |          |

#### Description

Output closes if the ServiceTime alarm activates.

The output opens, if:

- alarm is not active and
- ▶ FAULT RESET is pressed

#### back to List of LBO

#### Start A

| Related FW  | 1.6.0 | Related applications | AMF, MRS |
|-------------|-------|----------------------|----------|
| Comm object |       |                      |          |
|             |       |                      |          |

#### Description

The closed output energizes the starter motor from battery A (also see Start-Stop sequence table and a sequence example of a fire start). The Batt A output always opens 4 seconds after each finished but unsuccessful cranking attempt and never closes together with Batt B. When the start from battery A has been successful the output Batt A stays closed until stop of the engine.

#### back to List of LBO

#### Start B

| Related FW  | 1.6.0 | Related applications | AMF, MRS |
|-------------|-------|----------------------|----------|
| Comm object |       |                      |          |

### Description

The closed output energizes the starter motor from battery B (also see Start-Stop sequence table and a sequence example of a fire start). The Batt B output always opens 4 seconds after each finished but unsuccessful cranking attempt and never closes together with Batt A. When the start from battery B has been successful the output Batt B stays closed until stop of the engine.

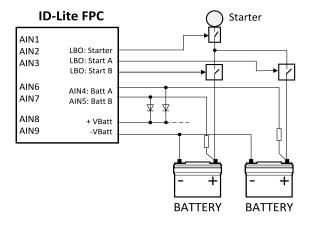

Image 7.1 One starter wiring

#### back to List of LBO

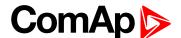

#### Start failed

| Related FW  | 1.6.0 | Related applications | AMF, MRS |
|-------------|-------|----------------------|----------|
| Comm object |       |                      |          |

#### Description

Output closes after the engine start-up fails.

The output opens, if:

- alarm is not active and
- ▶ FAULT RESET is pressed

#### back to List of LBO

#### **Starter**

| Related FW  | 1.6.0 | Related applications | AMF, MRS |
|-------------|-------|----------------------|----------|
| Comm object |       |                      |          |

#### Description

The closed output energizes the starter motor. The output always closes with 1 second delay after closing of the binary output Start A or Start B.

The Starter output opens when:

- the Starting RPM is reached or
- the Starting POil is reached or
- ▶ D+ input activated
- maximum time of cranking is exceeded or
- request to stop comes up

**Note:** The binary output Starter stays closed for 5 seconds even if engine speed appears to be zero. If there are no RPM during this time, controller opens Starter output, waits for **CrnkFail pause** (page 74) and tries to start again.

#### back to List of LBO

### Stop failed

| Related FW  | 1.6.0 | Related applications | AMF, MRS |  |  |
|-------------|-------|----------------------|----------|--|--|
| Comm object |       |                      |          |  |  |
|             |       |                      |          |  |  |

#### Description

Output closes when the engine has to be stopped, but speed, frequency, or voltage or oil pressure is detected. This protection goes active 60s after stop command.

The output opens, if:

- alarm is not active and
- ► FAULT RESET is pressed

#### back to List of LBO

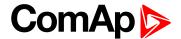

#### **Stop Pulse**

| Related FW  | 1.6.0 | Related applications | AMF, MRS |
|-------------|-------|----------------------|----------|
| Comm object |       |                      |          |
| Description |       |                      |          |

Output is active for 1 second after Stop solenoid output activation. This signal is sent to ECU in case of engine stop request.

#### back to List of LBO

#### Stop solenoid

| Related FW  | 1.6.0 | Related applications | AMF, MRS |
|-------------|-------|----------------------|----------|
| Comm object |       |                      |          |
|             |       |                      |          |

### Description

The closed output energizes stop solenoid to stop the engine.

The output is active at least for Stop time, if the stop lasts longer; it stays active until all symptoms say the engine is stopped.

The engine is stopped if:

- ▶ RPM < 2 and
- ► Oil pressure < Starting POil (page 73).

**Note:** The engine can be started anytime, if all symptoms say the engine is steady regardless of the fact the Stop solenoid can still be active (in that case it is deactivated before cranking).

**Note:** In case when stop time period is lower than "stop engine detected" + 10 s, stop time period is extended to this value due to safety reason. (stop engine detected = RPM<2, OilP not detected, D+ not active)

#### ♠ back to List of LBO

#### LBO: T

#### **TEST** mode

| Related FW                                      | 1.6.0 | Related applications | AMF, MRS |  |
|-------------------------------------------------|-------|----------------------|----------|--|
| Comm object                                     |       |                      |          |  |
| Description                                     |       |                      |          |  |
| The output is closed, if TEST mode is selected. |       |                      |          |  |

#### back to List of LBO

#### Timer1

| Related FW       | 1.6.0                                                                                          | Related applications | AMF, MRS |  |
|------------------|------------------------------------------------------------------------------------------------|----------------------|----------|--|
| Comm object      |                                                                                                |                      |          |  |
| Description      |                                                                                                |                      |          |  |
| Output activates | Output activates when Timer1 is active. Simultaneously, engine is started when is in AUT mode. |                      |          |  |

#### back to List of LBO

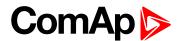

#### Timer2

| Related FW                             | 1.6.0 | Related applications | AMF, MRS |  |
|----------------------------------------|-------|----------------------|----------|--|
| Comm object                            |       |                      |          |  |
| Description                            |       |                      |          |  |
| Output activates when Timer2 is active |       |                      |          |  |

#### back to List of LBO

### LBO: U

### **Underspeed**

| Related FW  | 1.6.0 | Related applications | AMF, MRS |
|-------------|-------|----------------------|----------|
| Comm object |       |                      |          |

#### Description

Output closes if the engine "Sd Underspeed" alarm activates i.e. when RPM is below the Engine params: Starting RPM limit.

The output opens, if:

- alarm is not active and
- ► FAULT RESET is pressed

#### back to List of LBO

### LBO: V

#### **V BATT A Fail**

| Related FW                       | 1.6.0                                       | Related applications          | AMF, MRS                    |  |  |  |
|----------------------------------|---------------------------------------------|-------------------------------|-----------------------------|--|--|--|
| Comm object                      |                                             |                               |                             |  |  |  |
| Description                      | Description                                 |                               |                             |  |  |  |
| Indication of Batt<br>(page 95). | tery voltage is out of limits <b>Batt A</b> | A over V (page 95), Batt A un | der V (page 95), Batt A del |  |  |  |

#### back to List of LBO

#### **V BATT B Fail**

| Related FW                       | 1.6.0                                       | Related applications          | AMF, MRS                    |
|----------------------------------|---------------------------------------------|-------------------------------|-----------------------------|
| Comm object                      |                                             |                               |                             |
| Description                      |                                             |                               |                             |
| Indication of Batt<br>(page 96). | tery voltage is out of limits <b>Batt E</b> | 3 over V (page 96), Batt B un | der V (page 96), Batt B del |

#### back to List of LBO

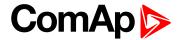

#### V batt failed

| Related FW                                             | 1.6.0 | Related applications | AMF, MRS |
|--------------------------------------------------------|-------|----------------------|----------|
| Comm object                                            |       |                      |          |
| Description                                            |       |                      |          |
| Indication of Battery voltage A or B is out of limits. |       |                      |          |

#### **△** back to List of LBO

### LBO: W

#### Wrn AnlmAIO1..4

| Related FW                                                                          | 1.6.0          | Related applications | AMF, MRS |
|-------------------------------------------------------------------------------------|----------------|----------------------|----------|
| Comm object                                                                         |                |                      |          |
| Description                                                                         |                |                      |          |
| Output closes if warning alarm on the appropriate IL-NT-AIO analog input activates. |                |                      |          |
| The output opens, if:                                                               |                |                      |          |
| l alarmie n                                                                         | not active and |                      |          |

- alarm is not active and
- ▶ FAULT RESET is pressed

▶ FAULT RESET is pressed

### **△** back to List of LBO

### **Wrn Engine Temp**

| Related FW                                                      | 1.6.0 | Related applications | AMF, MRS |
|-----------------------------------------------------------------|-------|----------------------|----------|
| Comm object                                                     |       |                      |          |
| Description                                                     |       |                      |          |
| Output closes if the water temperature warning alarm activates. |       |                      |          |
| The output opens, if:                                           |       |                      |          |
| ▶ alarm is not active and                                       |       |                      |          |

### **△** back to List of LBO

### Wrn FuelLevel

| Related FW                                               | 1.6.0 | Related applications | AMF, MRS |
|----------------------------------------------------------|-------|----------------------|----------|
| Comm object                                              |       |                      |          |
| Description                                              |       |                      |          |
| Output closes if the Fuel level warning alarm activates. |       |                      |          |

### **○** back to List of LBO

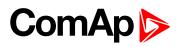

### **Wrn Oil Press**

| Related FW                                                 | 1.6.0 | Related applications | AMF, MRS |
|------------------------------------------------------------|-------|----------------------|----------|
| Comm object                                                |       |                      |          |
| Description                                                |       |                      |          |
| Output closes if the oil pressure warning alarm activates. |       |                      |          |
| The output opens, if:                                      |       |                      |          |
| ▶ alarm is not active and                                  |       |                      |          |
| ► FAULT RESET is pressed                                   |       |                      |          |

**△** back to List of LBO

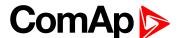

### 7.1.5 Logical analog inputs

There are two sources of analog inputs: Physical Controller inputs and values received from ECU. Analog inputs are used mainly for one or two levels protection.

### It is possible to configure on Analog inputs:

- Reading from controller Analog inputs or from Engine Control Unit via CAN bus (J1939)
- Sensor characteristics from the list, or custom sensor curve
- ► Value dimension (e.g. psi bars, °F °C, % I)
- Number of decimal points (0, 1, 2, ...).

Warning and shut-down limits are adjusted in Group: Engine protection (page 90).

The analog inputs are configurable. Use LiteEdit (3.0 or higher) software to modify configuration.

#### **CAN J1939 interface**

Following values can be received from Engine Control Unit via CAN bus instead of measuring on controller terminals when J1939 interface is enabled.

| Value             | Value is received from |                            |  |
|-------------------|------------------------|----------------------------|--|
|                   | J1939 enabled          | J1939 disabled             |  |
| RPM               | ECU                    | Controller – RPM terminals |  |
| Oil pressure      | ECU or ID-FLX AI1      | Controller AI1 terminals   |  |
| Water temperature | ECU or ID-FLX AI2      | Controller AI2 terminals   |  |
| Fuel level        | ECU or ID-FLX AI3      | Controller AI3 terminals   |  |
| ECU State         | ECU                    |                            |  |
| Fuel rate         | ECU                    |                            |  |
| Manifold temp     | ECU                    |                            |  |
| Boost pressure    | ECU                    |                            |  |
| PercLoadAtCS      | ECU                    |                            |  |

Use LiteEdit 3.0 to enable/disable J1939 interface and to configure controller analog inputs.

**Note:** RPM reading is automatically switched to pickup measuring (depends on **Gear teeth (page 60)**) if J1939 fails.

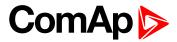

# 7.2 Extension modules

| 7.2.1 IL-NT RS232 communication module              | 131 |
|-----------------------------------------------------|-----|
| 7.2.2 IL-NT-232-485 communication module            | 131 |
| 7.2.3 IL-NT-S-USB communication module              | 132 |
| 7.2.4 IL-NT AOU8 – 8 gauge driver module            | 132 |
| 7.2.5 IL-NT IO1 – extension I/O module              | 133 |
| 7.2.6 Analog output – AOUT1 to AOUT4 characteristic | 133 |
| 7.2.7 Analog output characteristic                  | 134 |
| 7.2.8 IL-NT-AIO                                     | 134 |
| 7.2.9 IL-NT BIO8 Binary input/output module         | 135 |
| 7.2.10 IB-Lite Ethernet communication plug-in card  | 135 |
|                                                     |     |

back to Table of contents

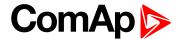

### 7.2.1 IL-NT RS232 communication module

IL-NT RS232 is optional plug-in card to enable InteliDrive -Lite for RS232 communication. This is required for computer or Modbus connection. Card insert into expansion "Communication module" slot back on the controller.

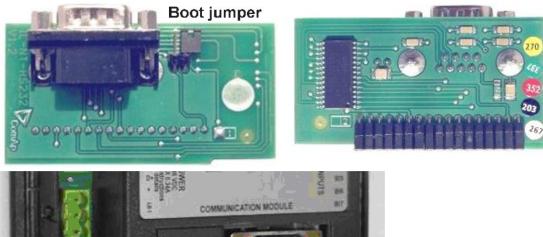

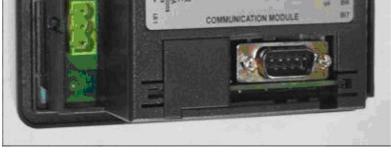

back to Extension modules

### 7.2.2 IL-NT-232-485 communication module

IL-NT RS232-485 is optional plug-in RS232 and RS485 communication interface. This is required for computer or Modbus connection. The IL-NT RS232-485 is a dual port module with RS232 and RS485 interfaces at independent COM channels. The RS232 is connected to COM1 and RS485 to COM2.

To insert the module, please follow the instructions for IL-NT RS232 module. You must open the cover first (use screwdriver to open) and then insert the module into slot. Once you have inserted it, the module will snap under plastic teeth. It is supposed to be installed permanently. Should you need to remove it, the safest way is to remove the whole back cover and than remove module manually.

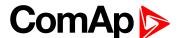

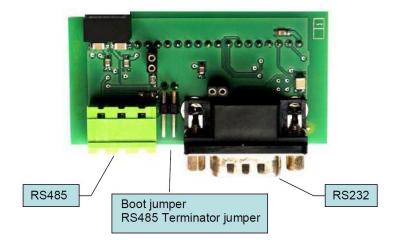

### 7.2.3 IL-NT-S-USB communication module

IL-NT S-USB is optional plug-in card to enable InteliLite<sup>NT</sup> communication via USB port. This is required for computer or Modbus connecting. Card inserts into expansion slot back on the controller. To insert the module, please follow the instructions for IL-NT RS232 module. Open the cover first (use screwdriver to open) and then insert the module into slot. Once you have inserted it, part of the module will remain over plastic box. It is supposed to be used as a service tool. When you need to remove it, grab module in cutouts and pull it up manually.

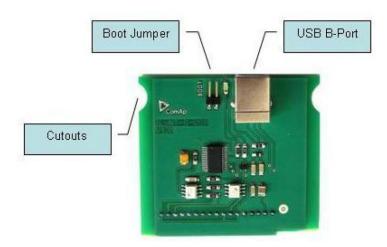

**Note:** Use the shielded USB A-B cable with this module! Recommended is ComAp cable – Order code: "USB-LINK CABLE 1.8M".

back to Extension modules

# 7.2.4 IL-NT AOU8 – 8 gauge driver module

IL-NT AOUT8 is optional plug-in card. Through this card controller can drive up to 8 VDO style industrial/automotive gauges. Gauge type and value are configured in LiteEdit (3.0 or higher) software. Any analog value from controller may be shown in that way.

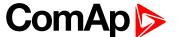

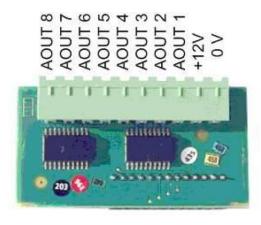

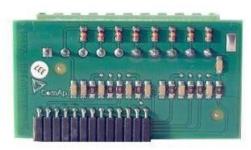

### 7.2.5 IL-NT IO1 – extension I/O module

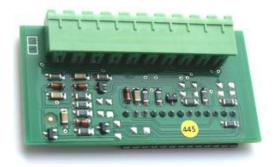

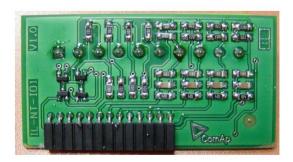

Module structure and wiring is on the drawing below.

The GND terminal is internally wired with battery minus power supply terminal. The +VBat has to be wired to battery plus power supply on IL-NT-DCU controller. It is possible to connect up to four Proportional valves.

**△** back to Extension modules

# 7.2.6 Analog output – AOUT1 to AOUT4 characteristic

Output voltage corresponds to setpoints setting (see below) – depending on engine conditions (controller binary inputs state).

There should be up to one volt lover voltage compare to adjusted % of +VBat voltage.

Note: The Analog output short to ground connection longer than 1 sec can damage the output circuit.

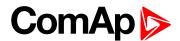

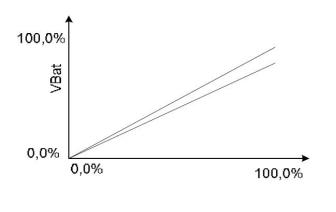

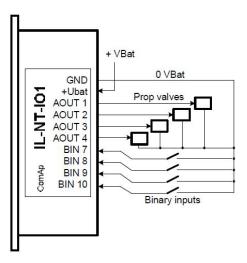

# 7.2.7 Analog output characteristic

Conversion curves - Output curve - PropValve

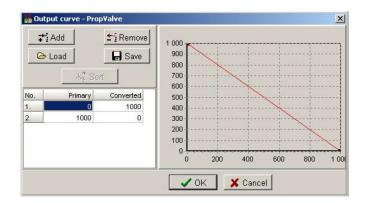

Primary value format:

**1000 = 100,0%** 

Converted value format:

**▶** 1000 = 100,0%

back to Extension modules

### 7.2.8 IL-NT-AIO

IL-NT AIO is optional plug-in card with additional four Analog inputs and one Analog output. Use LiteEdit to configure Inputs and Output..

| AIN1 – AIN4 | 2600 ohm / 20 mA / 4V                |         |
|-------------|--------------------------------------|---------|
|             | 0 – 20 mA (max 22mA) max 100ohm load | I out   |
| AOUT        | 0-4,5V (max 10mA)                    | U out   |
|             | PWM 5V / 15mA                        | PWM out |

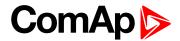

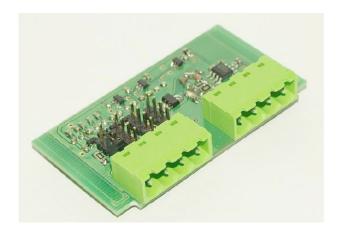

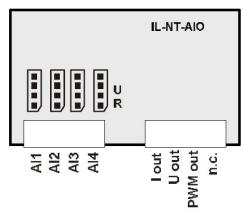

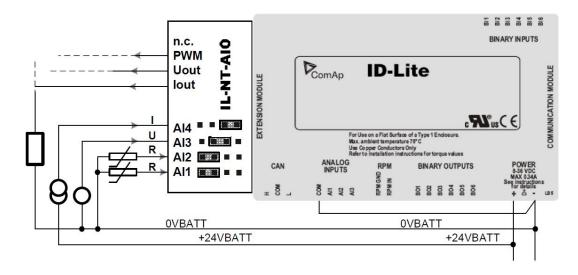

## 7.2.9 IL-NT BIO8 Binary input/output module

IL-NT BIO8 is optional plug-in card. Through this card controller can accommodate up to 8 binary inputs or outputs. In LiteEdit configuration is possible to easily choose if particular I/O will be binary input or output.

**△** back to Extension modules

# 7.2.10 IB-Lite Ethernet communication plug-in card

IB-Lite is a plug-in card with Ethernet 10/100 Mbit interface in RJ45 connector. The card is internally connected to both COM1 and COM2 serial channels and provides an interface for connecting a PC with LiteEdit or InteliMonitor through Ethernet/internet network, for sending active e-mails and for integration of the controller into a building management (Modbus/TCP protocol).

This card also enables to monitor and control the gen-set over web browser from any location with internet access using appropriate security measures.

Card inserts into expansion slot back on the controller. To insert the module, please follow the instructions for IL-NT RS232 module.

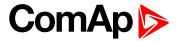

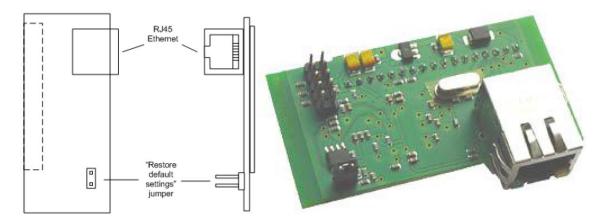

Use Ethernet UTP cable with RJ45 connector for connection of the module into your Ethernet network. The module can be also connected directly to a PC using cross-wired UTP cable.

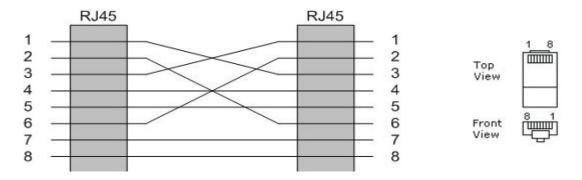

Image 7.2 Cross-wired UTP 10/100Mbit Cable

- back to Extension modules
- **○** back to Table of contents